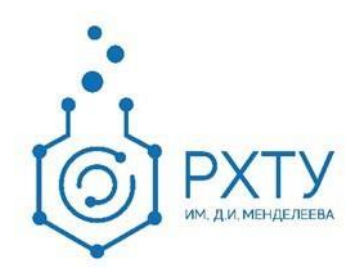

# Инструкция по работе в электронной информационнообразовательной среде 2.0 Роль «Административный сотрудник кафедры»

Версия редакции: 1.0

Дата редакции: 16.04.2021 г.

Москва, 2021 г.

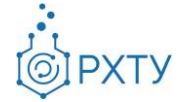

# **Оглавление**

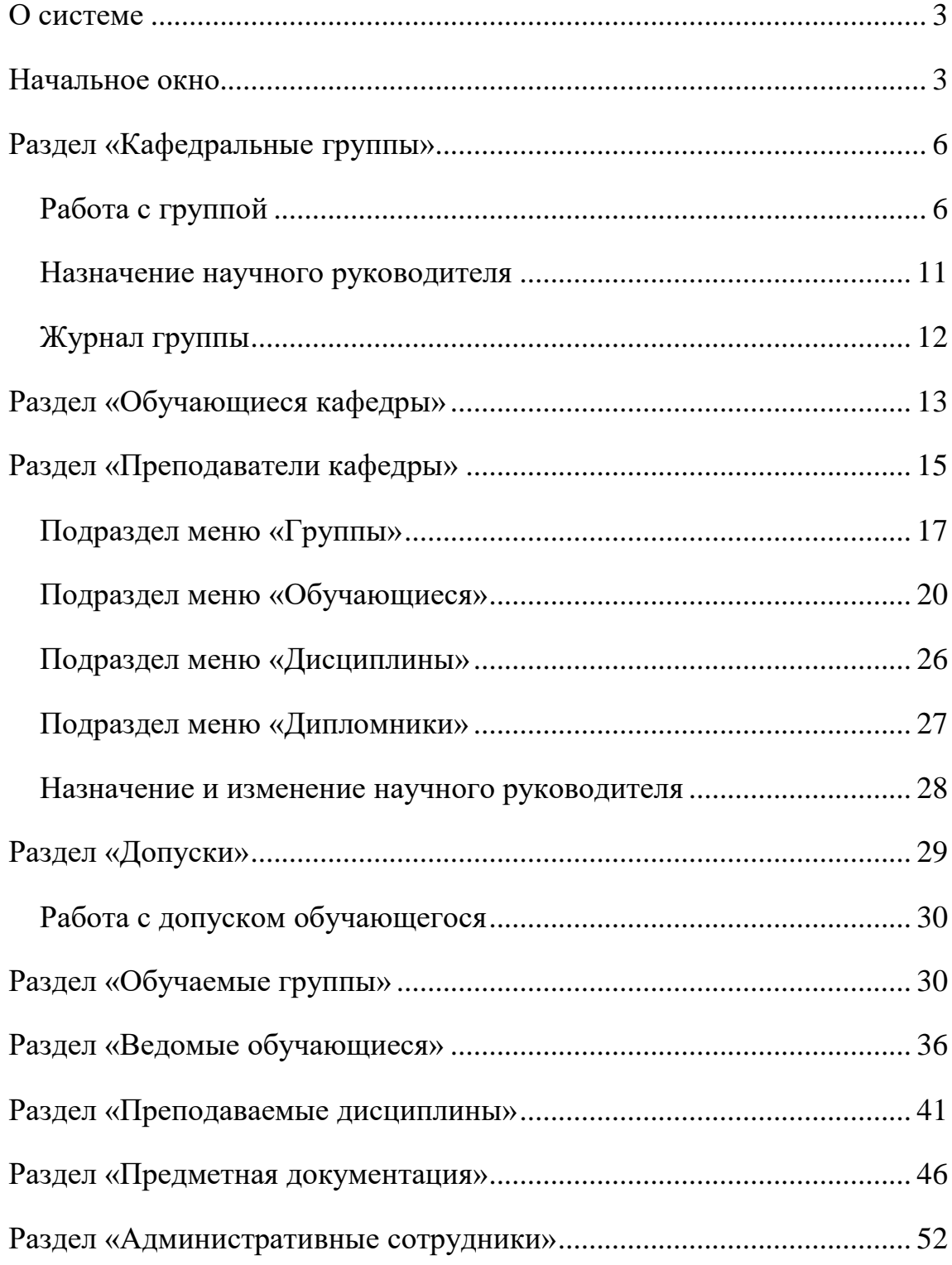

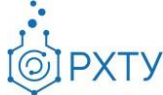

## **О системе**

<span id="page-2-0"></span>Новая версия Электронной Информационно-Образовательной Системы (ЭИОС) учитывает и исправляет недостатки предыдущей версии. В процессе разработки ЭИОС 2.0 была проведена предварительная проработка всех логических и методологических процессов, что позволило корректно отобразить структуру образовательного процесса. При этом использовались современные подходы и инструменты проектирования информационных систем, учитывающие развитие системы в долгосрочной перспективе.

Для административного сотрудника деканата в новой системе доступны следующие возможности: работа с группами кафедры, назначение научного руководителя, работа с учащимися, выполняющими дипломную работу, работа с допуском обучающегося.

#### **Начальное окно**

<span id="page-2-1"></span>При входе в систему в роли административного сотрудника кафедры открывается окно «Информация о кафедре» (рис.1).

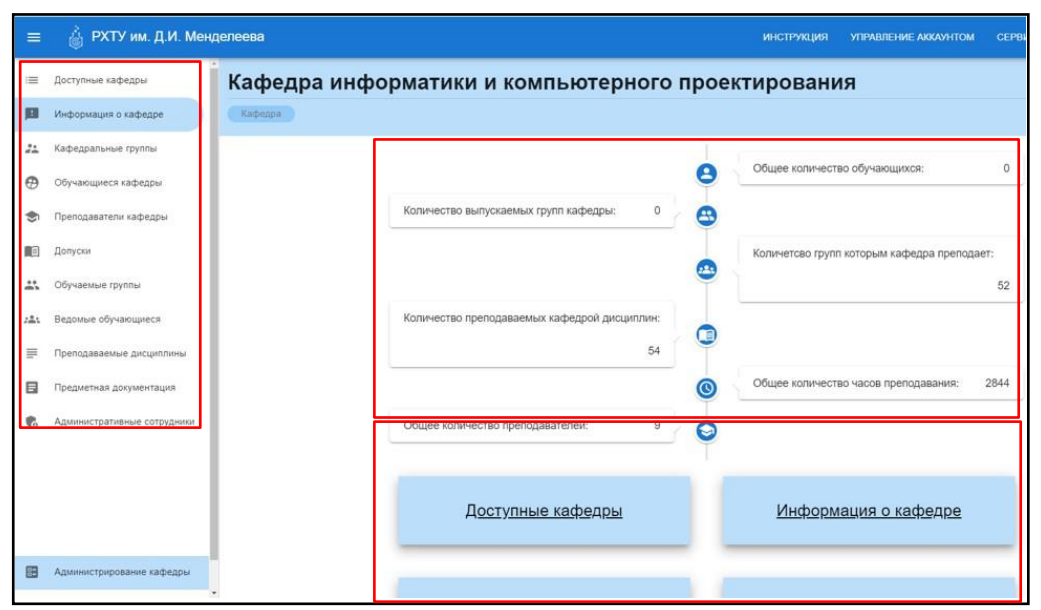

Рис. 1.Начальное окно административного сотрудника кафедры

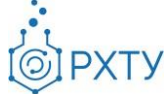

В левом боковом меню (рис.2) обозначены разделы: общее количество обучающихся, количество выпускаемых групп кафедры, количество групп, которым преподаёт кафедра, количество преподаваемых кафедрой дисциплин, общее количество часов преподавания, общее количество преподавателей. В рабочей области данные разделы продублированы (рис.3).

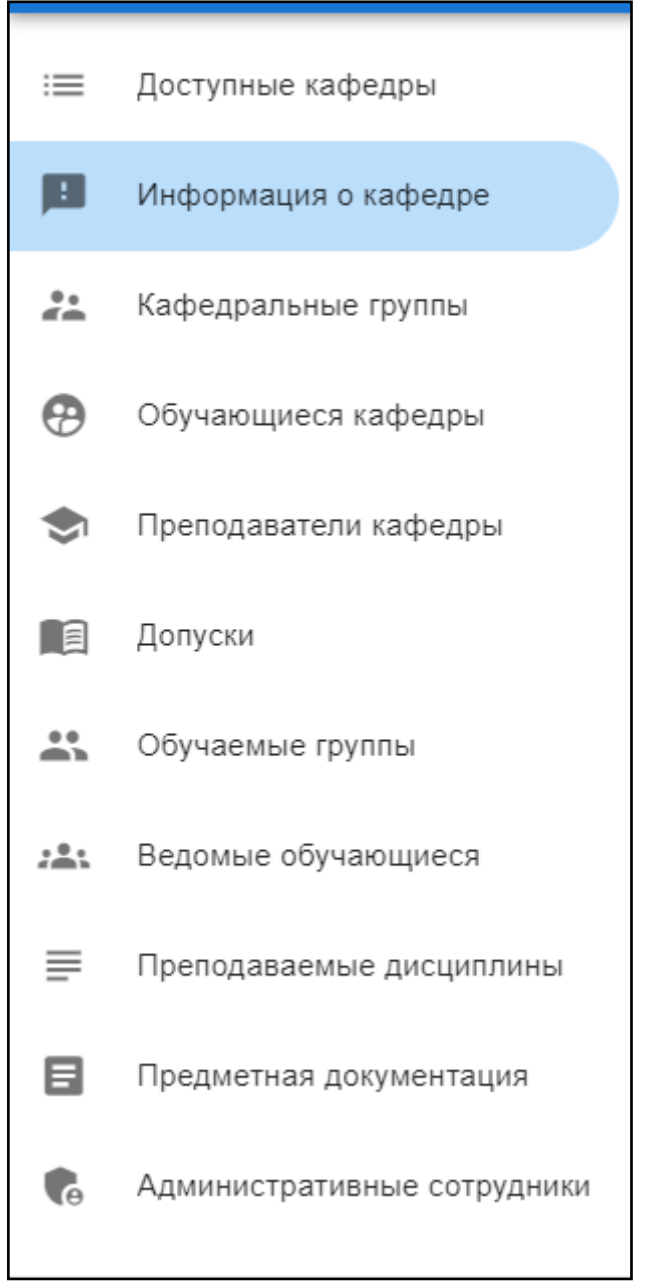

Рис. 2.Боковое меню

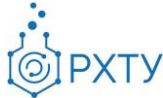

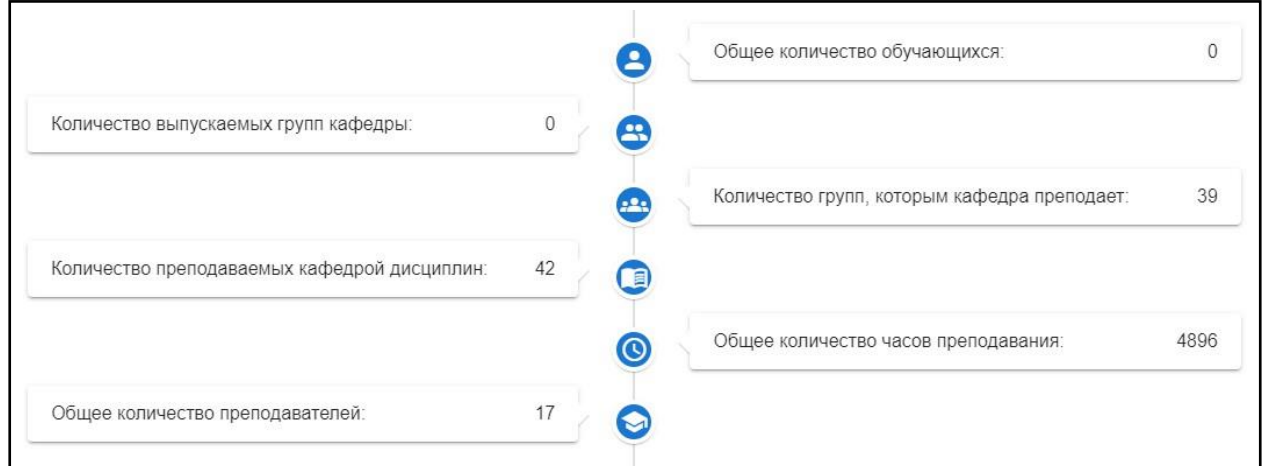

Рис. 3.Рабочая область

Также под рабочей областью продублированы пункты левого бокового меню (рис.4). Это удобно, так как для быстрых переходов между пунктами можно использовать как боковое меню, так и продублированные пункты.

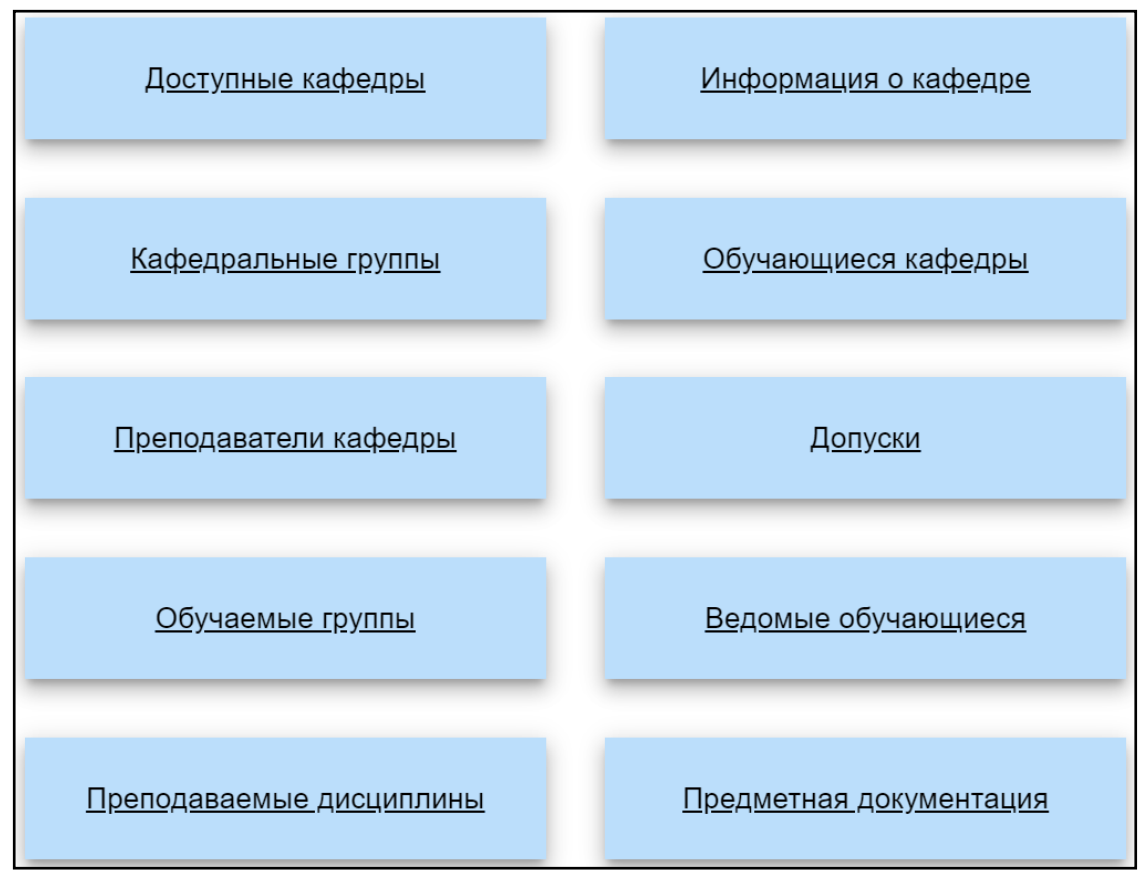

Рис. 4.Продублированные пункты левого бокового меню

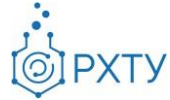

Далее подробно рассмотрены пункты бокового меню.

# **Раздел «Кафедральные группы»**

<span id="page-5-0"></span>При нажатии на раздел «Кафедральные группы» открывается окно (рис.5) со списком всех групп, относящихся к данной выпускающей кафедре. Если кафедра не является выпускающей, список групп будет пуст.

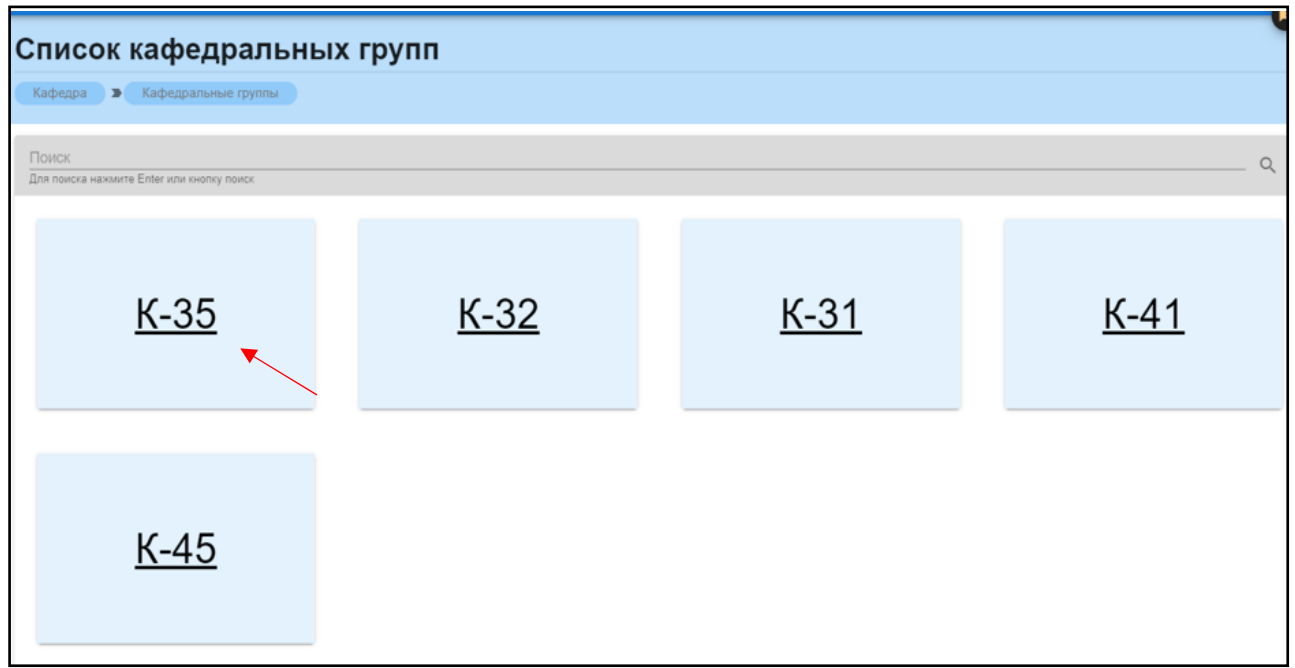

Рис. 5.Список групп

## **Работа с группой**

<span id="page-5-1"></span>При нажатии на ссылку открывается профиль группы (рис.6). Данный раздел содержит всю информацию об учебной группе.

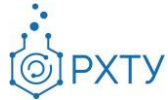

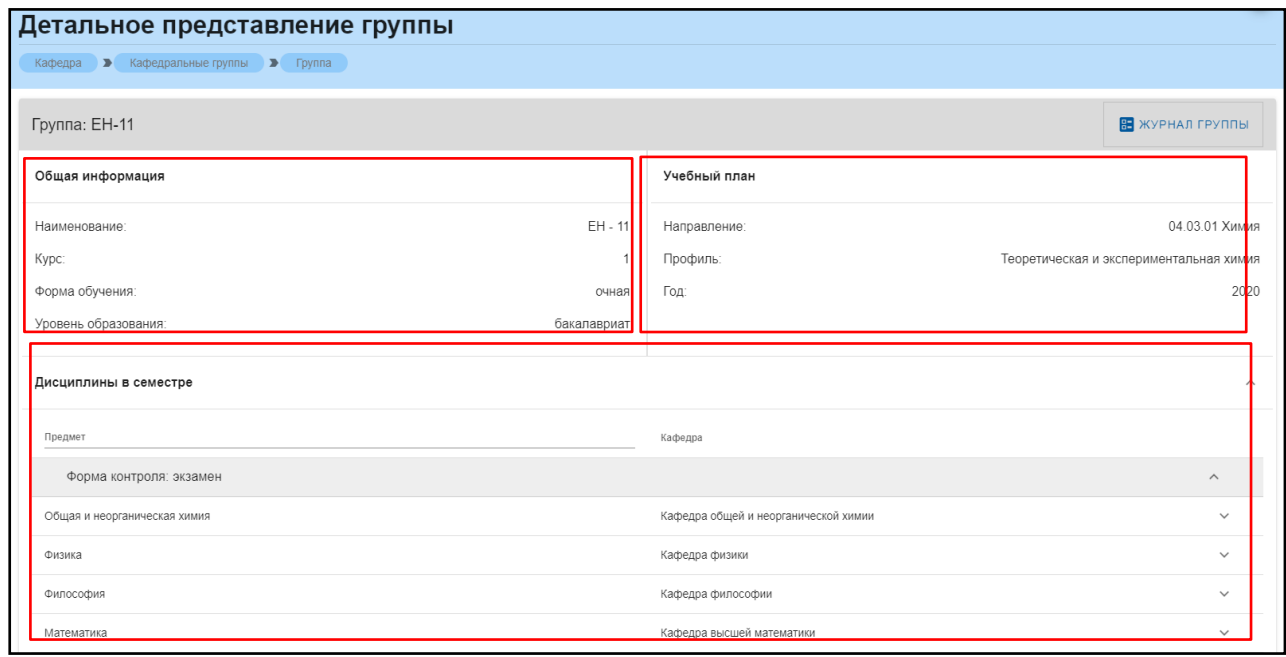

Рис. 6.Раздел «Группа»

Данная страница визуально разделена на четыре блока. В первом блоке (рис. 7) представлена следующая информация:

- 1. Наименование группы в системе;
- 2. Курс;
- 3. Форма обучения;
- 4. Уровень образования (информация о текущем обучении).

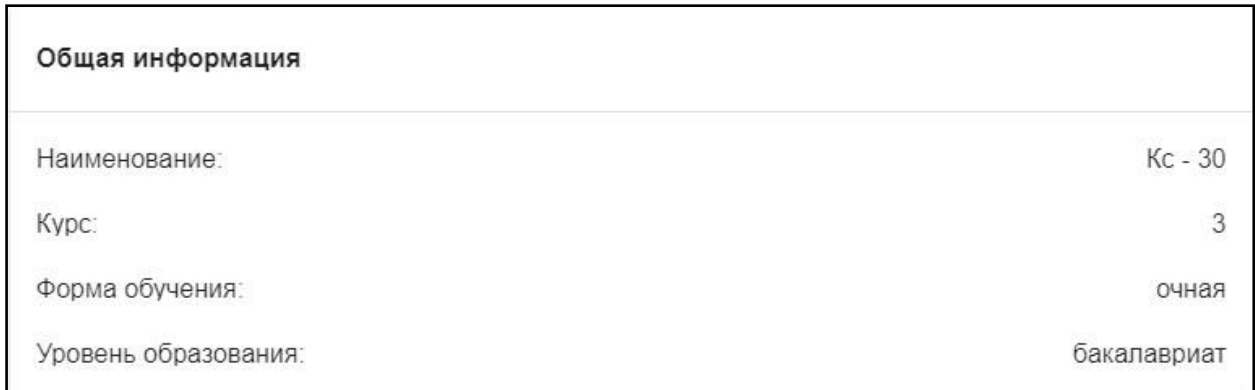

Рис. 7.Первый блок (Общая информация)

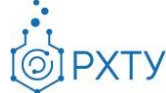

Во втором блоке (рис. 8) представлена следующая информация, относящаяся учебному плану группы:

- 1. Направление подготовки
- 2. Профиль подготовки
- 3. Год поступления на обучения по данному учебному плану

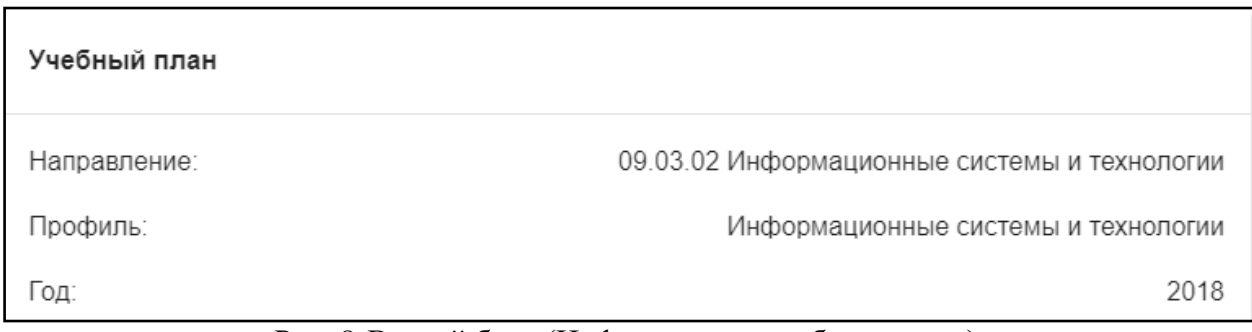

Рис. 8.Второй блок (Информация о учебном плане)

В третьем блоке располагается список дисциплин, которые группа проходит в текущем учебном семестре (рис. 9).

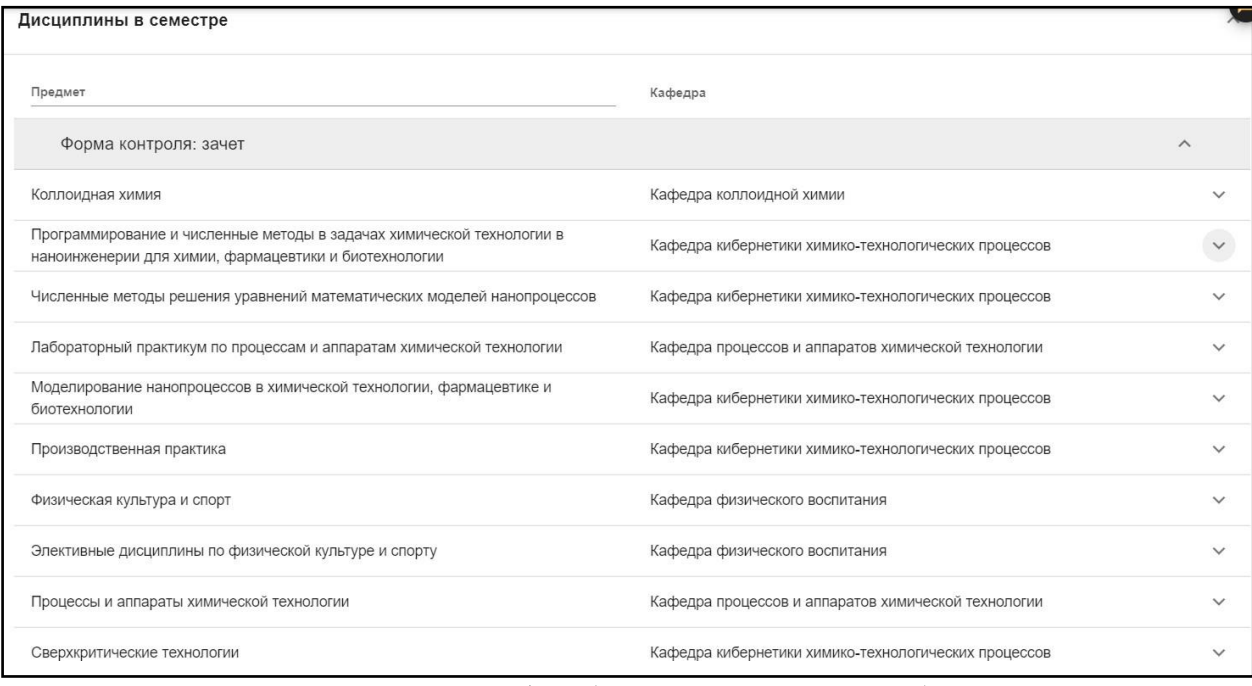

Рис. 9.Третий блок (Дисциплины в семестре)

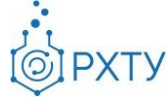

Для удобства имеется возможность поиска нужной дисциплины: для этого необходимо ввести её наименование в строку над столбцом дисциплин (рис.10).

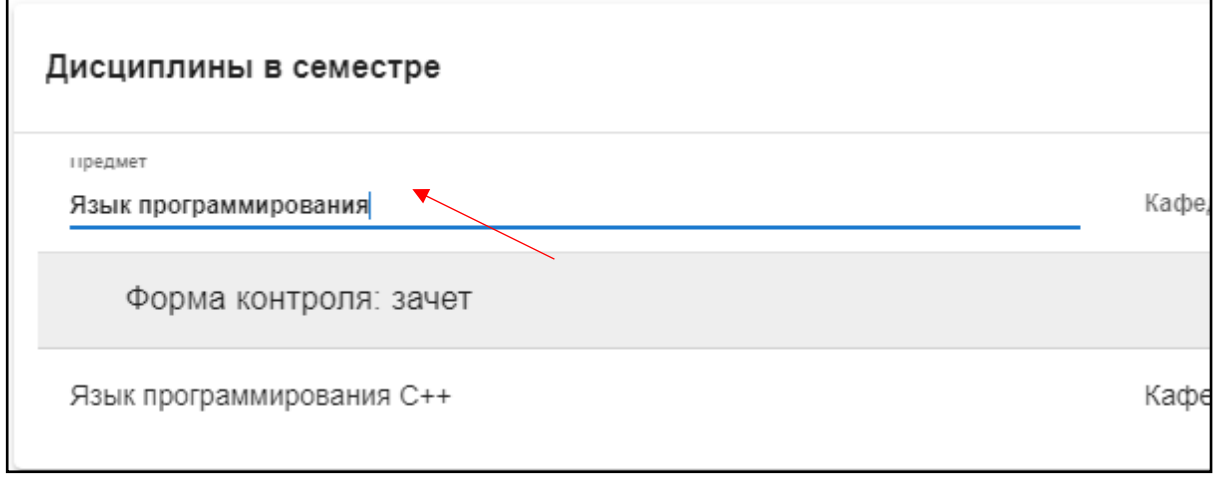

Рис. 10. Поиск предмета

Также при нажатии значка стрелочки справа от дисциплины открывается список преподавателей, закреплённых за данной дисциплиной (рис.11).

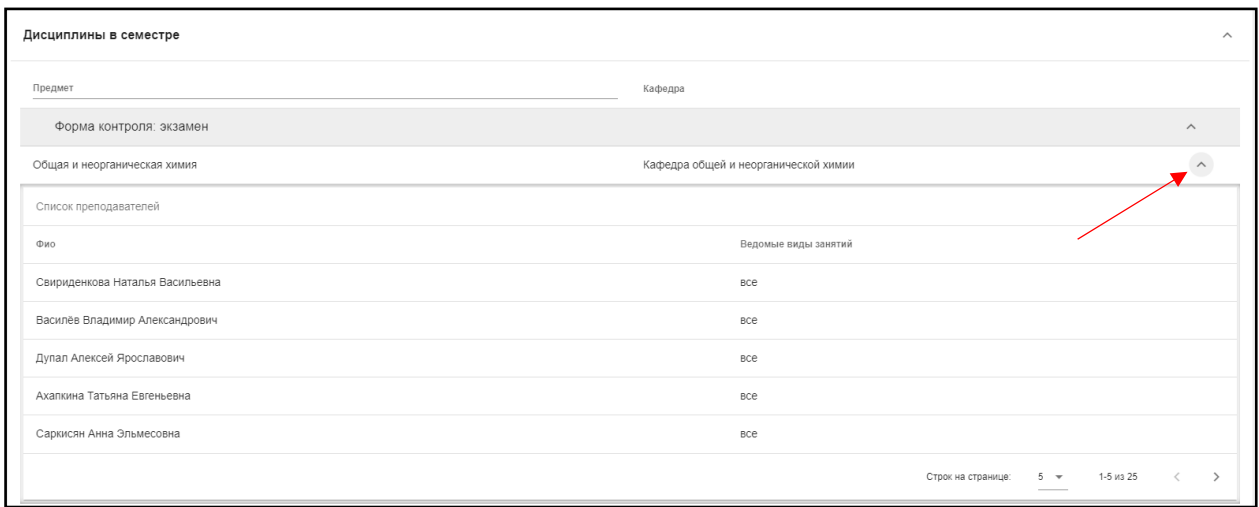

Рис. 11. Раскрытие списка преподавателей

В четвертом блоке расположен список обучающихся, относящихся к этой группе (рис.12). Староста группы отмечен отдельно, в колонке справа.

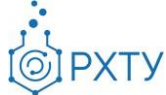

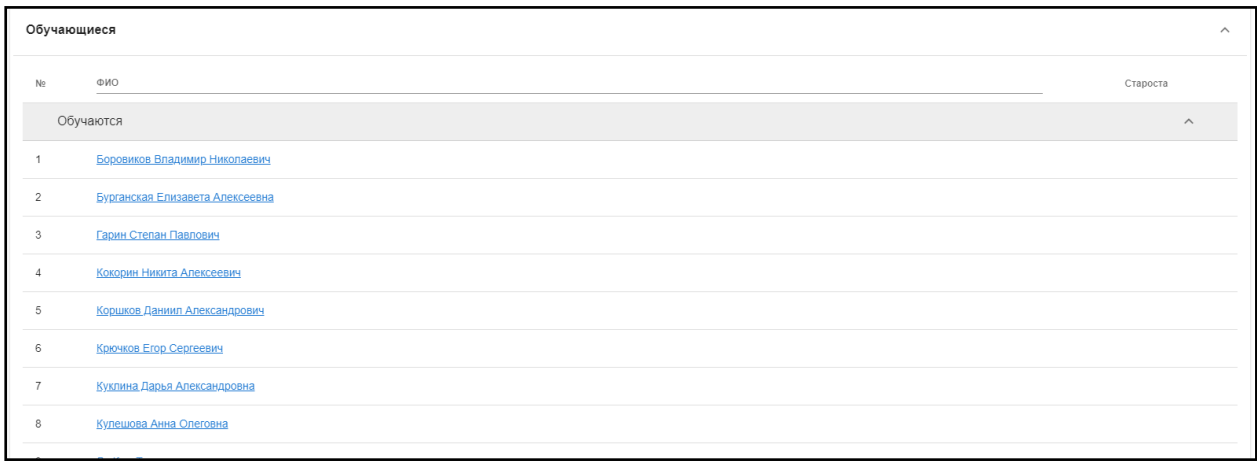

Рис. 12. Список обучающихся

Для поиска обучающегося, необходимо ввести его имя в поле над списком студентов (рис.13)

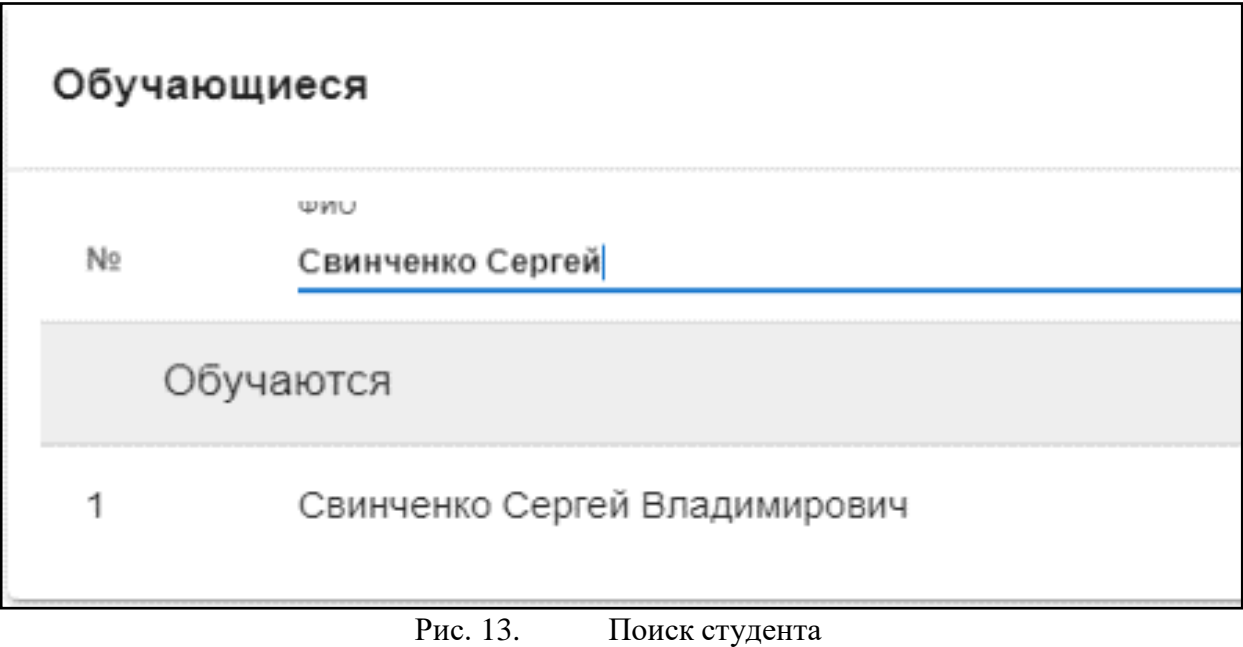

При выборе обучающегося из списка открывается карточка обучающегося (рис.14).

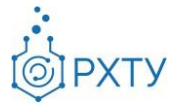

| Сидорова Екатерина Ивановна |                            | НАЗНАЧИТЬ НАУЧНОГО РУКОВОДИТЕЛЯ                       |
|-----------------------------|----------------------------|-------------------------------------------------------|
|                             | Учебная группа:            | $K-35$                                                |
|                             | Направление подготовки:    | 28.03.02 Наноинженерия                                |
|                             | Профиль подготовки:        | Наноинженерия для химии, фармацевтики и биотехнологии |
|                             | Кафедра:                   | Кафедра кибернетики химико-технологических процессов  |
|                             | Год поступления:           | 2018                                                  |
|                             | Уровень образования:       | бакалавриат                                           |
|                             | Форма обучения:            | очная                                                 |
|                             | Финансирование:            |                                                       |
|                             | Научный руководитель:      | Не назначен                                           |
|                             | Статус:                    | Обучается                                             |
|                             | Дата рождения:             | 17.10.2000                                            |
|                             | Гражданство:               | Россия                                                |
|                             | Внешняя электронная почта: | sidorovavi@mail.ru                                    |
|                             | Последний вход:            | 19.03.2021 15:05                                      |

Рис. 14. Карточка обучающегося

#### **Назначение научного руководителя**

<span id="page-10-0"></span>Для назначения научного руководителя обучающемуся необходимо в карточке обучающегося выбрать пункт «Назначить научного руководителя» (рис.15).

| Сидорова Екатерина Ивановна |                            | НАЗНАЧИТЬ НАУЧНОГО РУКОВОДИТЕЛЯ                       |
|-----------------------------|----------------------------|-------------------------------------------------------|
|                             | Учебная группа:            | $K-35$                                                |
|                             | Направление подготовки:    | 28.03.02 Наноинженерия                                |
|                             | Профиль подготовки:        | Наноинженерия для химии, фармацевтики и биотехнологии |
|                             | Кафедра:                   | Кафедра кибернетики химико-технологических процессов  |
|                             | Год поступления:           | 2018                                                  |
|                             | Уровень образования:       | бакалавриат                                           |
|                             | Форма обучения:            | очная                                                 |
|                             | Финансирование:            |                                                       |
|                             | Научный руководитель:      | Не назначен                                           |
|                             | Статус:                    | Обучается                                             |
|                             | Дата рождения:             | 17.10.2000                                            |
|                             | Гражданство:               | Россия                                                |
|                             | Внешняя электронная почта: | sidorovavi@mail.ru                                    |
|                             | Последний вход:            | 19.03.2021 15:05                                      |

Рис. 15. Кнопка «Назначить научного руководителя»

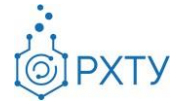

При этом откроется окно смены научного руководителя (рис.16). Для выбора научного руководителя нужно начать вводить ФИО преподавателя, а затем выбрать руководителя из появившегося списка.

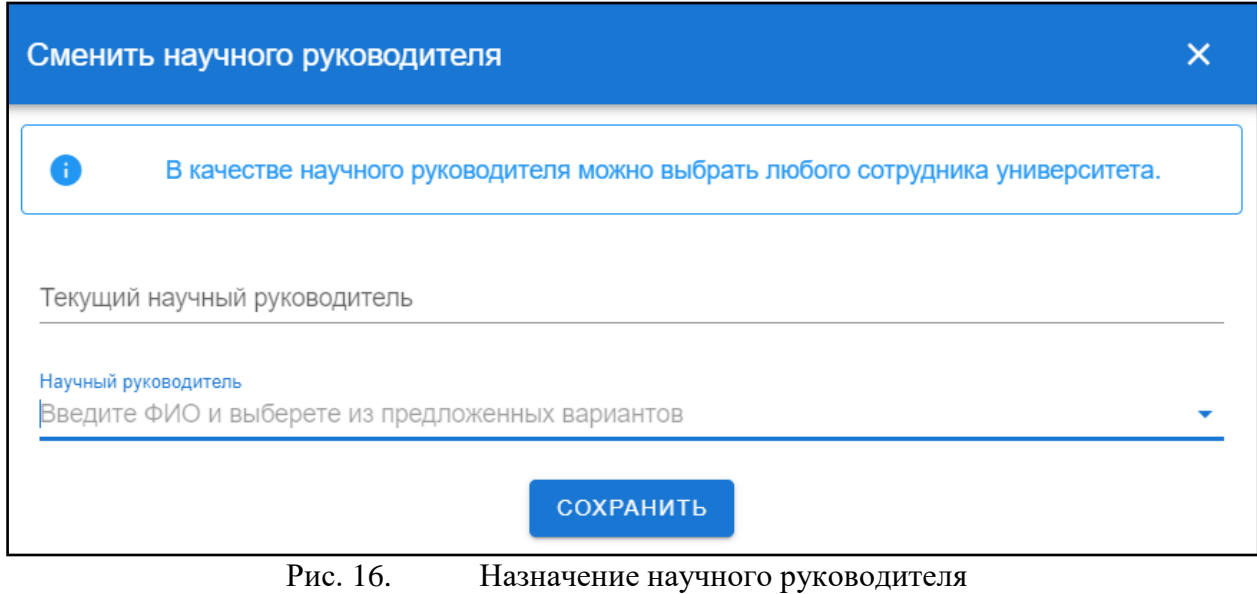

#### **Журнал группы**

<span id="page-11-0"></span>При нажатии на кнопку «Журнал группы» (рис.17) открывается успеваемость обучающихся по выбранной дисциплине.

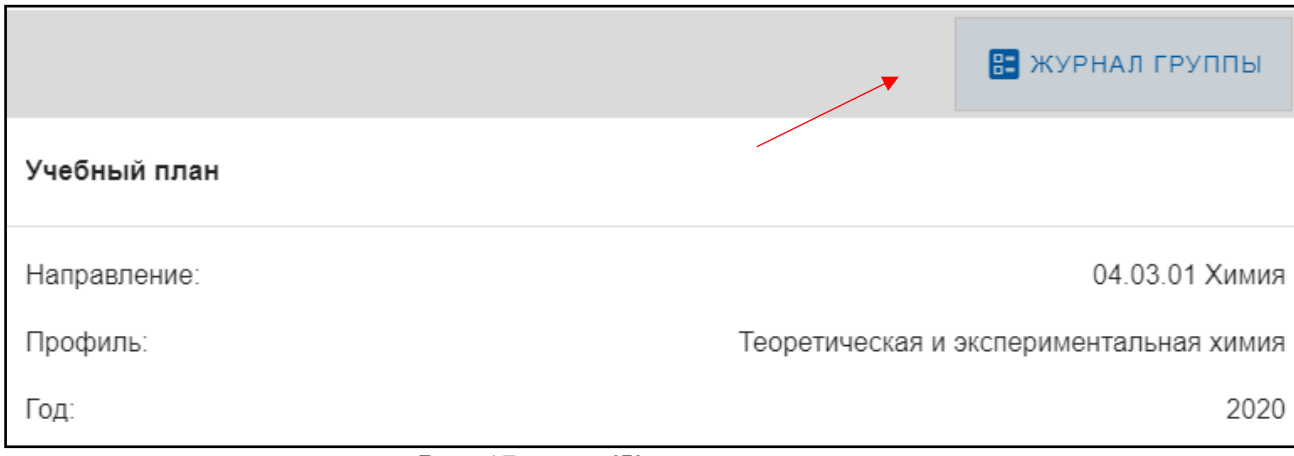

#### Рис. 17. Журнал группы

В журнале группы (рис.18) содержится информация о баллах, набранных за три контрольные точки, сумме баллов в семестре, результатах

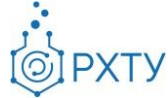

экзамена и итоговой оценке. Для смены дисциплины необходимо выбрать её в списке (рис.97)

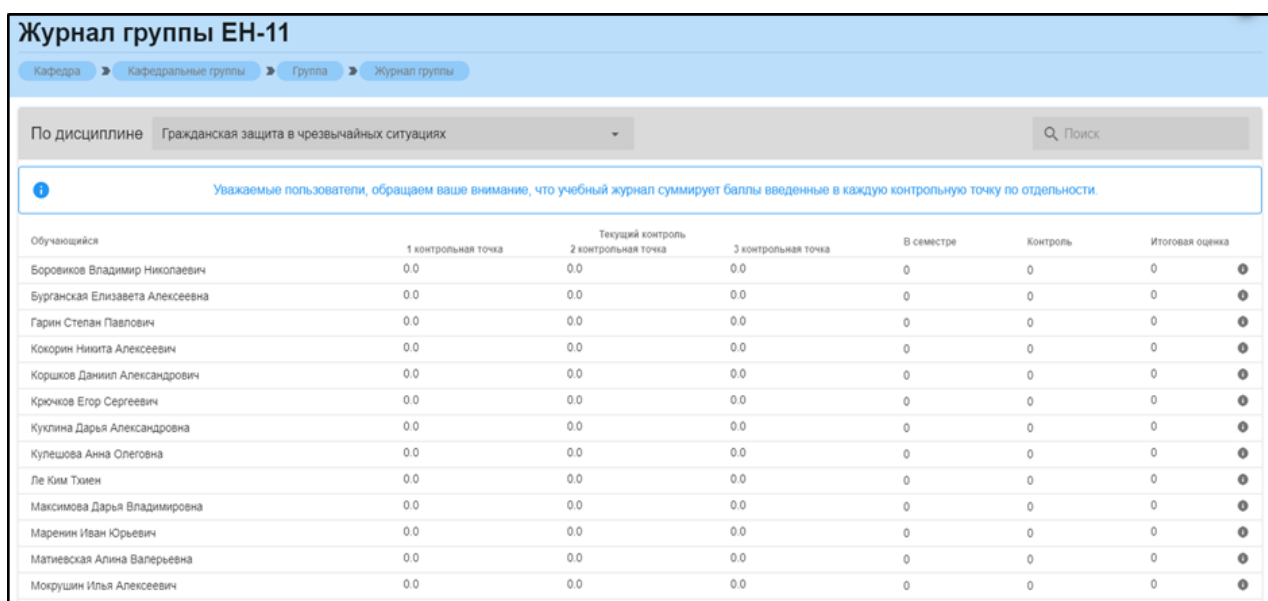

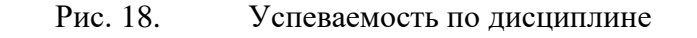

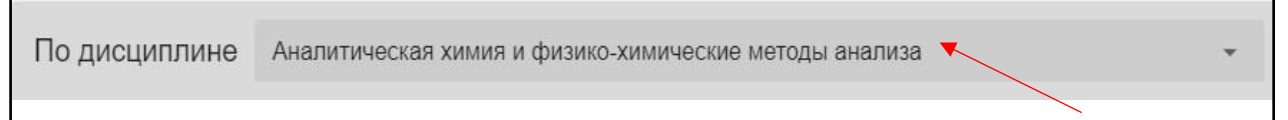

Рис. 19. Поле выбора дисциплины

## **Раздел «Обучающиеся кафедры»**

<span id="page-12-0"></span>Раздел содержит информацию о студентах, обучающихся на данной кафедре (рис.20). Для каждого обучающегося указаны курс, группа, форма обучения и отдельно выделен исполняющий обязанности старосты группы.

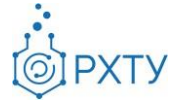

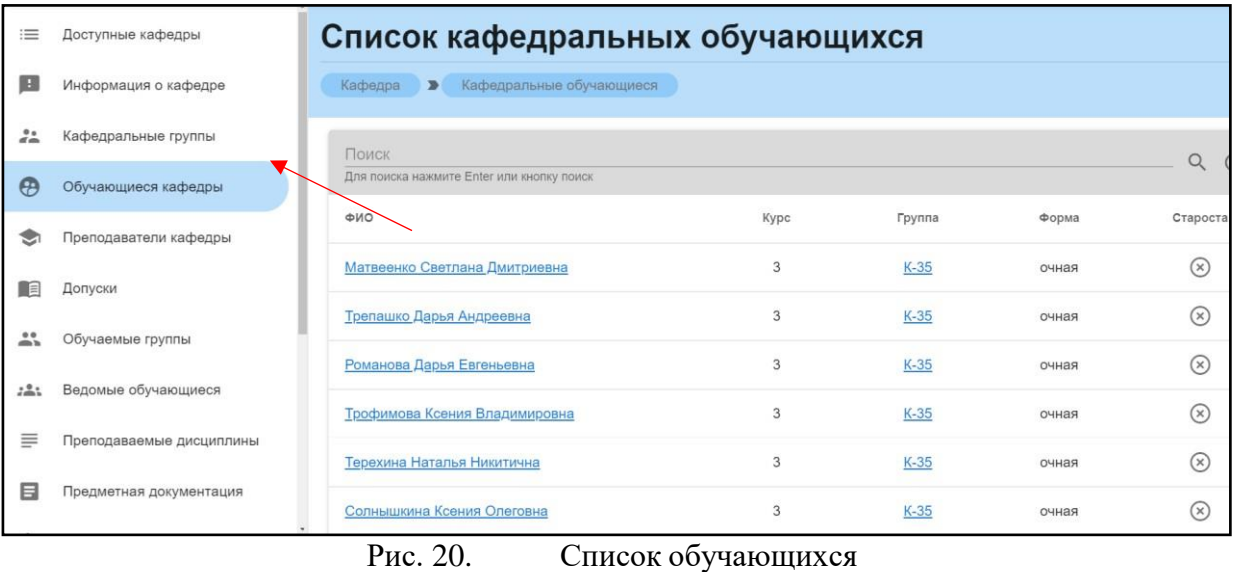

При выборе обучающегося из списка, открывается карточка обучающегося (рис.21).

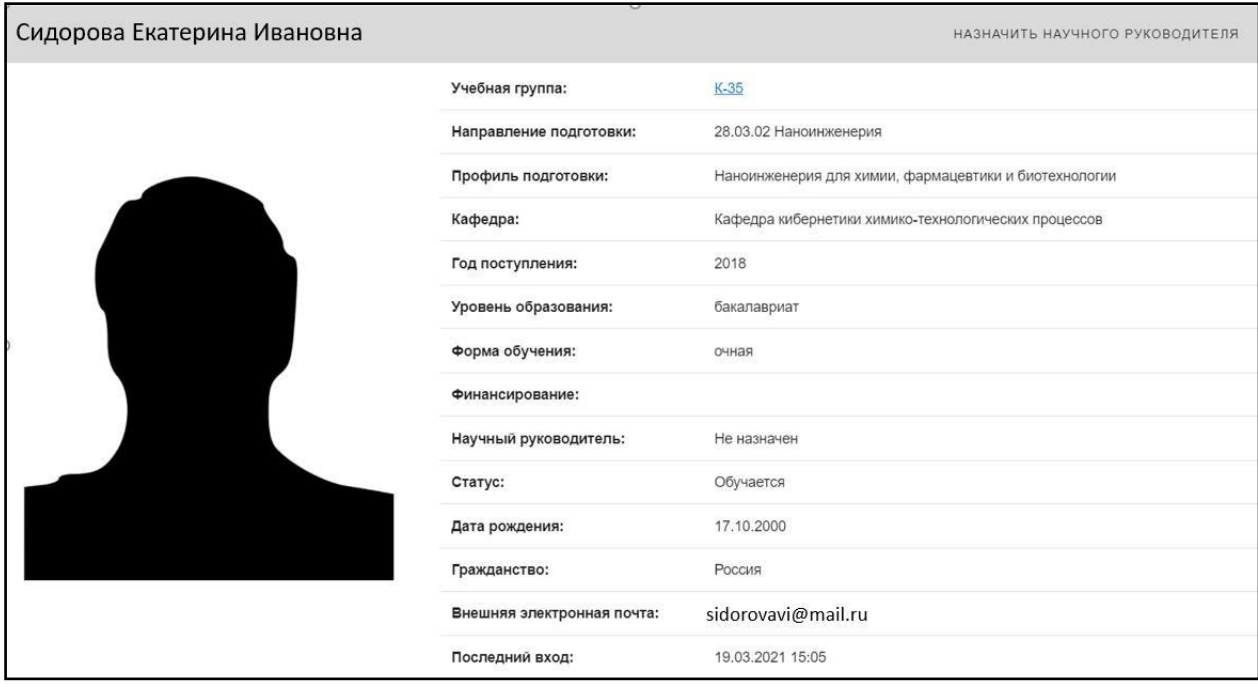

Рис. 21. Карточка обучающегося

При нажатии на номер группы, открывается информация о группе (см. Работа с группой).

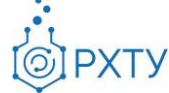

## **Раздел «Преподаватели кафедры»**

<span id="page-14-0"></span>Раздел содержит информацию о преподавателях, прикрепленных к данной кафедре (рис.22), количестве групп, закрепленных за данным преподавателем, количестве преподаваемых дисциплин и часов.

| $\equiv$            | Доступные кафедры           | Список преподавателей<br>Кафедра<br>$\rightarrow$ |                     |                         |                    |
|---------------------|-----------------------------|---------------------------------------------------|---------------------|-------------------------|--------------------|
| H.                  | Информация о кафедре        | Поиск                                             |                     |                         |                    |
| $\frac{2}{\pi}$     | Кафедральные группы         | Для поиска нажмите Enter или кнопку поиск         |                     |                         |                    |
|                     |                             | ФИО                                               | Количество<br>групп | Количество<br>дисциплин | Количеств<br>часов |
| $\Theta$            | Обучающиеся кафедры         | Дементиенко Андрей Владимирович                   | $\Omega$            | $\Omega$                | $\Omega$           |
| ы                   | Преподаватели кафедры       | Лукьянов Василий Львович                          | $\Omega$            | $\mathbf{0}$            | $\Omega$           |
| 目                   | Допуски                     |                                                   |                     |                         |                    |
|                     |                             | Писаренко Елена Витальевна                        | $\Omega$            | $\Omega$                | $\Omega$           |
| 00<br>$\rightarrow$ | Обучаемые группы            | Савицкая Татьяна Вадимовна                        | $\Omega$            | $\Omega$                | $\Omega$           |
| 221                 | Ведомые обучающиеся         | Гусева Елена Владимировна                         | $\Omega$            | $\Omega$                | $\Omega$           |
| ≡                   | Преподаваемые дисциплины    | Глебов Михаил Борисович                           | $\Omega$            | $\Omega$                | $\Omega$           |
| 目                   | Предметная документация     | Меньшутина Наталья Васильевна                     | $\Omega$            | $\Omega$                | $\Omega$           |
| <b>Ve</b>           | Административные сотрудники | Гордиенко Мария Геннадьевна                       | $\mathbf{0}$        | $\mathbf{0}$            | $\Omega$           |

Рис. 22. Преподаватели кафедры

При нажатии на ФИО преподавателя открывается карточка преподавателя (рис.23), содержащая информацию о должности, количестве преподаваемых дисциплин, количестве групп, закрепленных за преподавателем, количестве выполняющих дипломную работу, общем количестве часов, телефонах и адресах электронной почты для связи.

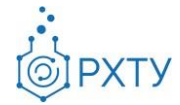

| Преподаватель: Дементиенко Андрей Владимирович |                                 | (Последний раз был 2021-03-03Т11:41:32.103022Z) |
|------------------------------------------------|---------------------------------|-------------------------------------------------|
|                                                | Официальная должность:          | Программист і категории                         |
|                                                | Количество ведомых дисциплин:   | $\circ$                                         |
|                                                | Количество ведомых групп:       | $\Omega$                                        |
|                                                | Количество ведомых обучающихся: | $\Omega$                                        |
|                                                | Количество дипломников:         | $\Omega$                                        |
|                                                | Общее колличество часов:        | $\Omega$                                        |
|                                                | Телефоны для связи:             |                                                 |
|                                                | Почты для связи:                | adementienko@muctr.ru<br>andrew-arh@mail.ru     |

Рис. 23. Дополнительная информация (преподаватель)

Также при выборе преподавателя открывается дополнительное боковое меню (рис.24), позволяющее узнать информацию о группах и обучающихся, проходящих курс у данного преподавателя, читаемых дисциплинах и о выполняющих дипломную работу.

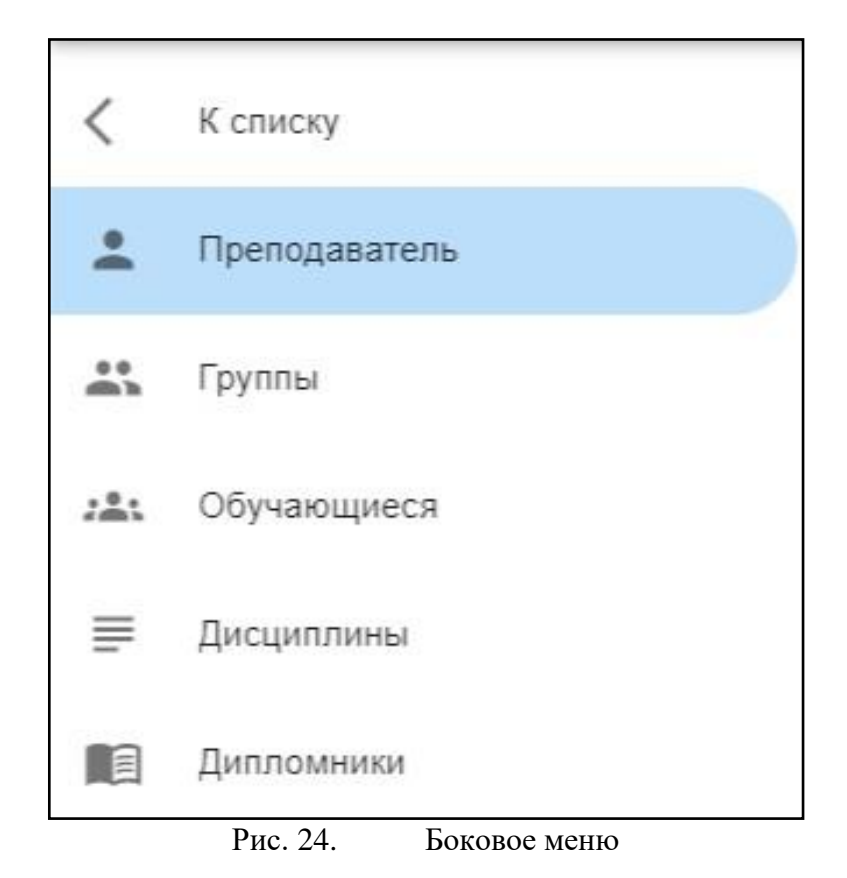

16

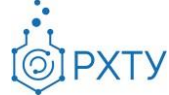

#### **Подраздел меню «Группы»**

<span id="page-16-0"></span>Данный подраздел содержит информацию о группах, обучающихся у данного преподавателя (рис.25).

|                      | Рудаковская Елена Георгиевна: Список групп |                       |                                |                                                                                         |  |  |  |
|----------------------|--------------------------------------------|-----------------------|--------------------------------|-----------------------------------------------------------------------------------------|--|--|--|
| Кафедра              | $\rightarrow$                              | Список преподавателей | $\rightarrow$<br>Преподаватель | $\rightarrow$<br>Группы                                                                 |  |  |  |
| Поиск                |                                            |                       |                                |                                                                                         |  |  |  |
| Группа               | Kypc                                       | Форма                 | Уровень                        | Профиль                                                                                 |  |  |  |
|                      |                                            |                       |                                |                                                                                         |  |  |  |
| $\underline{u} - 11$ |                                            | очная                 | бакалавриат                    | 18.03.02 Основные процессы химических производств и химическая кибернетика. (2020)      |  |  |  |
| $3 - 14$             |                                            | очная                 | бакалавриат                    | 19.03.01 Биотехнология (2020)                                                           |  |  |  |
| $3 - 11$             |                                            | очная                 | бакалавриат                    | 18.03.02 Охрана окружающей среды и рациональное использование природных ресурсов (2020) |  |  |  |
| EH-12                |                                            | очная                 | бакалавриат                    | 04.03.01 Теоретическая и экспериментальная химия (2020)                                 |  |  |  |
| $3 - 13$             |                                            | очная                 | бакалавриат                    | 18.03.02 Охрана окружающей среды и рациональное использование природных ресурсов (2020) |  |  |  |

Рис. 25. Список групп преподавателя

При нажатии на ссылку группы открывается её детальное представление (рис.26)

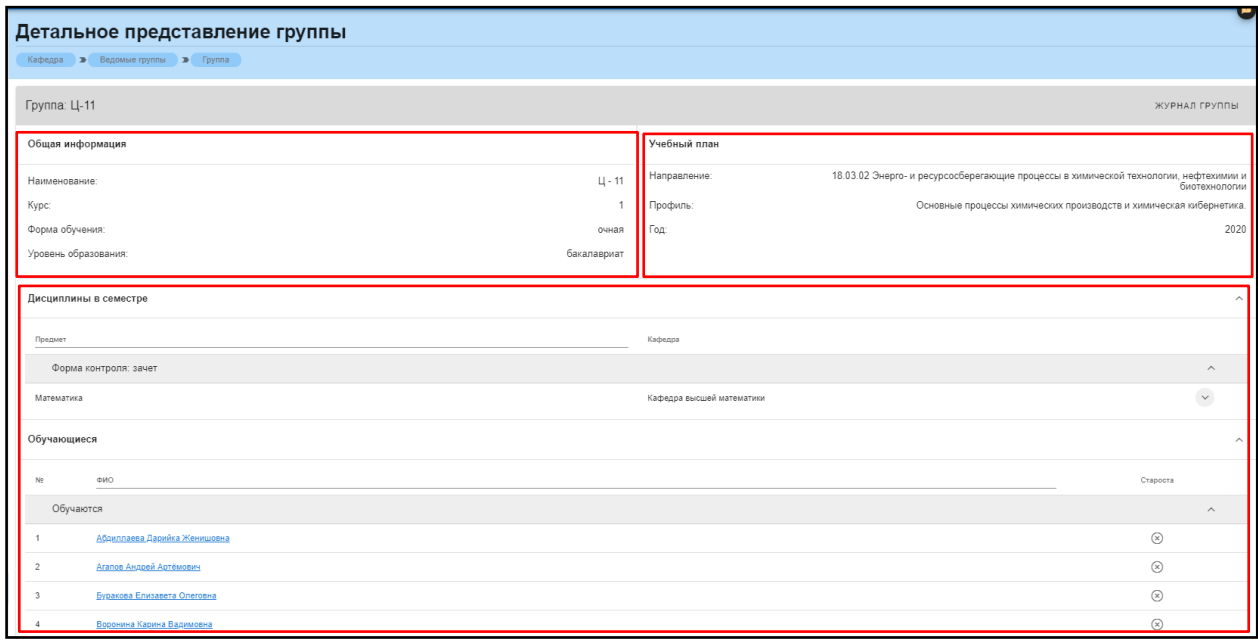

Рис. 26. Детальное представление группы

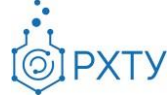

Данная страница визуально разделена на четыре блока. В первом блоке (рис. 27) представлена следующая информация:

- 1. Наименование группы в системе;
- 2. Курс;
- 3. Форма обучения;
- 4. Уровень образования (информация о текущем обучении).

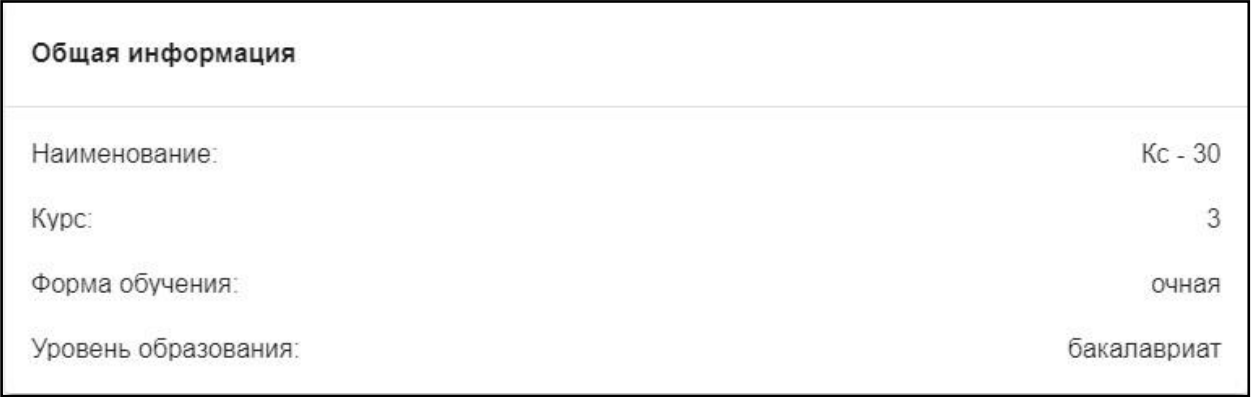

Рис. 27. Первый блок (Общая информация)

Во втором блоке (рис. 28) представлена следующая информация, относящаяся учебному плану группы:

- 1. Направление подготовки;
- 2. Профиль подготовки;
- 3. Год поступления на обучения по данному учебному плану;

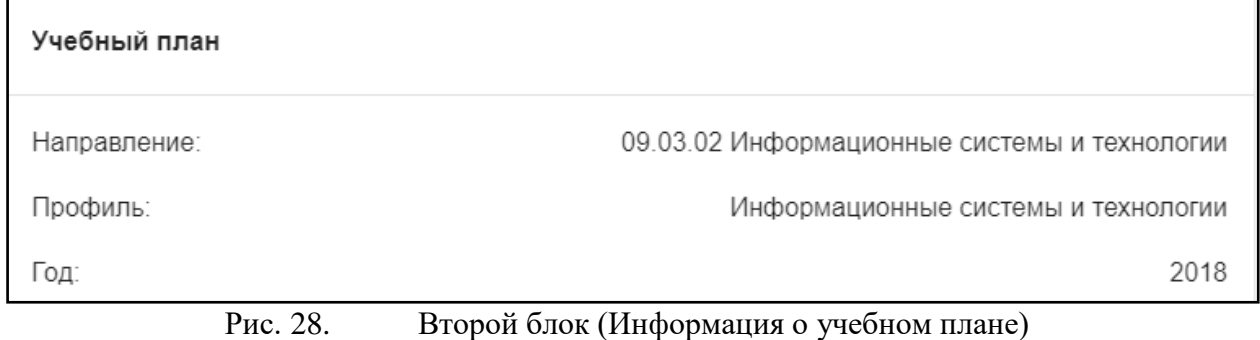

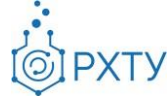

В третьем блоке располагается список дисциплин, которые группа проходит в текущем учебном семестре (рис. 29).

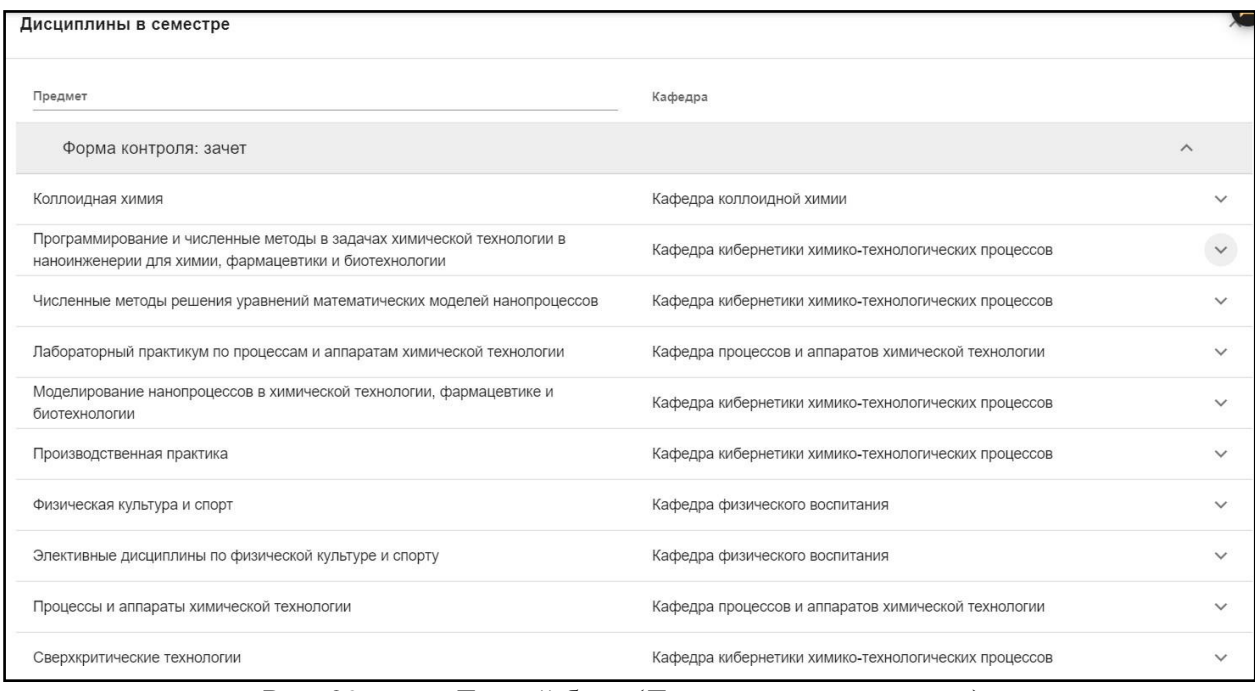

Рис. 29. Третий блок (Дисциплины в семестре)

Для удобства имеется возможность поиска нужной дисциплины: для этого необходимо ввести её наименование в строку над столбцом дисциплин (рис. 30).

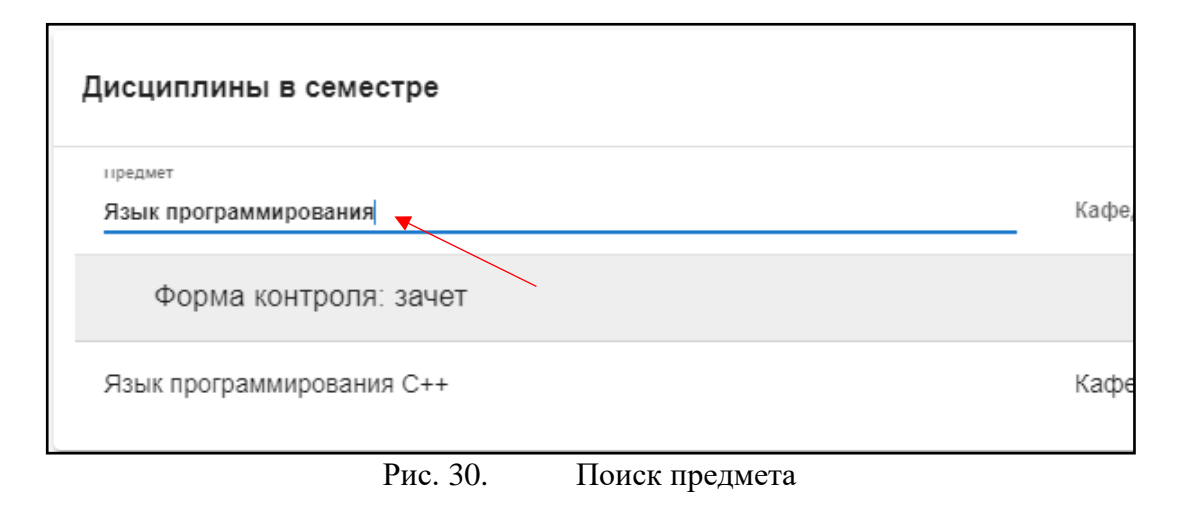

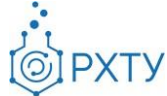

Также при нажатии значка стрелочки справа от дисциплины открывается список преподавателей, закреплённых за данной дисциплиной (рис. 31).

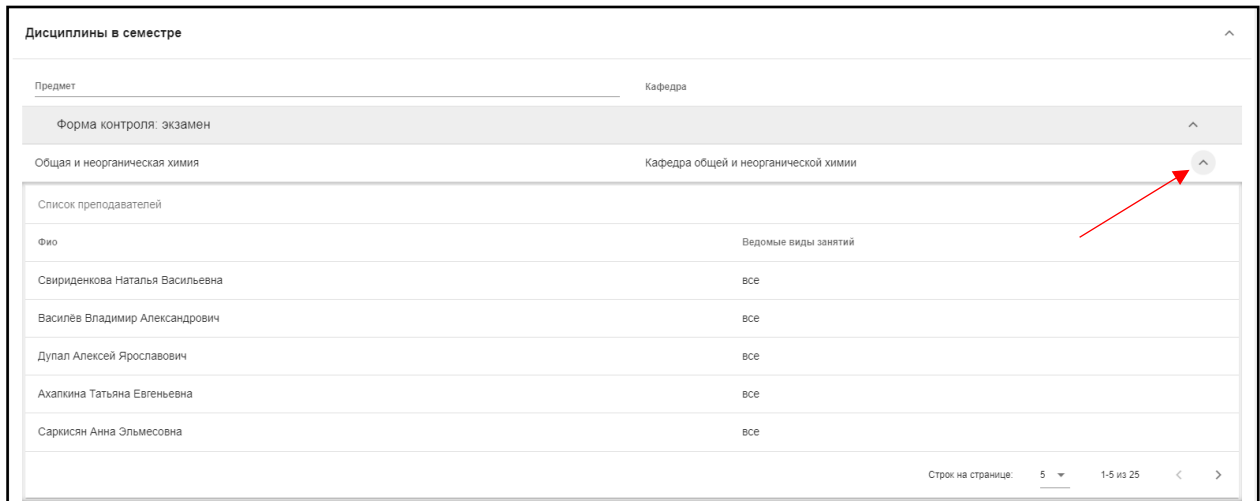

Рис. 31. Раскрытие списка преподавателей

В четвертом блоке расположен список обучающихся, относящихся к этой группе (рис. 32). Староста группы отмечен отдельно, в колонке справа.

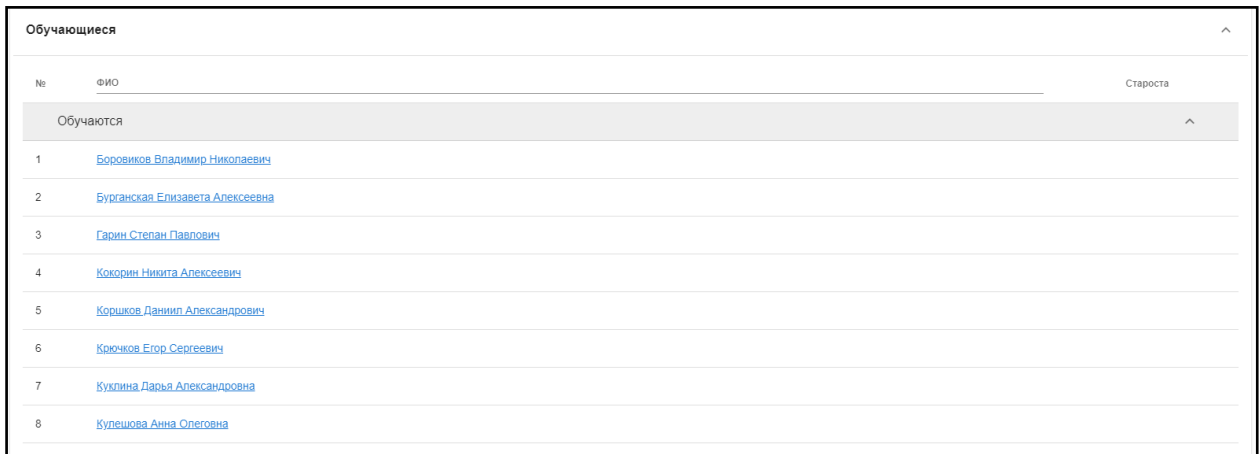

Рис. 32. Список обучающихся

#### **Подраздел меню «Обучающиеся»**

<span id="page-19-0"></span>Данный подраздел содержит информацию о студентах, обучающихся у выбранного преподавателя (рис. 33).

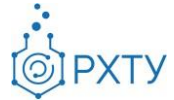

| Рудаковская Елена Георгиевна: Список обучающихся                              |                                                     |           |          |  |  |
|-------------------------------------------------------------------------------|-----------------------------------------------------|-----------|----------|--|--|
| Список преподавателей<br>Кафедра<br>$\rightarrow$<br>$\overline{\phantom{a}}$ | Преподаватель<br>Обучающиеся<br>$\rightarrow$       |           |          |  |  |
| Поиск                                                                         |                                                     |           |          |  |  |
| Для поиска нажмите Enter или кнопку поиск                                     |                                                     |           |          |  |  |
| <b>ONO</b>                                                                    | Кафедра                                             | Группа    | Староста |  |  |
| Абдиллаева Дарийка Женишовна                                                  | Кафедра процессов и аппаратов химической технологии | $LL - 11$ |          |  |  |
| Яруллин Рафаэль Рафаэльевич                                                   | Кафедра процессов и аппаратов химической технологии | Ц-11      |          |  |  |
| Юшко Ксения Сергеевна                                                         | Кафедра процессов и аппаратов химической технологии | $LL - 11$ |          |  |  |
| Ходжаев Рафаэль Ривазович                                                     | Кафедра процессов и аппаратов химической технологии | Ц-11      |          |  |  |
| Трофанчук Александр Юрьевич                                                   | Кафедра процессов и аппаратов химической технологии | $LI - 11$ |          |  |  |
| Сорокин Сергей Валентинович                                                   | Кафедра процессов и аппаратов химической технологии | $LL - 11$ |          |  |  |
| Слепичко Михаил Валерьевич                                                    | Кафедра процессов и аппаратов химической технологии | $LI - 11$ |          |  |  |
| Санькова Варвара Олеговна                                                     | Кафедра процессов и аппаратов химической технологии | $LL - 11$ |          |  |  |

Рис. 33. Список обучающихся

Найти обучающегося можно введя его ФИО в графу поиска (рис. 34)

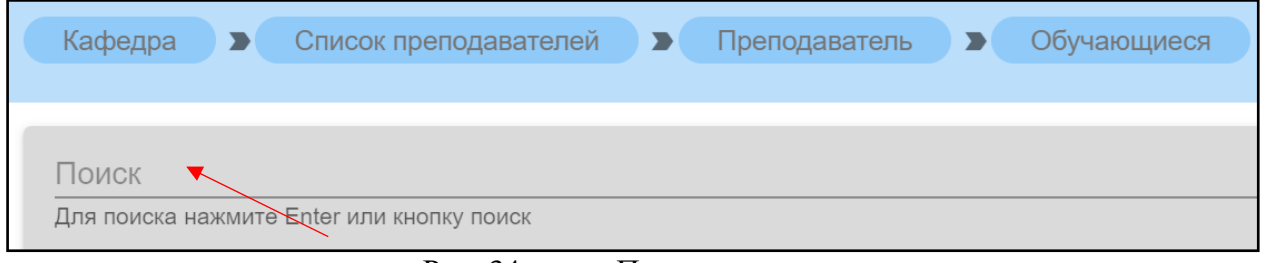

#### Рис. 34. Поиск студента

При нажатии на ФИО обучающегося открывается подробная информация (рис. 35) о группе, направлении подготовки, профиле подготовки, кафедре, годе поступления, уровне образования, форме обучения, источнике финансирования, о научном руководителе, о статусе, о дате рождения, о гражданстве, о внешней электронной почте.

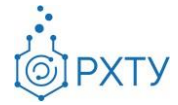

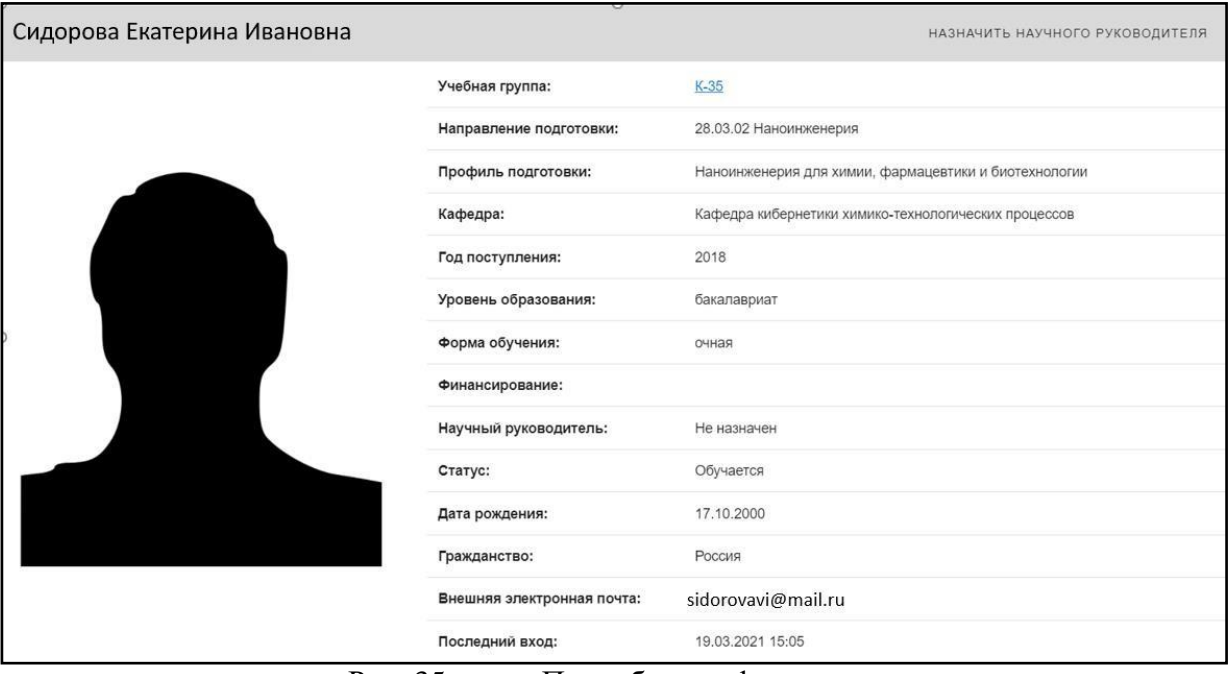

Рис. 35. Подробная информация

При нажатии на ссылку группы, открывается подробная информация о группе (рис. 36).

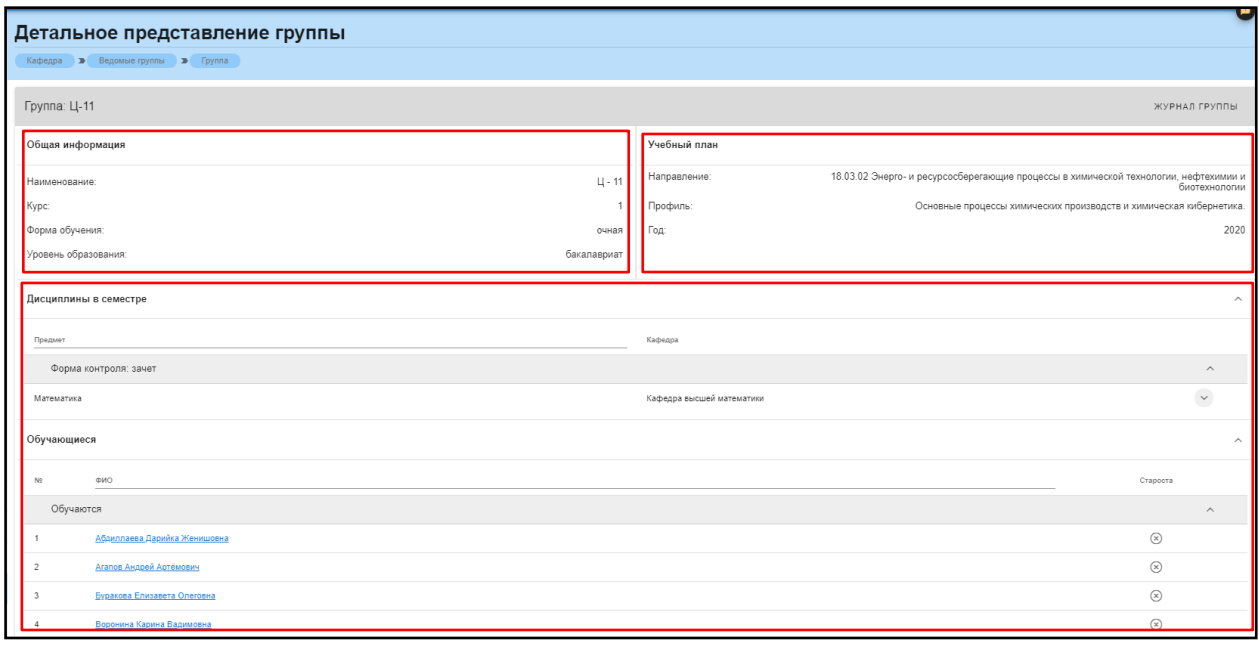

Рис. 36. Подробная информация о группе

Данная страница визуально разделена на четыре блока. В первом блоке (рис. 37) представлена следующая информация:

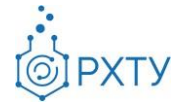

- 1. Наименование группы в системе;
- 2. Курс;
- 3. Форма обучения;
- 4. Уровень образования (информация о текущем обучении).

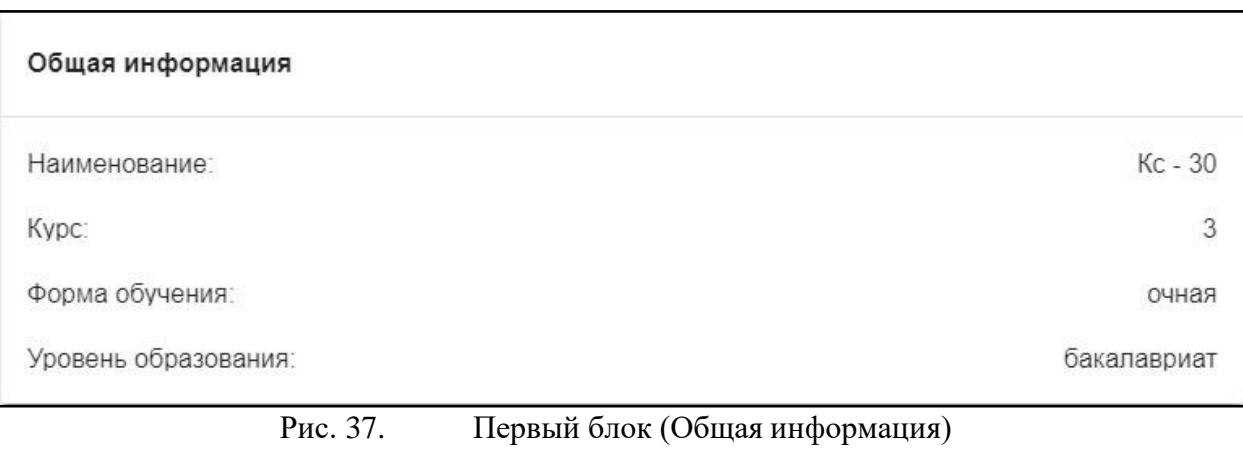

Во втором блоке (рис. 38) представлена следующая информация, относящаяся учебному плану группы:

- 1. Направление подготовки
- 2. Профиль подготовки
- 3. Год поступления на обучения по данному учебному плану

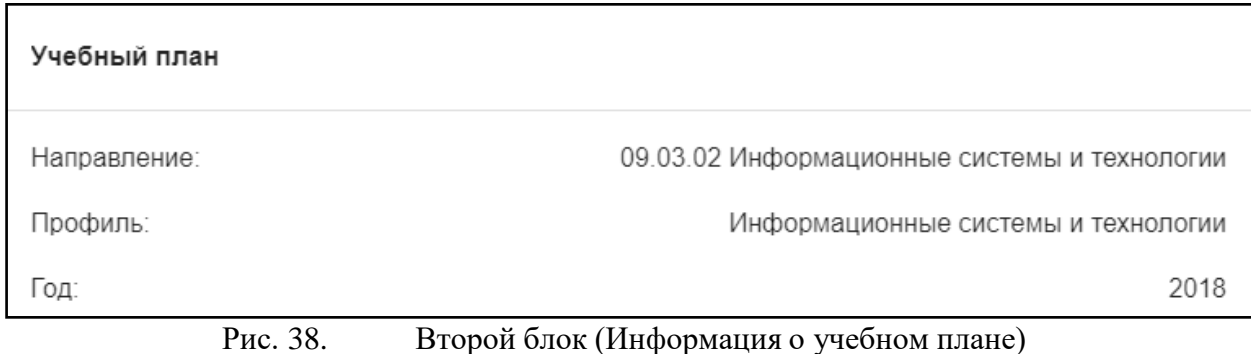

В третьем блоке располагается список дисциплин, которые группа проходит в текущем учебном семестре (рис. 39).

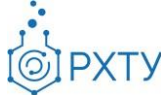

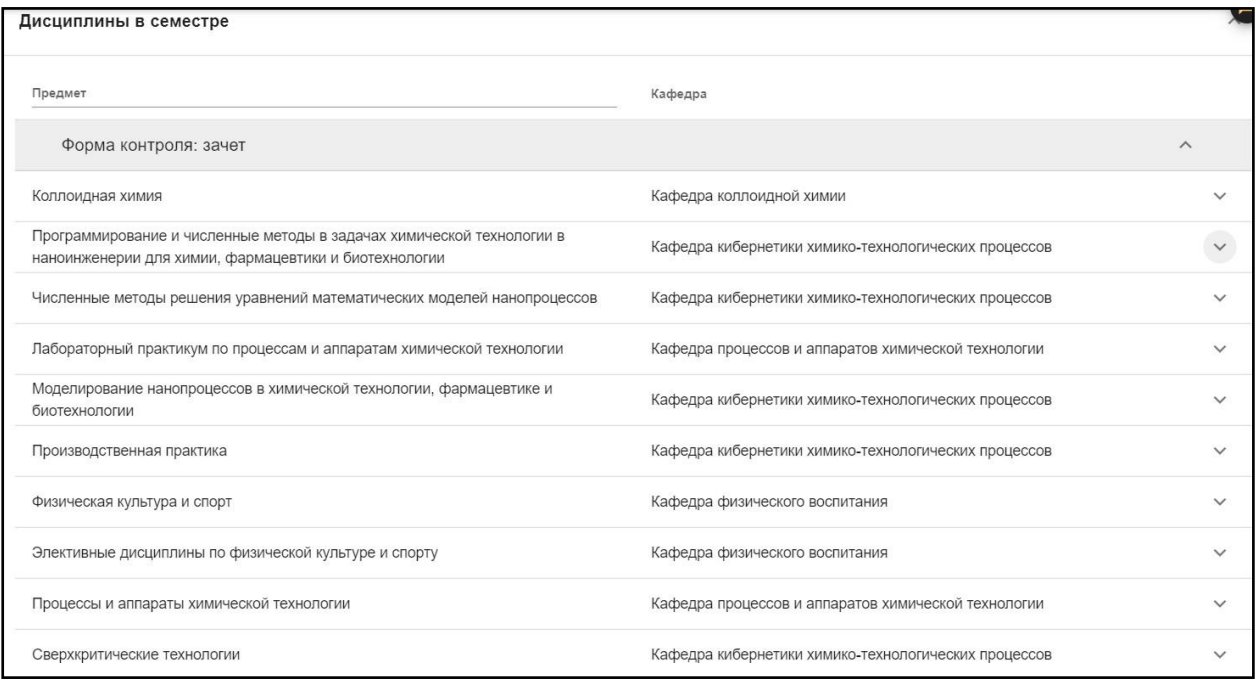

Рис. 39. Третий блок (Дисциплины в семестре)

Для удобства имеется возможность поиска нужной дисциплины: для этого необходимо ввести её наименование в строку над столбцом дисциплин (рис. 40).

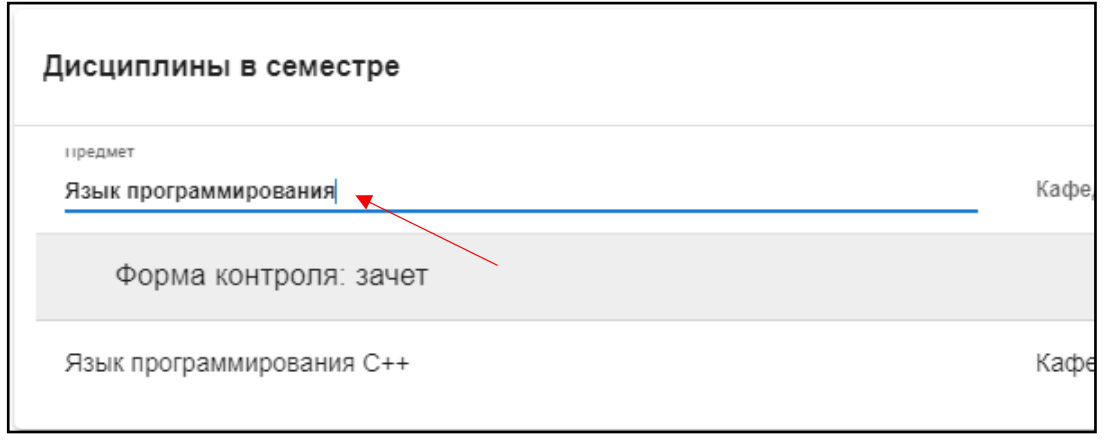

Рис. 40. Поиск предмета

Также при нажатии значка стрелочки справа от дисциплины открывается список преподавателей, закреплённых за данной дисциплиной (рис. 41).

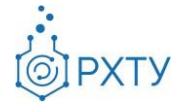

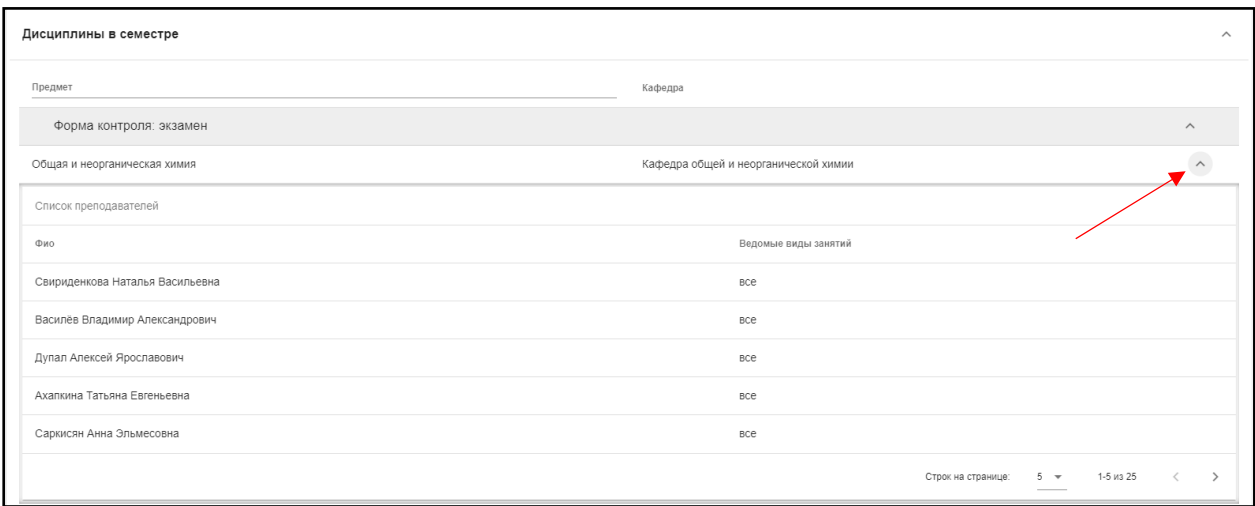

Рис. 41. Раскрытие списка преподавателей

В четвертом блоке расположен список обучающихся, относящихся к этой группе (рис. 42). Староста группы отмечен отдельно, в колонке справа.

| Обучающиеся    |                                 | $\wedge$ |
|----------------|---------------------------------|----------|
| Nº             | ΦMO                             | Староста |
|                | Обучаются                       | $\wedge$ |
|                | Боровиков Владимир Николаевич   |          |
| $\overline{2}$ | Бурганская Елизавета Алексеевна |          |
| 3              | Гарин Степан Павлович           |          |
| $\overline{4}$ | Кокорин Никита Алексеевич       |          |
| 5              | Коршков Даниил Александрович    |          |
| 6              | Крючков Егор Сергеевич          |          |
| $\overline{7}$ | Куклина Дарья Александровна     |          |
| 8              | Кулешова Анна Олеговна          |          |
|                |                                 |          |

Рис. 42. Список обучающихся

После списка проходящих обучение идёт список отчисленных из этой группы (рис. 43).

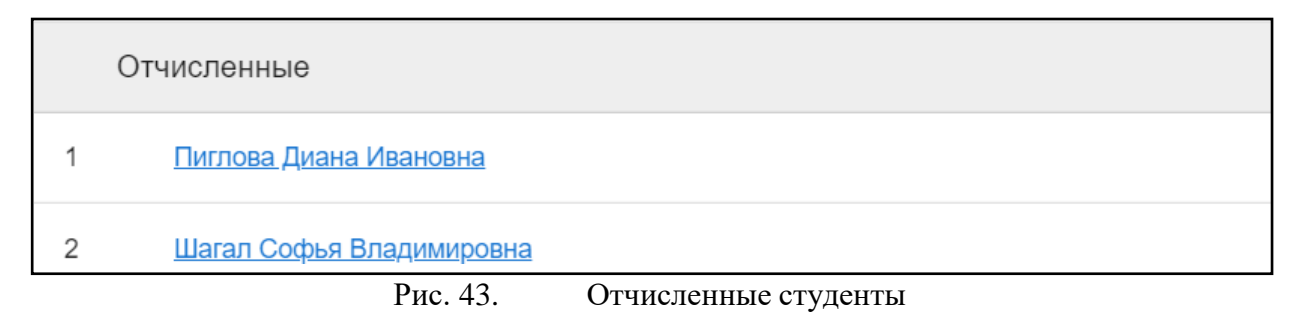

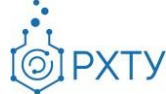

#### **Подраздел меню «Дисциплины»**

<span id="page-25-0"></span>Данный раздел содержит информацию по дисциплинам, которые ведёт выбранный преподаватель (рис. 44). Представлена информация о наименовании дисциплины, группе, форме контроля, виду занятий. При нажатии на значок списка (рис. 45), открывается список учащихся, которым читается данный предмет (рис. 46).

| $\equiv$     | РХТУ им. Д.И. Менделеева<br>Ó |              |                                                                        | <b>ИНСТРУКЦИЯ</b> | УПРАВЛЕНИЕ АККАУНТОМ | СЕРВИСЫ - |                 | MPYISINA - |
|--------------|-------------------------------|--------------|------------------------------------------------------------------------|-------------------|----------------------|-----------|-----------------|------------|
|              | К списку                      |              | Рудаковская Елена Георгиевна: Список дисциплин                         |                   |                      |           |                 |            |
| ۰<br>æ       | Преподаватель                 |              | Кафедра <b>D</b> Список преподавателей <b>D</b> Преподаватель <b>D</b> |                   | <b>Дисциплины</b>    |           |                 |            |
| **<br>dis la | Группы                        | Поиск        |                                                                        |                   |                      |           |                 | Q          |
| 223          | Обучающиеся                   |              |                                                                        |                   |                      | Форма     | Виды            |            |
| ≣            | Дисциплины                    |              | Предмет                                                                |                   | <b>Группа</b>        | контроля  | занятий         |            |
| na           | Дипломники                    | $\checkmark$ | Математика                                                             |                   | Ц-11                 | зачет     | <b>BCB</b>      |            |
|              |                               | $\checkmark$ | Математика                                                             |                   | $3-14$               | зачет     | BC <sub>e</sub> |            |
|              |                               | $\checkmark$ | Математика                                                             |                   | $3 - 11$             | зачет     | <b>BCe</b>      |            |
|              |                               | $\checkmark$ | Математика                                                             |                   | EH-12                | зачет     | BCO             |            |
|              |                               | $\checkmark$ | Математика                                                             |                   | $3 - 13$             | зачет     | BC <sub>e</sub> |            |
| 膃            | Администрирование кафедры     |              |                                                                        |                   | Строк на странице:   | $10 -$    | $1-5$ из 5      |            |

Рис. 44. Дисциплины

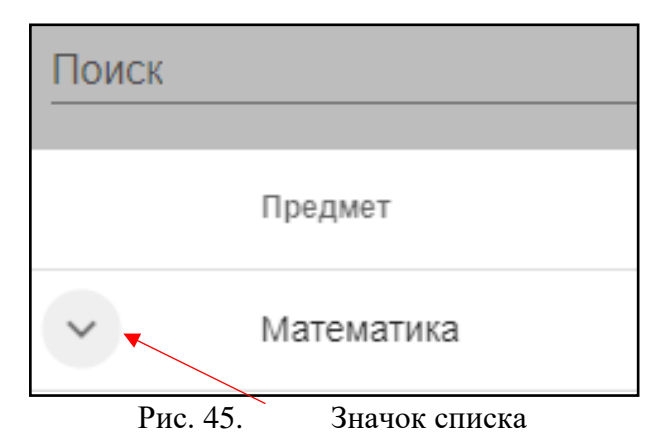

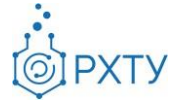

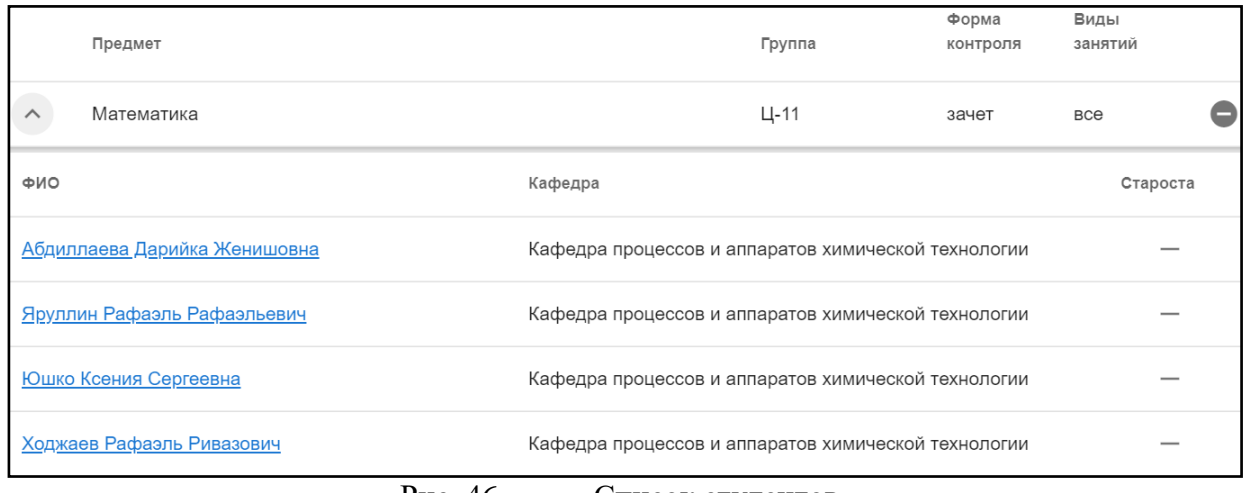

Рис. 46. Список студентов

#### **Подраздел меню «Дипломники»**

<span id="page-26-0"></span>Данный раздел содержит информацию о учащихся, выполняющих дипломную работу у выбранного преподавателя (рис. 47).

| Кольцова Элеонора Моисеевна: Список обучающихся дипломников преподавателя  |                  |        |                |                |          |
|----------------------------------------------------------------------------|------------------|--------|----------------|----------------|----------|
| Список преподавателей > Преподаватель > Диплом<br>$\rightarrow$<br>Кафедра |                  |        |                |                |          |
| Поиск                                                                      |                  |        |                |                |          |
| ФИО                                                                        | Тема работы      | Группа | Kypc           | Форма обучения | Староста |
| Краснов Дмитрий Олегович                                                   | Work in progress | AC-310 | 3              | очная          |          |
| Щербаков Илья Алексеевич                                                   | Work in progress | Kc-44  | $\Delta$       | очная          |          |
| Петров Данила Дмитриевич                                                   | Work in progress | MK-20  | $\overline{2}$ | очная          |          |

Рис. 47. Список студентов

При нажатии на ФИО обучающегося открывается подробная информация (рис.48) о группе, направлении подготовки, профиле подготовки, кафедре, годе поступления, уровне образования, форме обучения, источнике финансирования, о научном руководителе, о статусе, о дате рождения, о гражданстве, о внешней электронной почте. В дополнительной информации имеется возможность назначения или смены научного руководителя, для этого следует нажать на «Назначить научного руководителя» в правом верхнем углу (рис. 49).

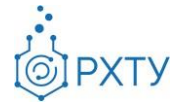

| Сидорова Екатерина Ивановна |                            | НАЗНАЧИТЬ НАУЧНОГО РУКОВОДИТЕЛЯ                       |
|-----------------------------|----------------------------|-------------------------------------------------------|
|                             | Учебная группа:            | $K-35$                                                |
|                             | Направление подготовки:    | 28.03.02 Наноинженерия                                |
|                             | Профиль подготовки:        | Наноинженерия для химии, фармацевтики и биотехнологии |
|                             | Кафедра:                   | Кафедра кибернетики химико-технологических процессов  |
|                             | Год поступления:           | 2018                                                  |
|                             | Уровень образования:       | бакалавриат                                           |
|                             | Форма обучения:            | очная                                                 |
|                             | Финансирование:            |                                                       |
|                             | Научный руководитель:      | Не назначен                                           |
|                             | Статус:                    | Обучается                                             |
|                             | Дата рождения:             | 17.10.2000                                            |
|                             | Гражданство:               | Россия                                                |
|                             | Внешняя электронная почта: | sidorovavi@mail.ru                                    |
|                             | Последний вход:            | 19.03.2021 15:05                                      |

Рис. 48. Дополнительная информация

#### **Назначение и изменение научного руководителя**

<span id="page-27-0"></span>Для назначения или смены научного руководителя обучающемуся необходимо в подробной информации выбрать «Назначить научного руководителя» (рис. 49).

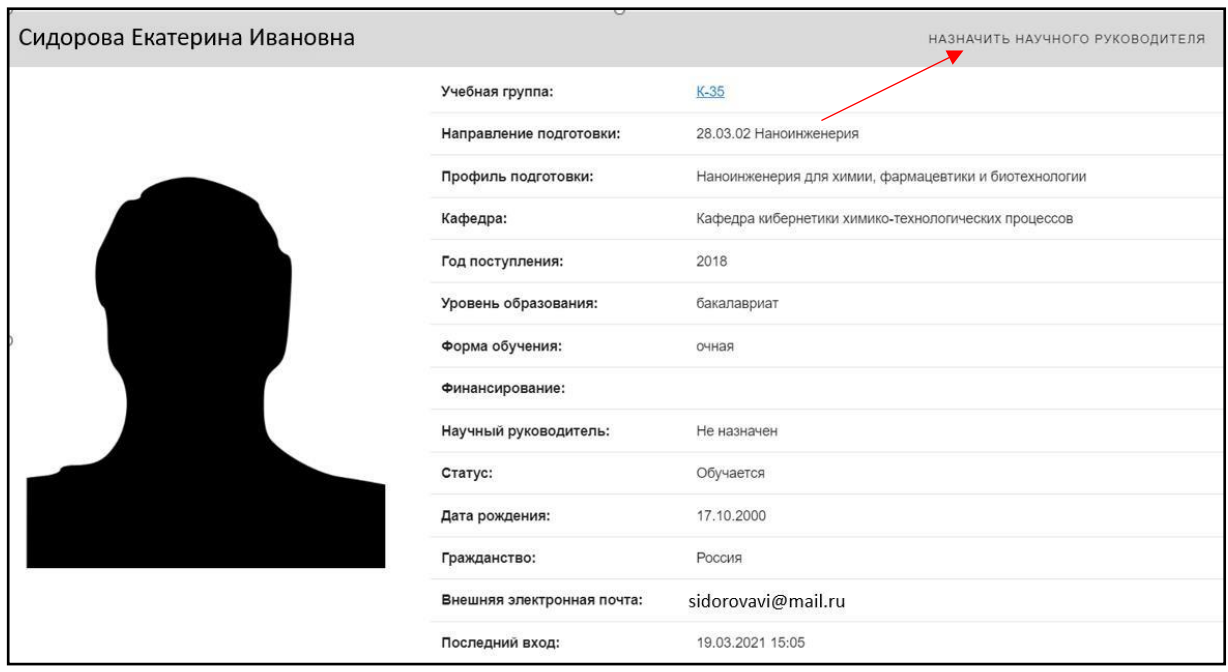

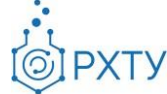

Рис. 49. Назначить научного руководителя

При этом откроется окно смены научного руководителя (рис. 50). Для выбора научного руководителя нужно начать вводить ФИО преподавателя, а затем выбрать руководителя из появившегося списка.

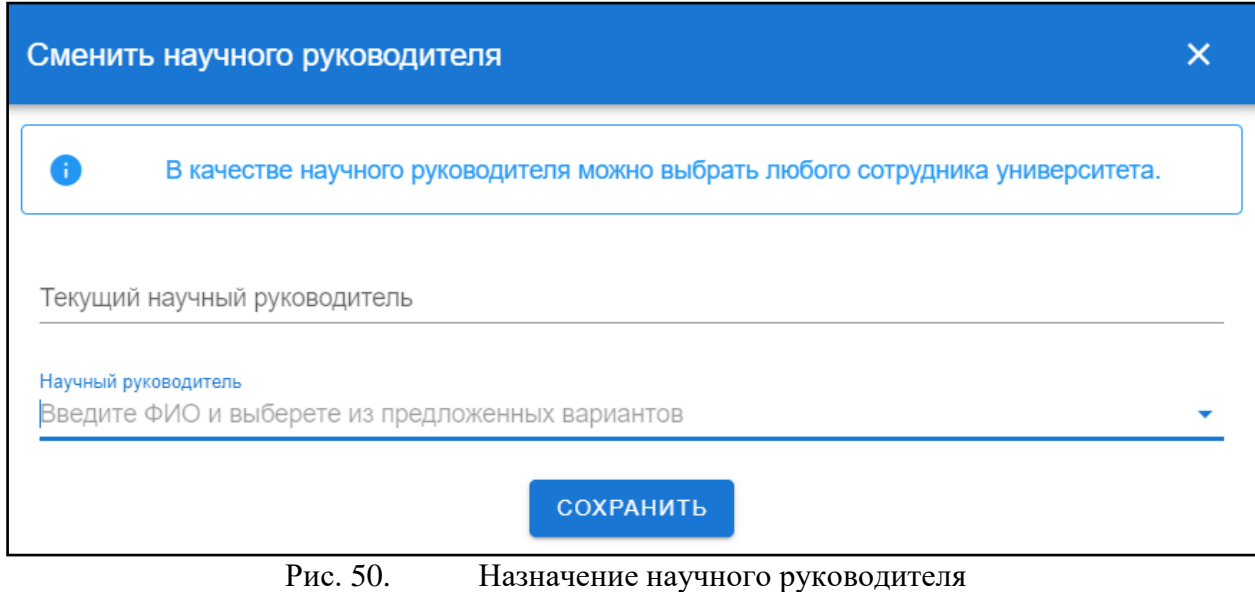

#### **Раздел «Допуски»**

<span id="page-28-0"></span>Данный раздел предоставляет информацию о выданных допусках (рис. 51). При нажатии на допуск появляется подробная информация (рис. 52) о нем, визуально разделенная на две части вертикальной чертой. В левой части содержится информация о предмете, для которого выдан допуск, о том, когда предмет пройден обучающимся, о сумме набранных в семестре баллов, о дате выдачи допуска и к какой дополнительной сессии он относится. В правой части содержится информация о итоговых баллах, полученных в результате пересдачи, отметка о закрытии допуска и о дате закрытия, а также сопровождающий комментарий.

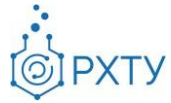

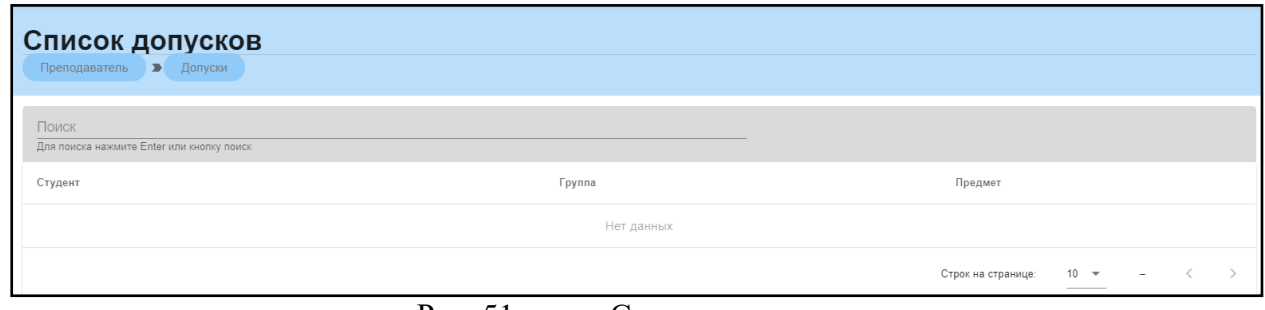

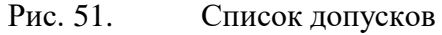

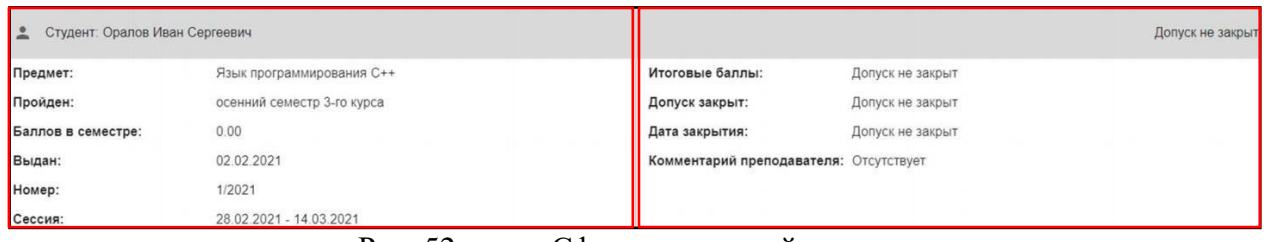

Рис. 52. Сформированный допуск

**Работа с допуском обучающегося**

<span id="page-29-0"></span>Допуск учащегося есть возможность закрыть, если это требуется. Для этого необходимо зайти в выбранный допуск и нажать «Закрытие допуска студента» (рис. 53).

| Список допусков<br>Кафедра » Список допусков » | Список допусков             |                            |                  |                           |
|------------------------------------------------|-----------------------------|----------------------------|------------------|---------------------------|
| • Студент: Епринцев Михаил Алексеевич          |                             |                            |                  | Допуск не закрыт          |
| Предмет:                                       | Веб-программирование        | Итоговые баллы:            | Допуск не закрыт |                           |
| Пройден:                                       | весенний семестр 1-го курса | Допуск закрыт:             | Допуск не закрыт |                           |
| Баллов в семестре:                             | 0.00                        | Допуск выдал:              | Не указан        |                           |
| Выдан:                                         | 02.02.2021                  | Дата закрытия:             | Допуск не закрыт |                           |
| Номер:                                         | 2/2021                      | Комментарий преподавателя: | Отсутствует      |                           |
| Сессия:                                        | 28.02.2021 - 14.03.2021     |                            |                  |                           |
|                                                |                             |                            |                  | ЗАКРЫТИЕ ДОПУСКА СТУДЕНТА |

Рис. 53. Работа с допуском

#### **Раздел «Обучаемые группы»**

<span id="page-29-1"></span>При нажатии на раздел «Обучаемые группы» (рис. 54) открывается подробная информация о группах, обучающихся на кафедре в текущем семестре (рис. 55).

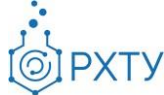

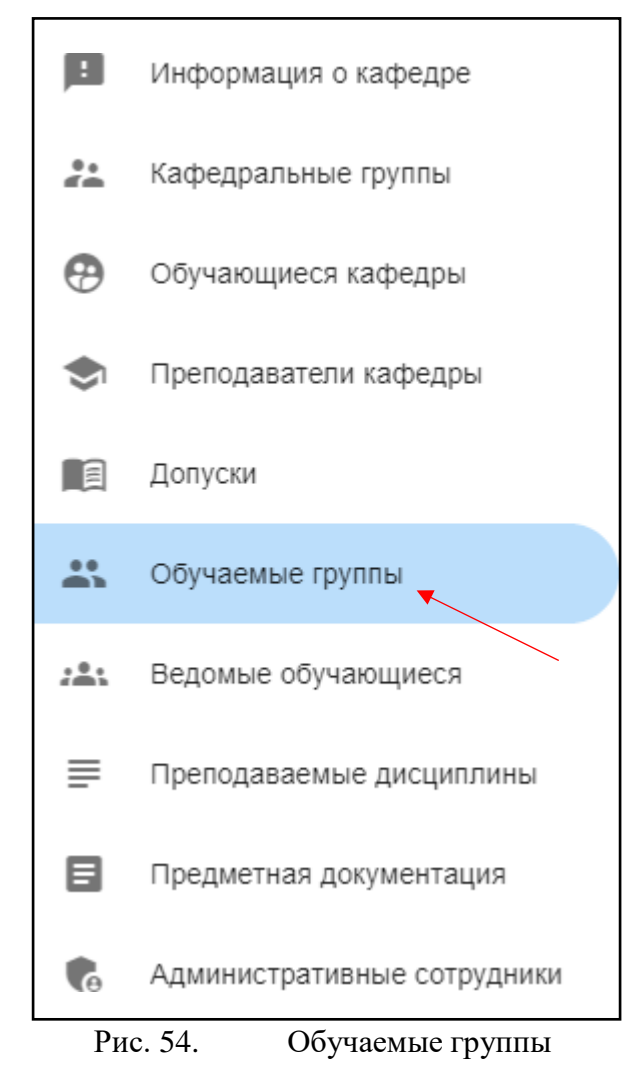

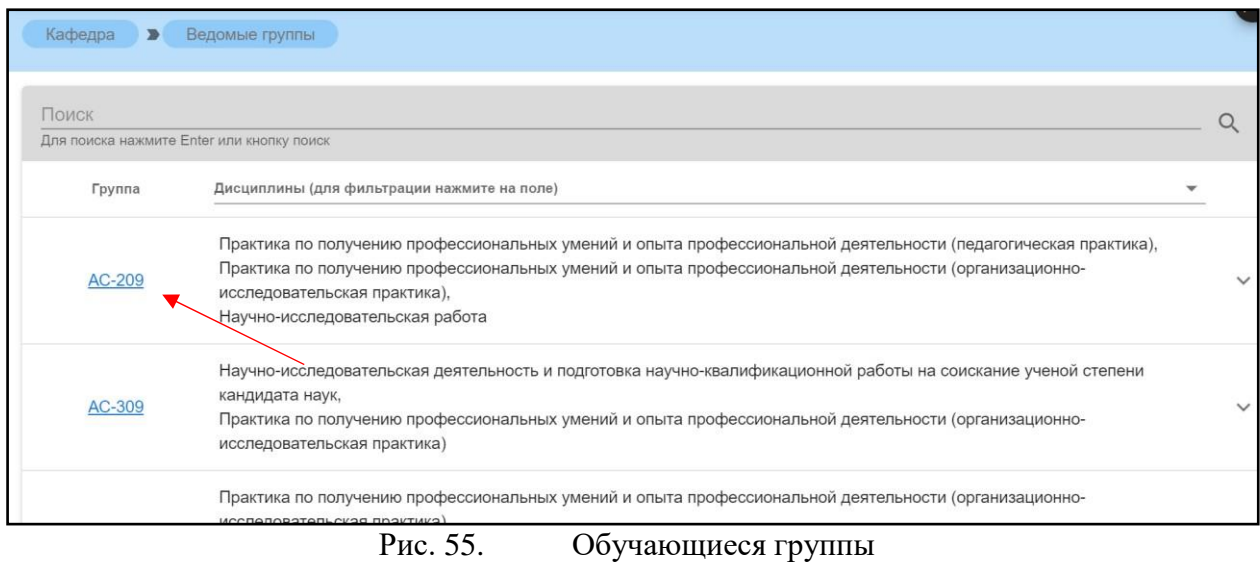

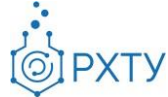

При нажатии на ссылку группы, открывается подробная информация о группе (рис. 56).

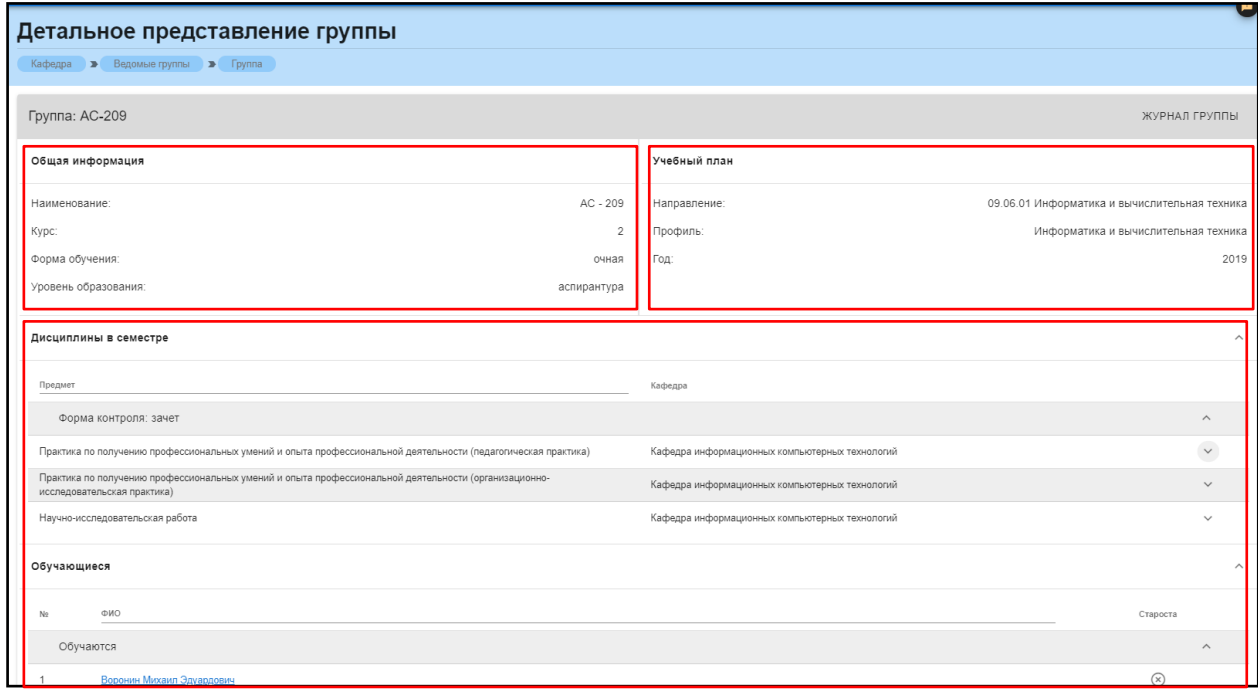

Рис. 56. Детальное представление группы

Данная страница визуально разделена на четыре блока. В первом блоке (рис. 57) представлена следующая информация:

- 1. Наименование группы в системе;
- 2. Курс;
- 3. Форма обучения;
- 4. Уровень образования (информация о текущем обучении).

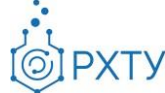

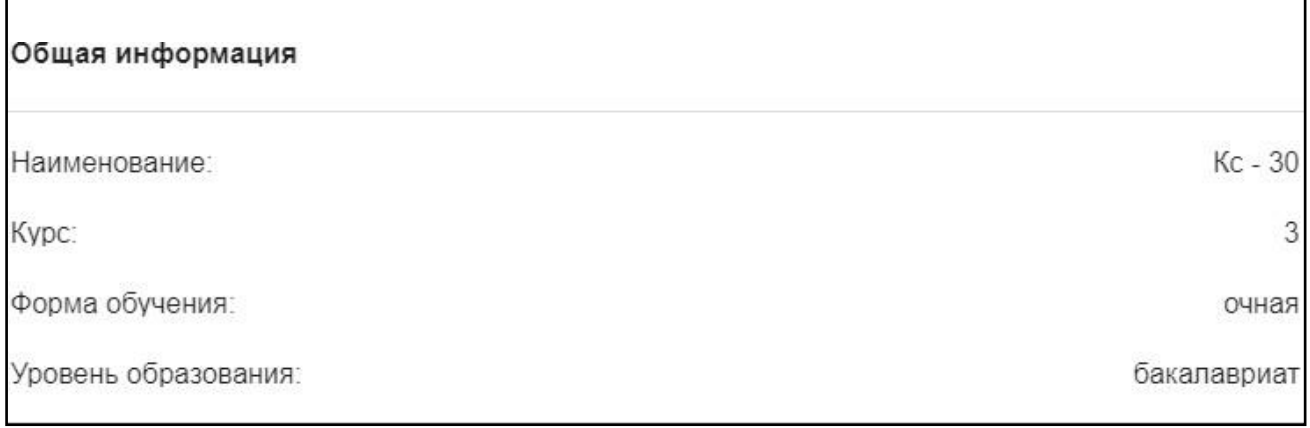

Рис. 57. Первый блок (Общая информация)

Во втором блоке (рис. 58) представлена следующая информация, относящаяся учебному плану группы:

- 1. Направление подготовки
- 2. Профиль подготовки
- 3. Год поступления на обучения по данному учебному плану

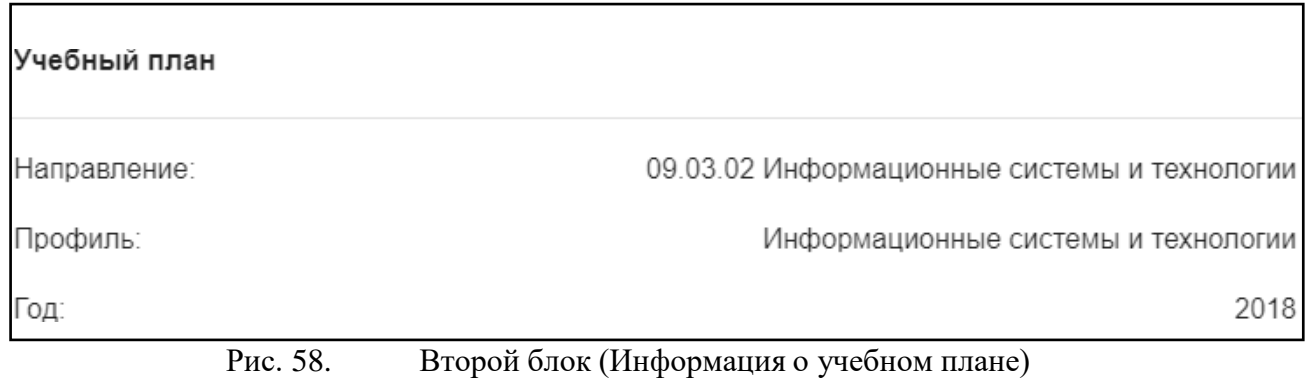

В третьем блоке располагается список дисциплин, которые группа проходит в текущем учебном семестре (рис. 59).

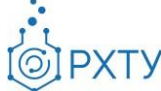

| Дисциплины в семестре                                                                                                    |                                                      |              |
|----------------------------------------------------------------------------------------------------|------------------------------------------------------|--------------|
| Предмет                                                                                                    | Кафедра                                              |              |
| Форма контроля: зачет                                                                                                    |                                                      | $\wedge$     |
| Коллоидная химия                                                                                                    | Кафедра коллоидной химии                             | $\checkmark$ |
| Программирование и численные методы в задачах химической технологии в<br>наноинженерии для химии, фармацевтики и биотехнологии | Кафедра кибернетики химико-технологических процессов |              |
| Численные методы решения уравнений математических моделей нанопроцессов                                                        | Кафедра кибернетики химико-технологических процессов |              |
| Лабораторный практикум по процессам и аппаратам химической технологии                                                          | Кафедра процессов и аппаратов химической технологии  | $\checkmark$ |
| Моделирование нанопроцессов в химической технологии, фармацевтике и<br>биотехнологии                                           | Кафедра кибернетики химико-технологических процессов |              |
| Производственная практика                                                                                                    | Кафедра кибернетики химико-технологических процессов | $\checkmark$ |
| Физическая культура и спорт                                                                                                    | Кафедра физического воспитания                       |              |
| Элективные дисциплины по физической культуре и спорту                                                                          | Кафедра физического воспитания                       | $\checkmark$ |
| Процессы и аппараты химической технологии                                                                                      | Кафедра процессов и аппаратов химической технологии  |              |
| Сверхкритические технологии                                                                                                    | Кафедра кибернетики химико-технологических процессов |              |

Рис. 59. Третий блок (Дисциплины в семестре)

Для удобства имеется возможность поиска нужной дисциплины: для этого необходимо ввести её наименование в строку над столбцом дисциплин (рис. 60).

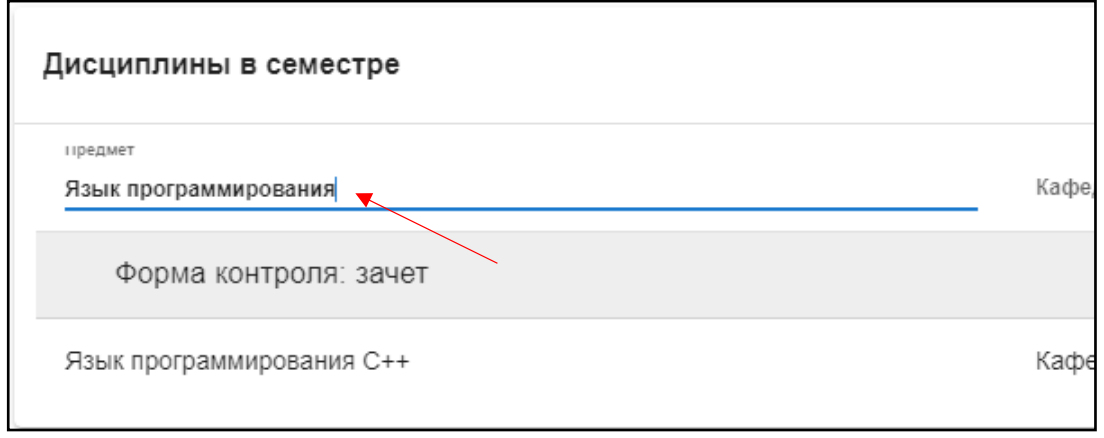

Рис. 60. Поиск предмета

Также при нажатии значка стрелочки справа от дисциплины открывается список преподавателей, закреплённых за данной дисциплиной (рис. 61).

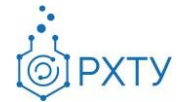

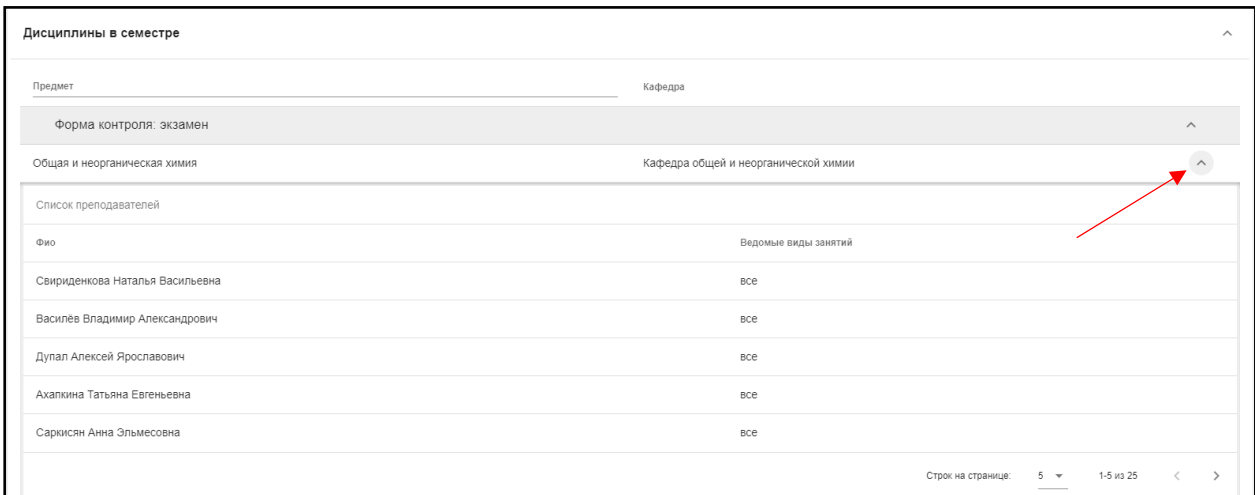

Рис. 61. Раскрытие списка преподавателей

При этом имеется возможность сортировки (стр. 62) по видам занятий.

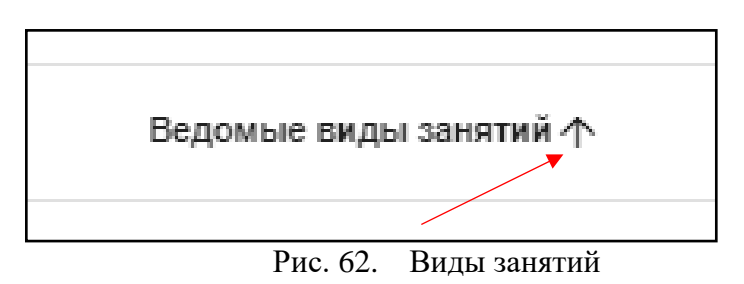

В четвёртом блоке (рис. 63) указаны обучающиеся, относящиеся к выбранной группе.

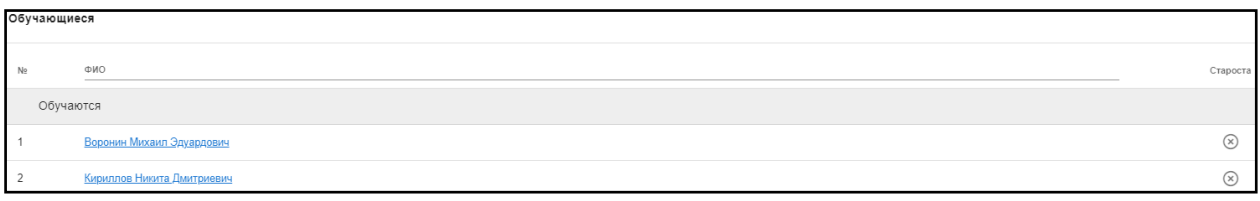

Рис. 63. Обучающиеся

При нажатии на ФИО учащегося открывается дополнительная информация (рис. 64). Указана информация о группе, направлении подготовки, профиле подготовки, кафедре, годе поступления, уровне образования, форме обучения, источнике финансирования, о научном руководителе, о статусе, о дате рождения, о гражданстве, о внешней электронной почте.

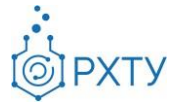

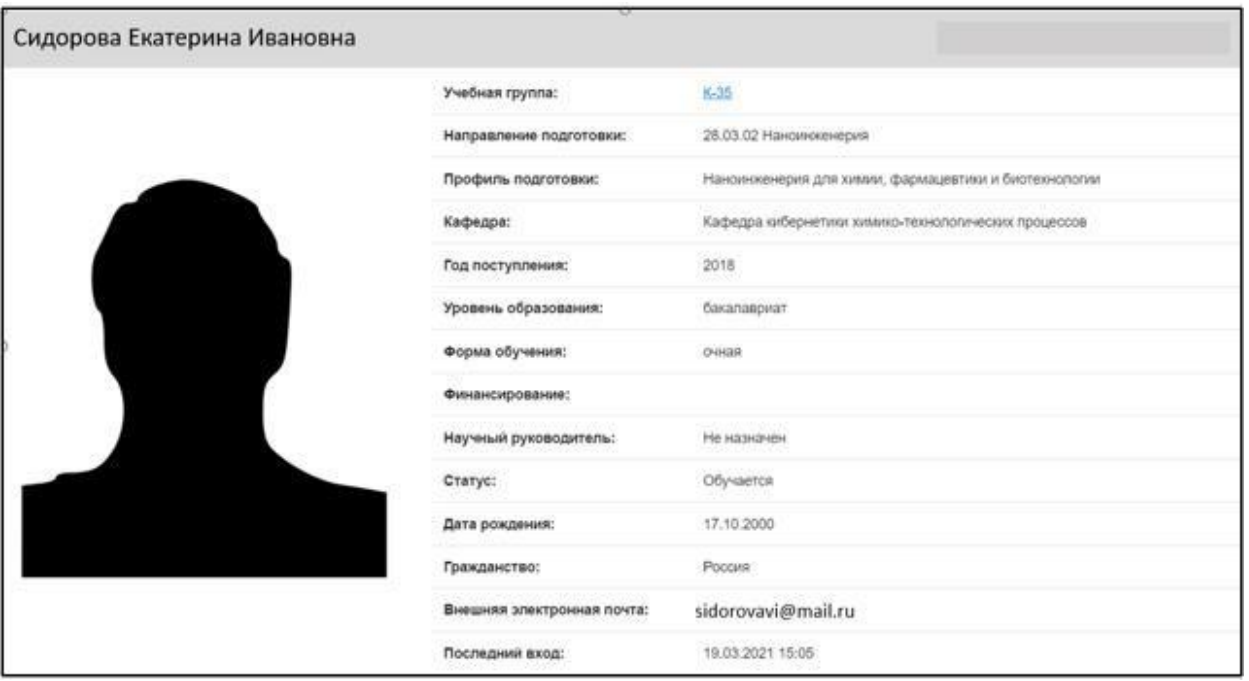

Рис. 64. Дополнительная информация о учащемся

#### **Раздел «Ведомые обучающиеся»**

<span id="page-35-0"></span>Раздел содержит информацию об обучающихся на данной кафедре (рис. 65). Указаны ФИО обучающегося, курс, группа, форма обучения, отдельно выделен староста группы.

| Список кафедральных обучающихся                    |                |        |       |                |
|----------------------------------------------------|----------------|--------|-------|----------------|
| Кафедра > Ведомые обучающиеся                      |                |        |       |                |
| Поиск<br>Для поиска нажмите Enter или кнопку поиск |                |        |       |                |
|                                                    |                |        |       |                |
| ФИО                                                | Kypc           | Группа | Форма | Староста       |
| Воронин Михаил Эдуардович                          | $\overline{c}$ | AC-209 | очная | $\circledcirc$ |
| Кириллов Никита Дмитриевич                         | $\overline{c}$ | AC-209 | очная | $\circledR$    |
| Пысин Максим Дмитриевич                            | 3              | AC-309 | очная | $\circledcirc$ |
| Казаков Алексей Дмитриевич                         | 3              | AC-309 | очная | $\circledcirc$ |
| Шушпанов Виктор Сергеевич                          | 3              | AC-309 | очная | $\circledR$    |
| Краснов Дмитрий Олегович                           | 3              | AC-310 | очная | $\circledR$    |
| Белоус Дмитрий Давидович                           | 3              | AC-310 | очная | $\circledR$    |
| Досаев Александр Алексеевич                        | $\overline{4}$ | AC-408 | очная | $\circledcirc$ |
| Котова Диана Михайловна                            | $\Delta$       | AC-408 | очная | $\circledcirc$ |
| Шанева Анна Сергеевна                              | $\overline{4}$ | AC-408 | очная | $\circledcirc$ |

Рис. 65. Список обучающихся

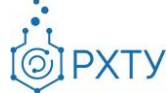

При нажатии на ФИО обучающегося открывается дополнительная информация (рис. 66). Указана информация о группе, направлении подготовки, профиле подготовки, кафедре, годе поступления, уровне образования, форме обучения, источнике финансирования, о научном руководителе, о статусе, о дате рождения, о гражданстве, о внешней электронной почте.

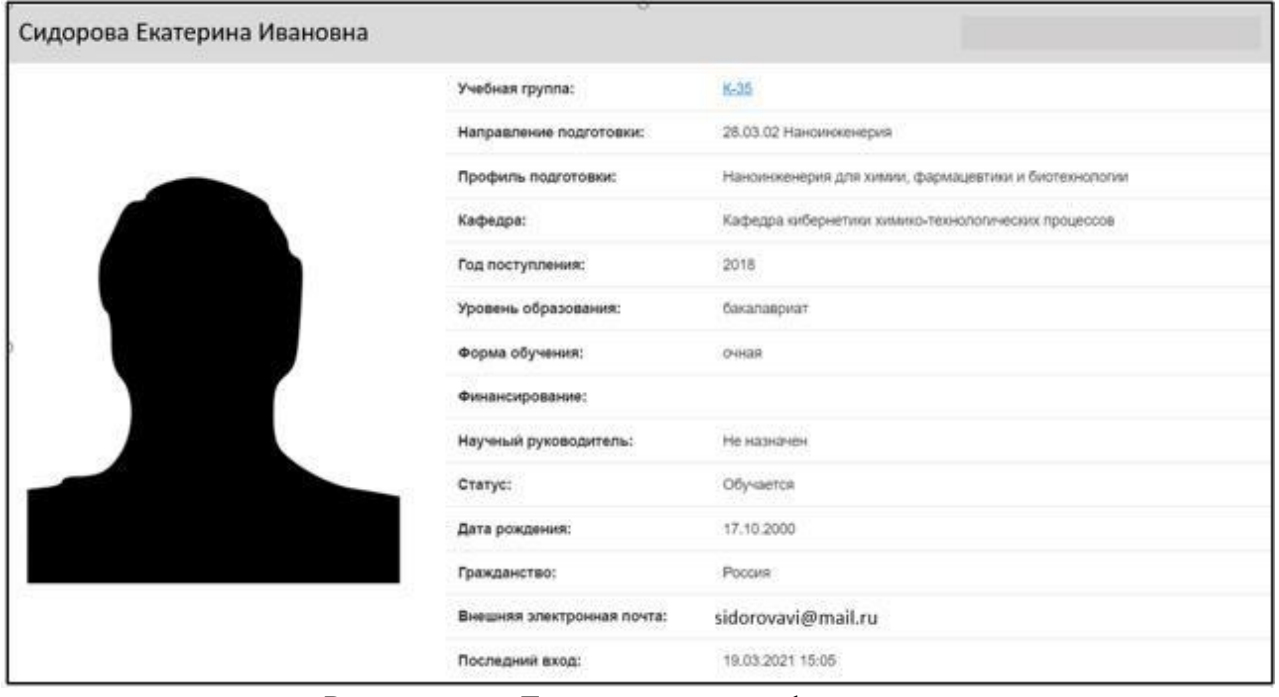

Рис. 66. Дополнительная информация

При нажатии на ссылку группы, открывается подробная информация по выбранной группе (рис. 67).

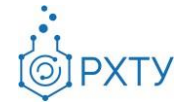

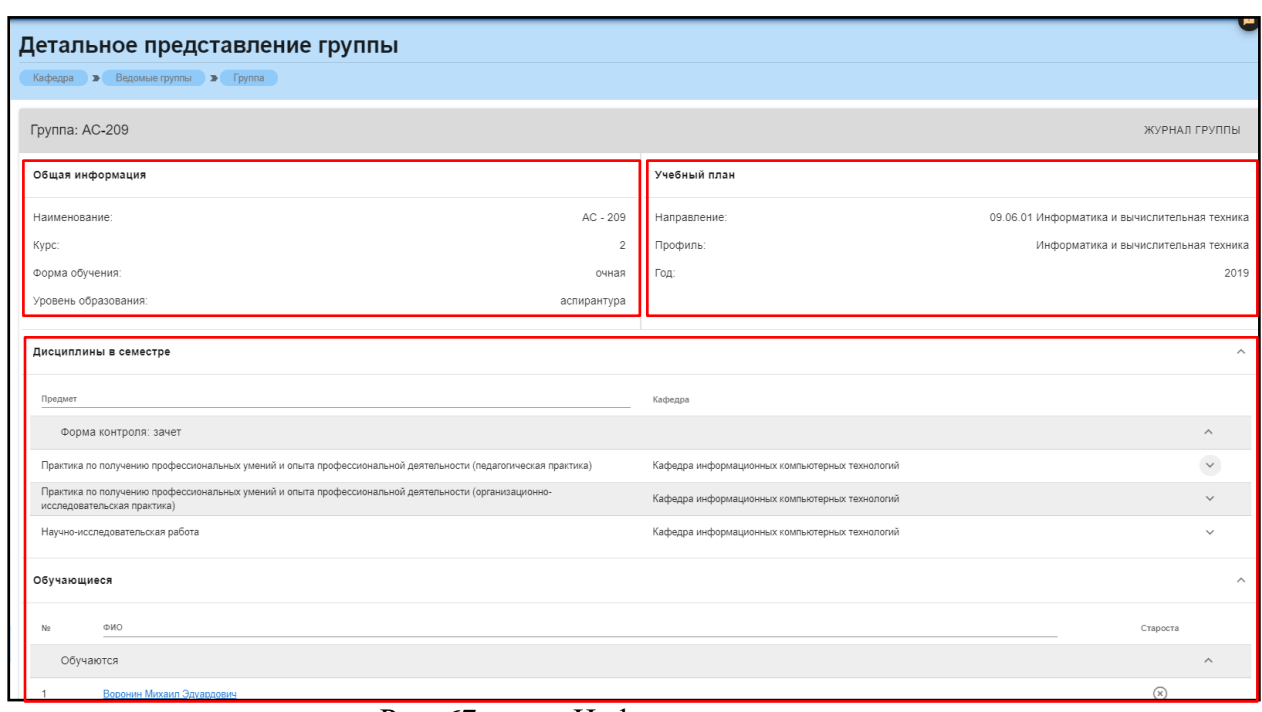

Рис. 67. Информация о группе

Данная страница визуально разделена на четыре блока. В первом блоке (рис. 68) представлена следующая информация:

- 1. Наименование группы в системе;
- 2. Курс;
- 3. Форма обучения;
- 4. Уровень образования (информация о текущем обучении).

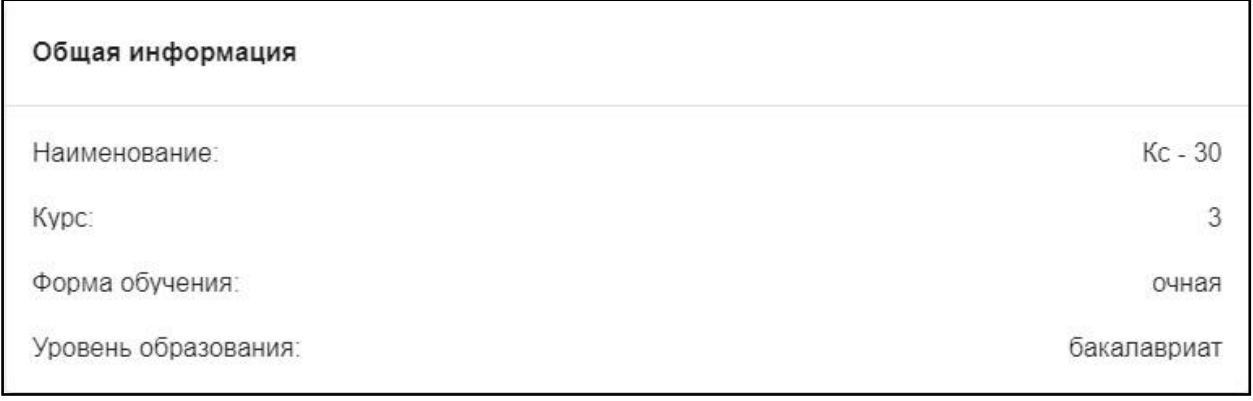

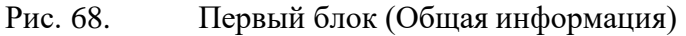

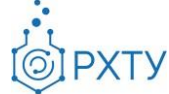

Во втором блоке (рис. 69) представлена следующая информация, относящаяся учебному плану группы:

- 1. Направление подготовки
- 2. Профиль подготовки
- 3. Год поступления на обучения по данному учебному плану

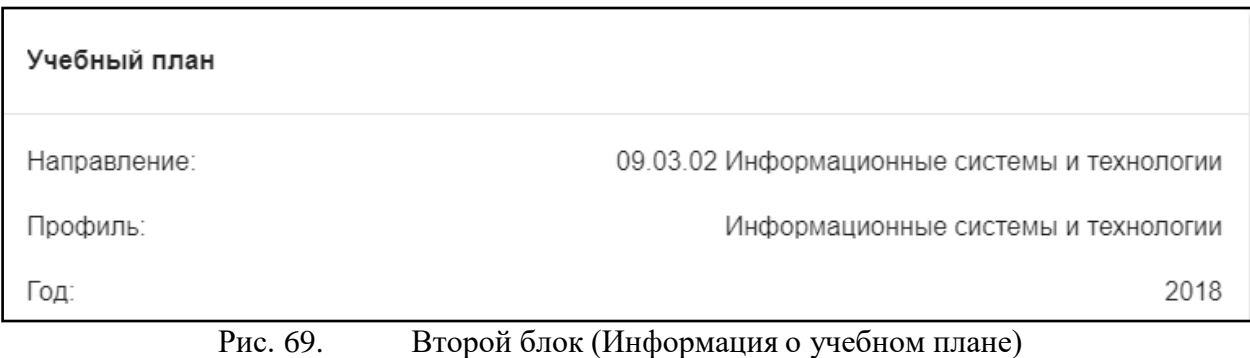

В третьем блоке располагается список дисциплин, которые группа проходит в текущем учебном семестре (рис. 70).

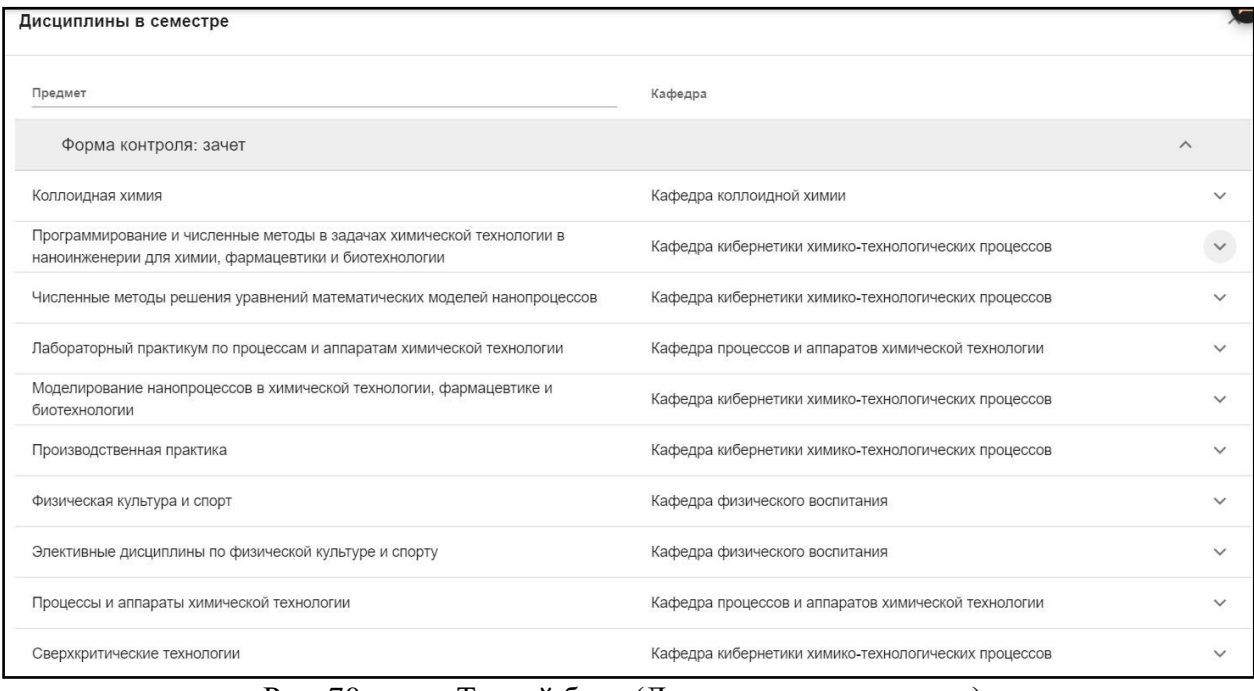

Рис. 70. Третий блок (Дисциплины в семестре)

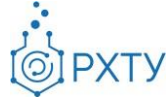

Для удобства имеется возможность поиска нужной дисциплины: для этого необходимо ввести её наименование в строку над столбцом дисциплин (рис. 71).

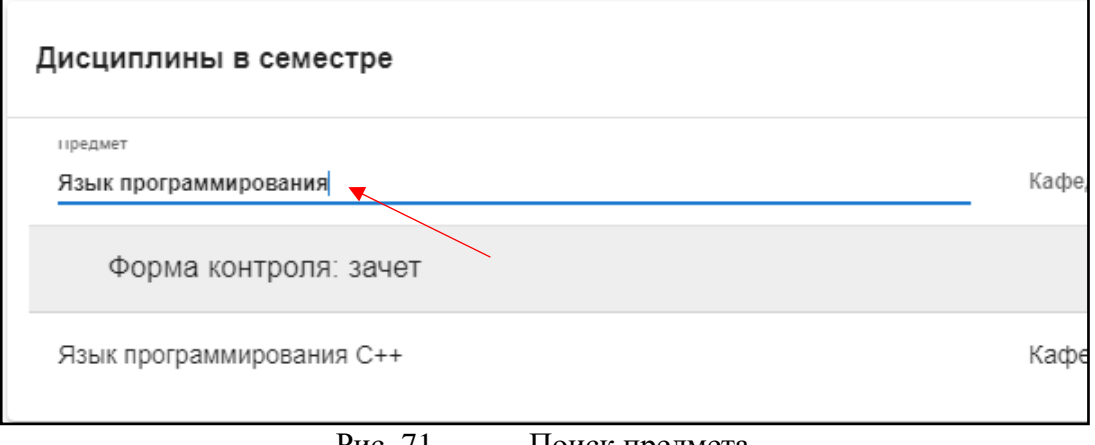

Рис. 71. Поиск предмета

Также при нажатии значка стрелочки справа от дисциплины открывается список преподавателей, закреплённых за данной дисциплиной (рис. 72).

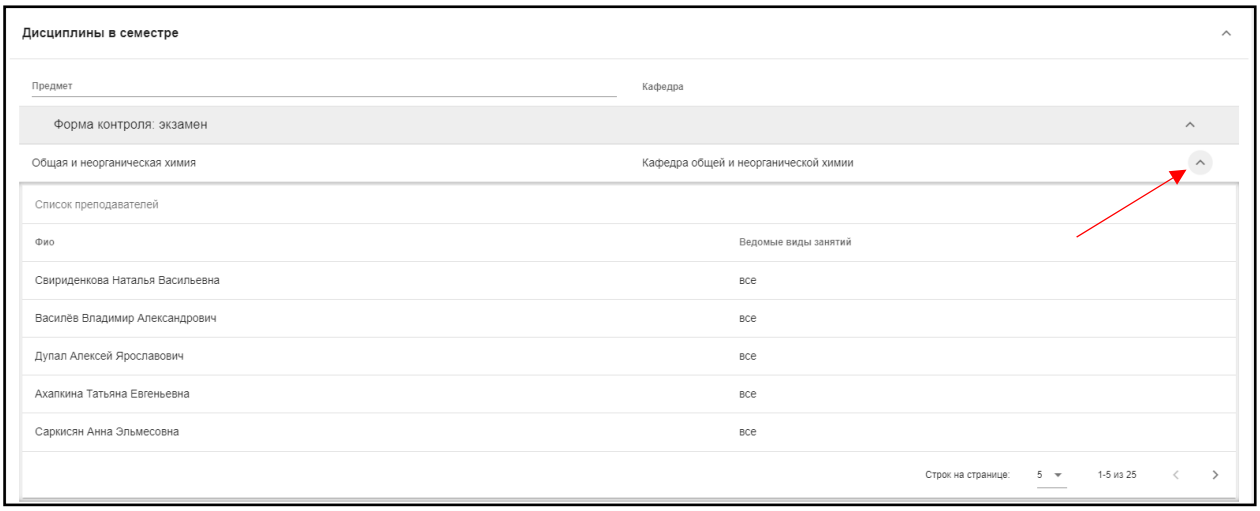

Рис. 72. Раскрытие списка преподавателей

При этом имеется возможность сортировки (стр. 73) по видам занятий.

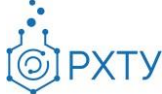

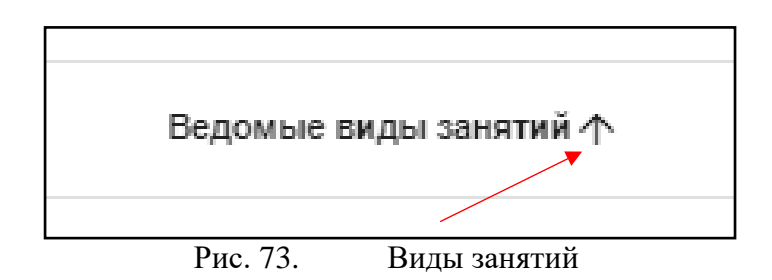

В четвёртом блоке (рис. 74) указаны обучающиеся, относящиеся к выбранной группе.

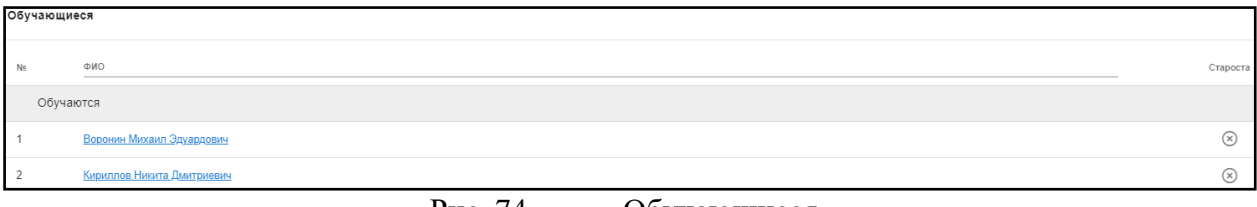

Рис. 74. Обучающиеся

## **Раздел «Преподаваемые дисциплины»**

<span id="page-40-0"></span>При нажатии на раздел «Преподаваемые дисциплины» в левом боковом

меню, открывается список преподаваемых кафедрой дисциплин (рис. 75).

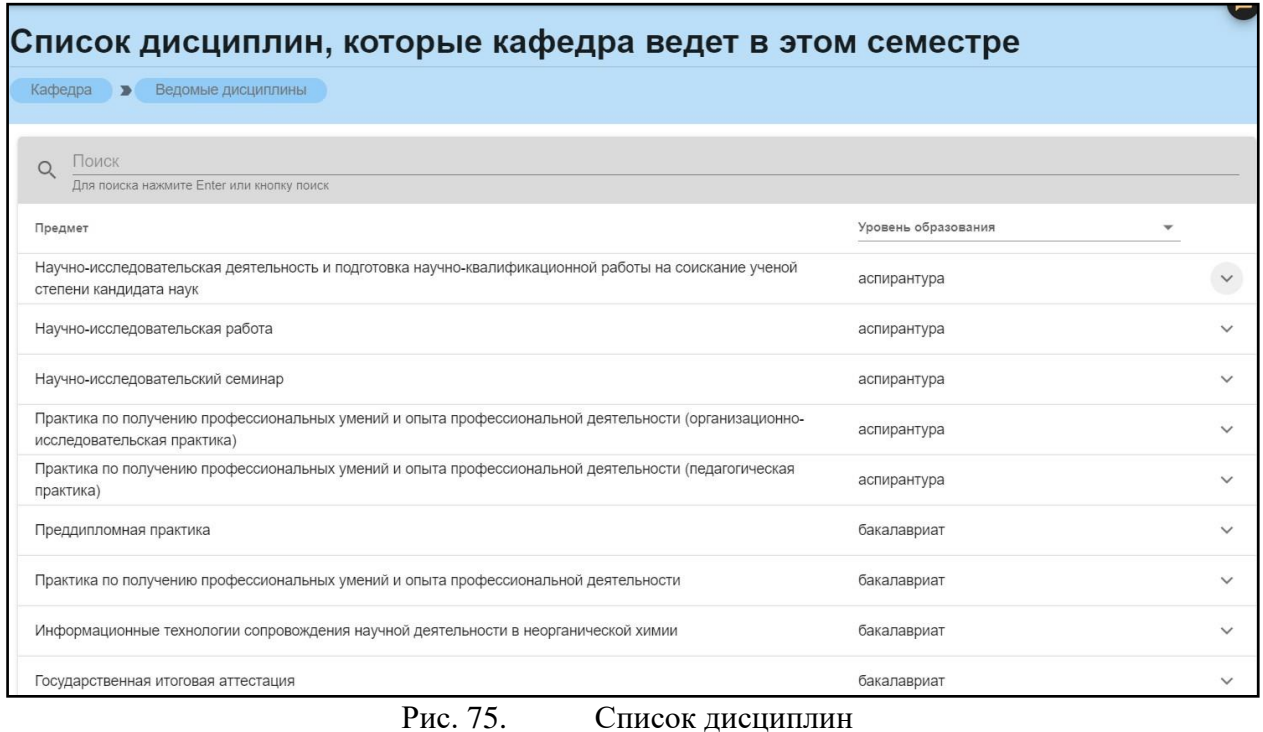

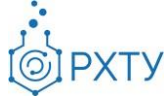

При нажатии на значок списка (рис. 76) открывается информация о группах, изучающих эту дисциплину в текущем семестре (рис. 77). Указана информация о наименовании группы, ФИО преподавателя, ведущего дисциплину и форме контроля.

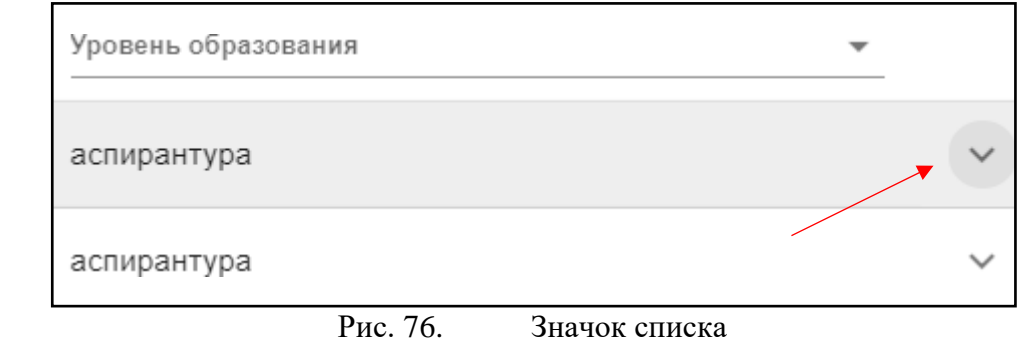

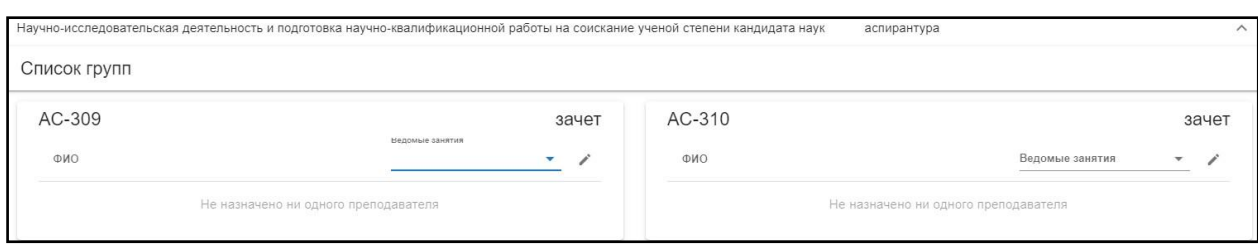

Рис. 77. Информация по группам

При нажатии на значок списка (рис. 78), открывается список типов работ (рис. 79). Для выбора необходимо нажать на нужную строку, а для удаления нажать на значок крестика рядом с наименованием типа работы (рис. 80). Для выбора преподавателя необходимо нажать на значок карандаша (рис. 80) после чего выведется список преподавателей кафедры (рис. 81).

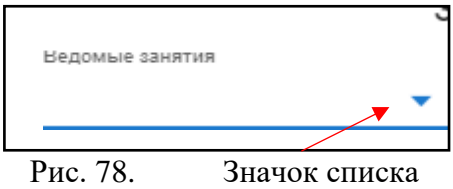

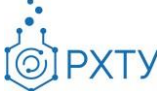

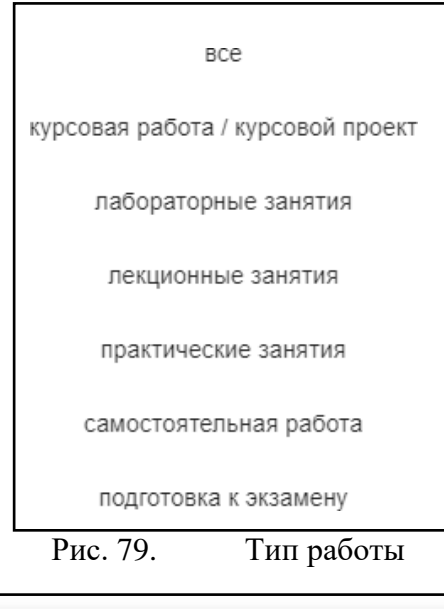

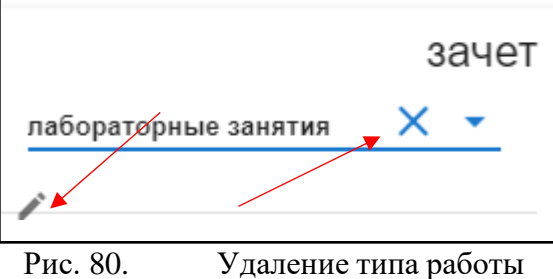

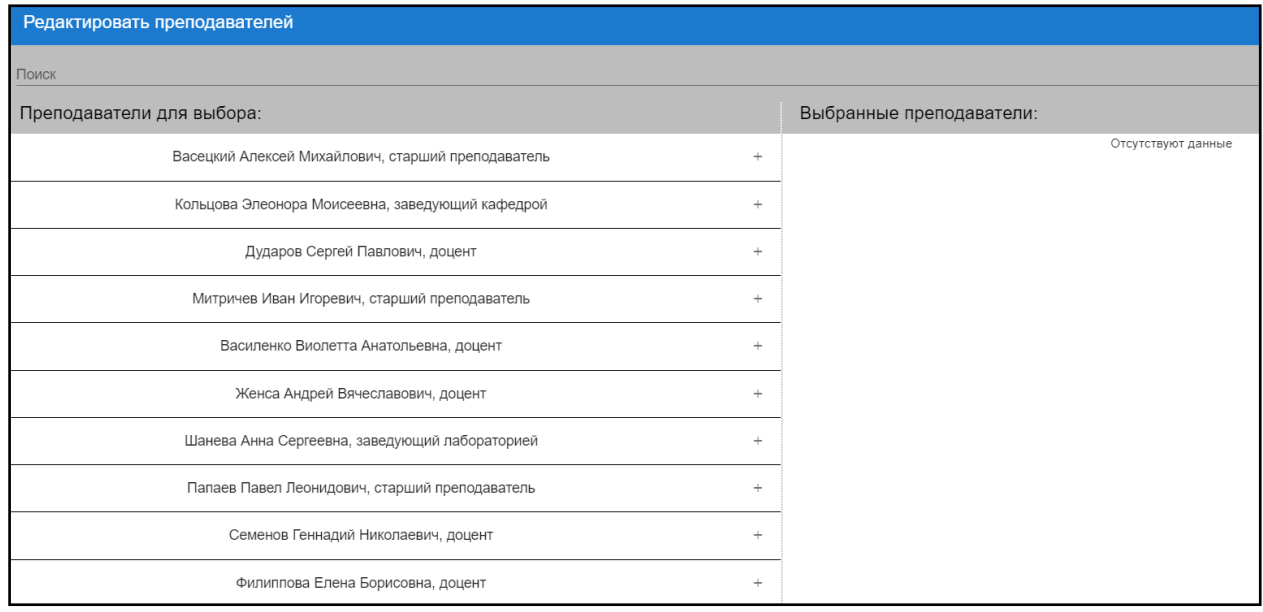

Рис. 81. список преподавателей

Для назначения преподавателя следует нажать на значок плюса в выбранной строке (рис. 82), после чего выбранная строка отобразится в правой

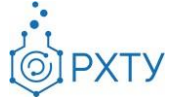

колонке «Выбранные преподаватели» (рис. 83). Для удаления записи следует нажать значок минуса в строке выбранного преподавателя (рис. 84). После завершения редактирования нажать «Сохранить» внизу страницы (рис. 85), после чего выбранный преподаватель будет назначен и отобразится под наименованием группы (рис. 86).

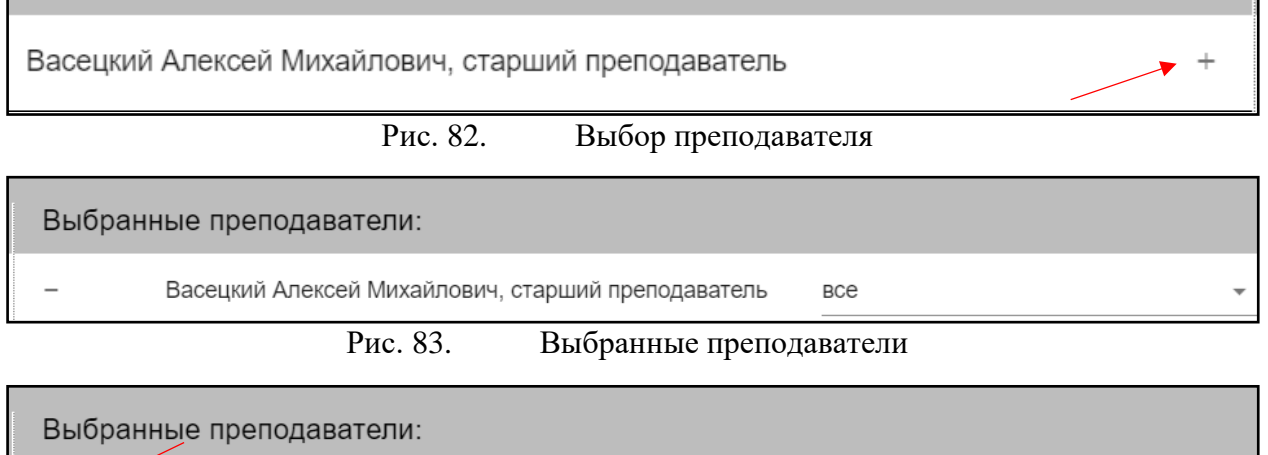

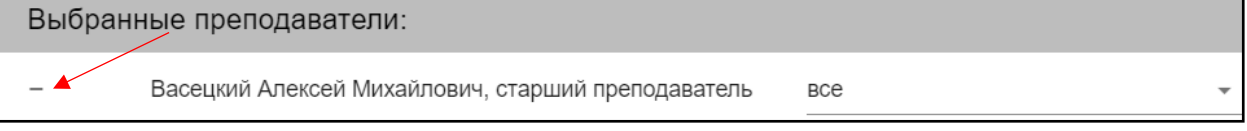

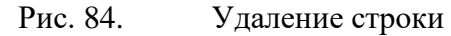

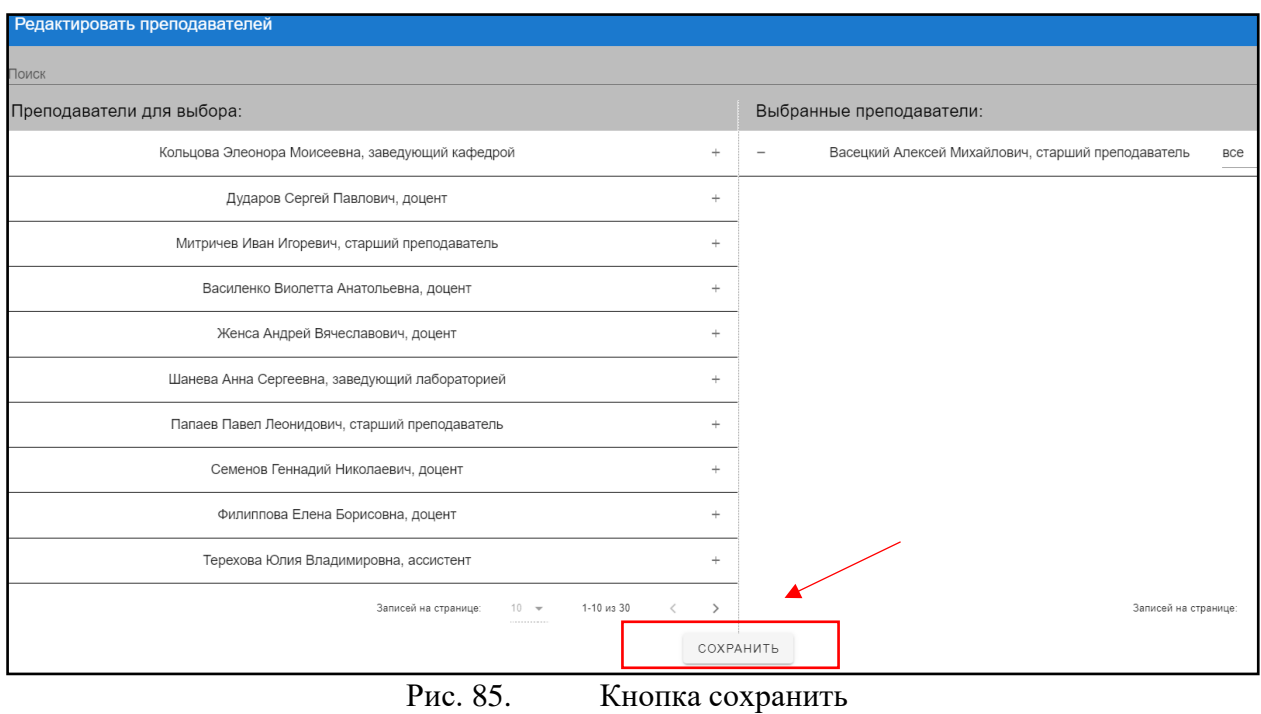

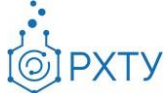

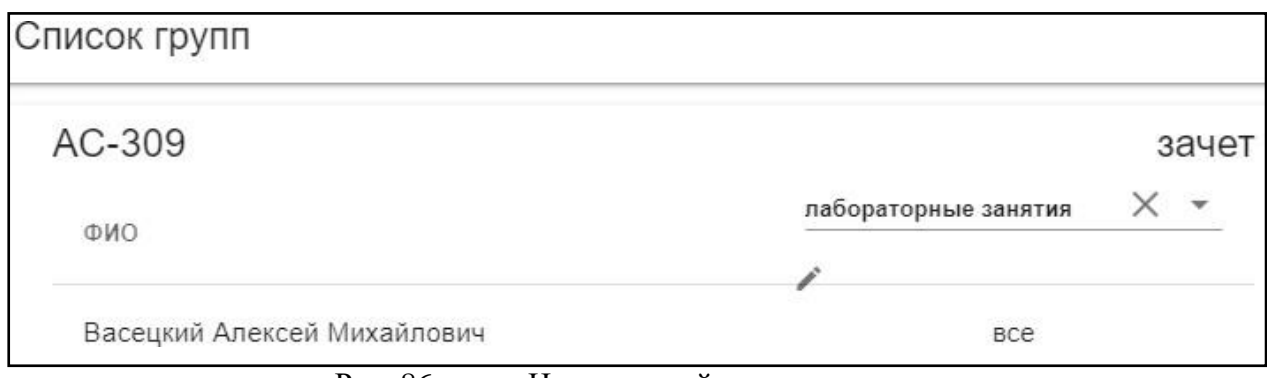

Рис. 86. Назначенный преподаватель

В разделе имеется поиск по наименованию дисциплины (рис. 87) и сортировка по уровню образования (рис. 88), (рис. 89).

|         |                                                    | Список дисциплин, которые кафедра ведет в этом семестре |
|---------|----------------------------------------------------|---------------------------------------------------------|
| Кафедра | Ведомые дисциплины<br>$\rightarrow$                |                                                         |
|         | Тоиск<br>Для поиска нажмите Enter или кнопку поиск |                                                         |

Рис. 87. Поиск по наименованию

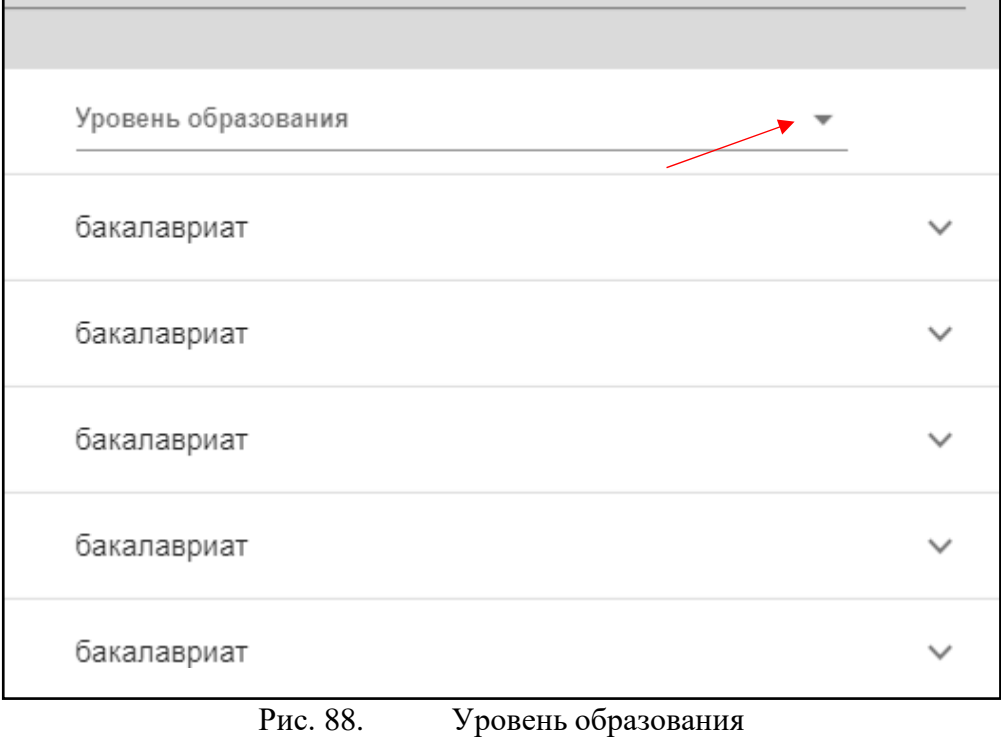

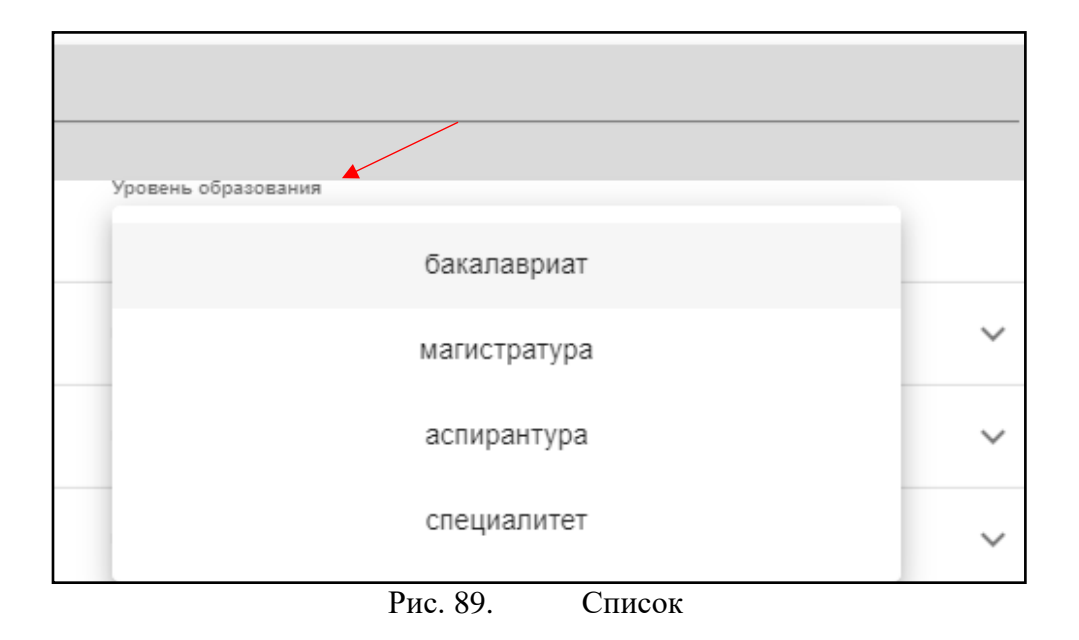

# **Раздел «Предметная документация»**

<span id="page-45-0"></span>Данный раздел (рис. 90) содержит необходимую документацию и даёт возможность её редактировать.

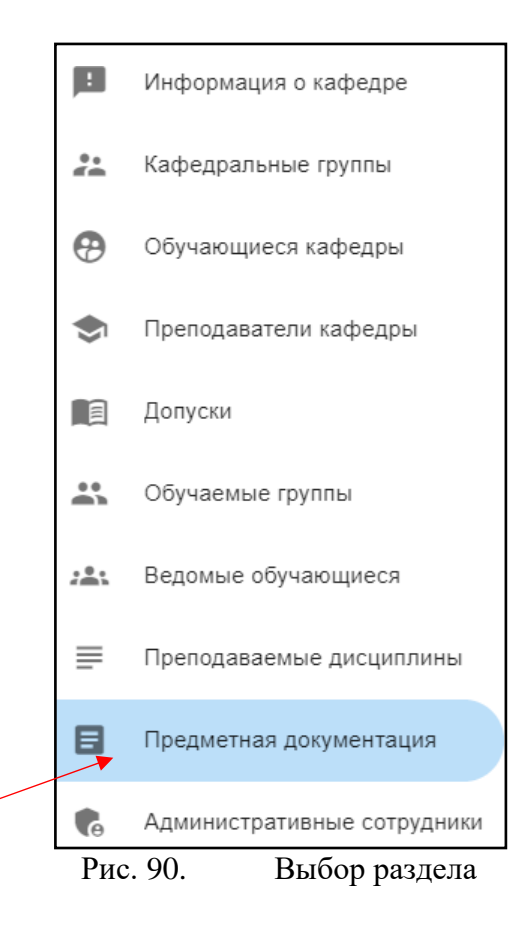

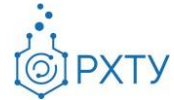

На форме (рис. 91) представлена следующая информация:

- 1. Наименование дисциплины;
- 2. Год;
- 3. Направление подготовки;
- 4. Профиль;
- 5. Форма обучения.

| Предмет                                                                                                    |                                                    |      |                                                                  |                                            |       |
|----------------------------------------------------------------------------------------------------|----------------------------------------------------|------|------------------------------------------------------------------|--------------------------------------------|-------|
| Список предметной документации<br>Кафедра                                                                                          |                                                    |      |                                                                  |                                            |       |
| Список всех дисциплин кафедры:                                                                                                    | Поиск<br>Для поиска нажмите Enter или кнопку поиск |      | Год не выбран                                                    |                                            |       |
| Предмет                                                                                                    |                                                    | Год  | Направление                                                      | Профиль                                    | Форма |
| Информатика и вычислительная техника                                                                                               |                                                    | 2018 | 09.06.01 Информатика и<br>вычислительная техника,<br>аспирантура | Информатика и<br>вычислительная<br>техника | очная |
| Практика по получению профессиональных умений и опыта профессиональной<br>деятельности (педагогическая практика)                   |                                                    | 2018 | 09.06.01 Информатика и<br>вычислительная техника,<br>аспирантура | Информатика и<br>вычислительная<br>техника | очная |
| Практика по получению профессиональных умений и опыта профессиональной<br>деятельности (организационно-исследовательская практика) |                                                    | 2018 | 09.06.01 Информатика и<br>вычислительная техника.<br>аспирантура | Информатика и<br>вычислительная<br>техника | очная |
| Подготовка научно-квалификационной работы на соискание ученой степени<br>кандидата наук                                            |                                                    | 2018 | 09.06.01 Информатика и<br>вычислительная техника,<br>аспирантура | Информатика и<br>вычислительная<br>техника | очная |
| Комплементарная специальность                                                                                                    |                                                    | 2018 | 09.06.01 Информатика и<br>вычислительная техника.<br>аспирантура | Информатика и<br>вычислительная<br>техника | очная |
| Научно-исследовательская деятельность и подготовка научно-квалификационной<br>работы на соискание ученой степени кандидата наук    |                                                    | 2018 | 09.06.01 Информатика и<br>вычислительная техника.<br>аспирантура | Информатика и<br>вычислительная<br>техника | очная |
| Информационные технологии сопровождения научной деятельности в<br>неорганической химии                                             |                                                    | 2017 | 04.03.01 Химия, бакалавриат                                      | Неорганическая<br><b>КИМИЯ</b>             | очная |

Рис. 91. Предметная документация

В разделе доступна сортировка по году (рис. 92), (рис. 93) или поиск по наименованию дисциплины (рис. 94).

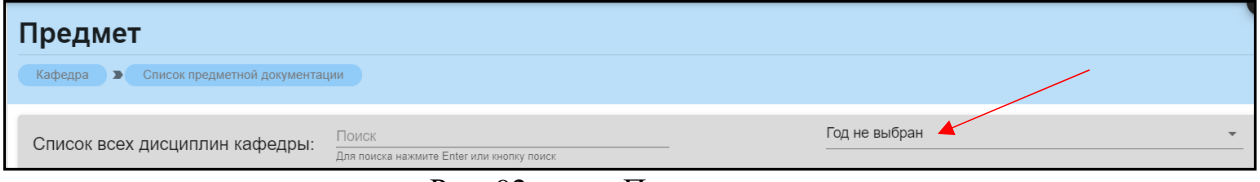

Рис. 92. Поиск по году

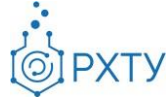

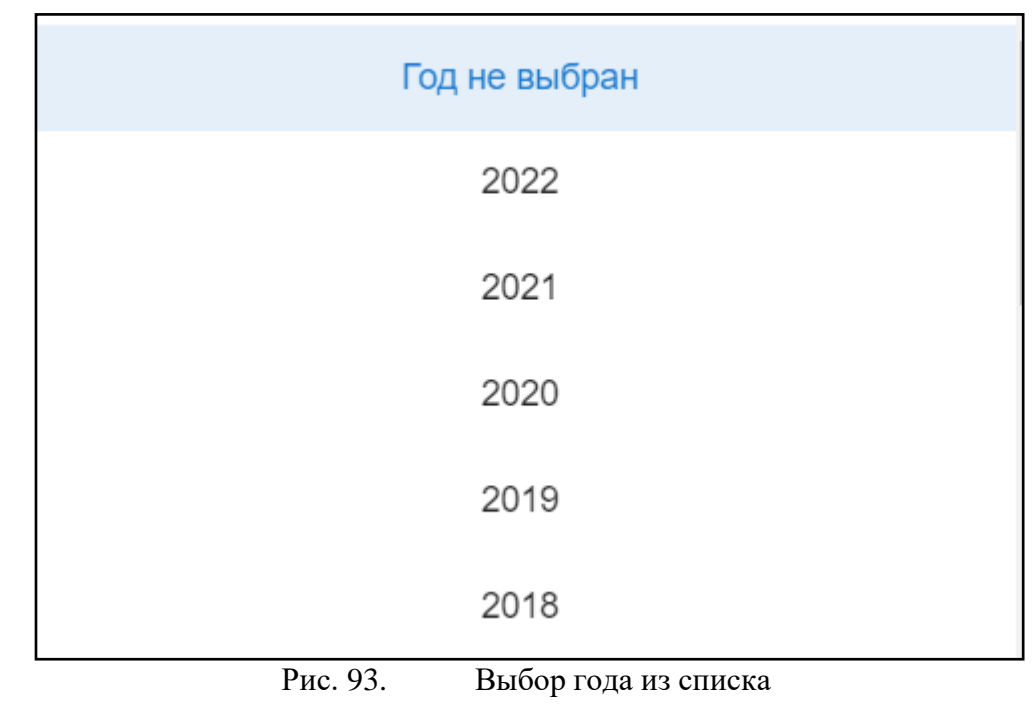

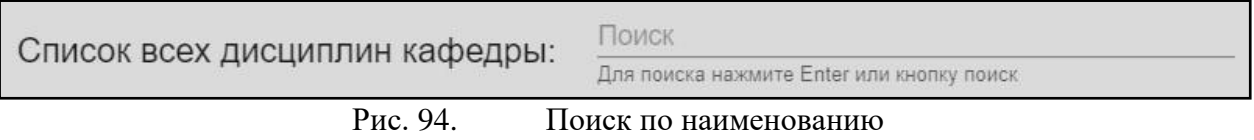

При нажатии на выбранный предмет (рис. 95) открывается развернутая информация о дисциплине, а именно:

- 1. Учебный год;
- 2. Форма обучения;
- 3. Уровень образования;
- 4. Профиль подготовки;
- 5. Направление подготовки;
- 6. Файл рабочей программы;
- 7. Файл методических материалов;
- 8. Файл оценочных средств.

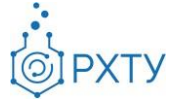

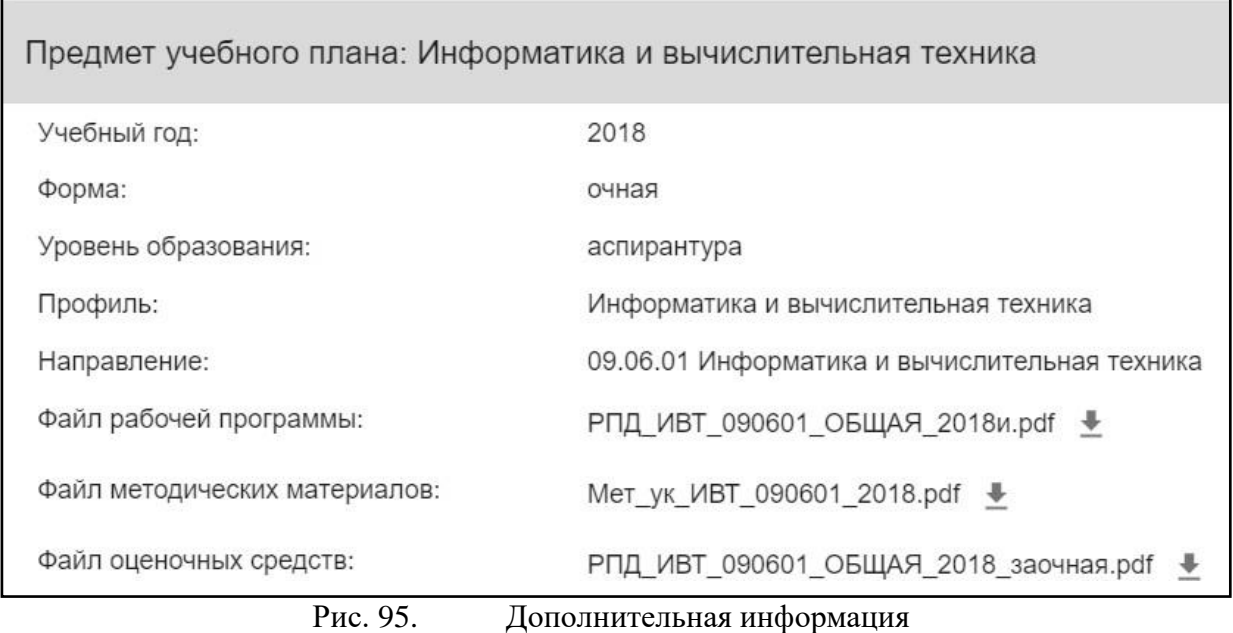

Для скачивания файлов необходимо нажать на значок загрузки рядом с наименованием выбранного файла (рис. 96).

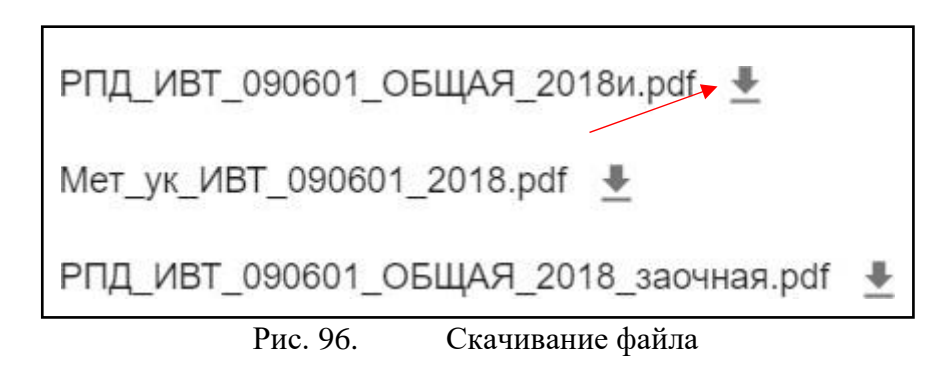

Для редактирования файлов необходимо нажать на значок редактирования в правом верхнем углу (рис. 97), (рис. 98).

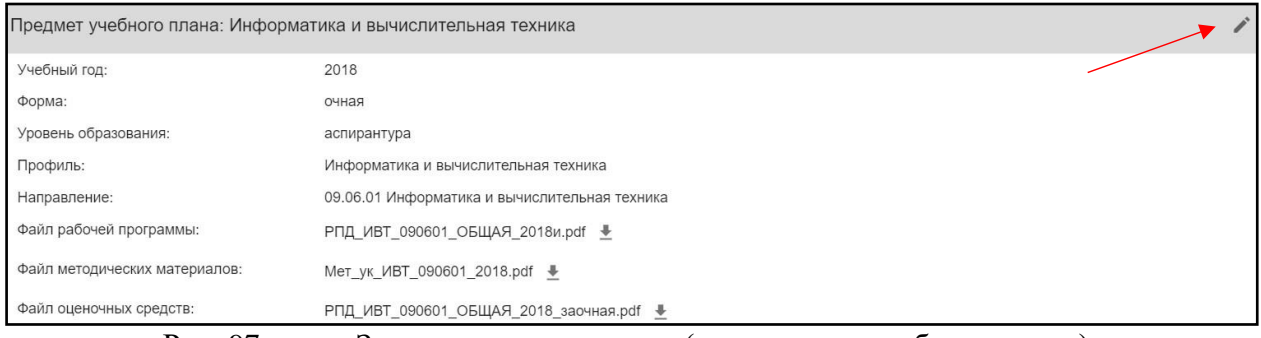

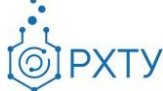

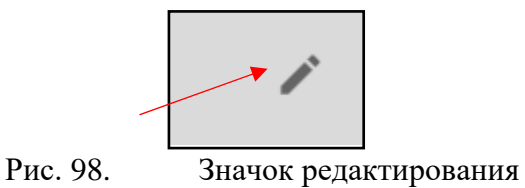

После нажатия открывается форма, в которую можно прикрепить файлы (рис. 99).

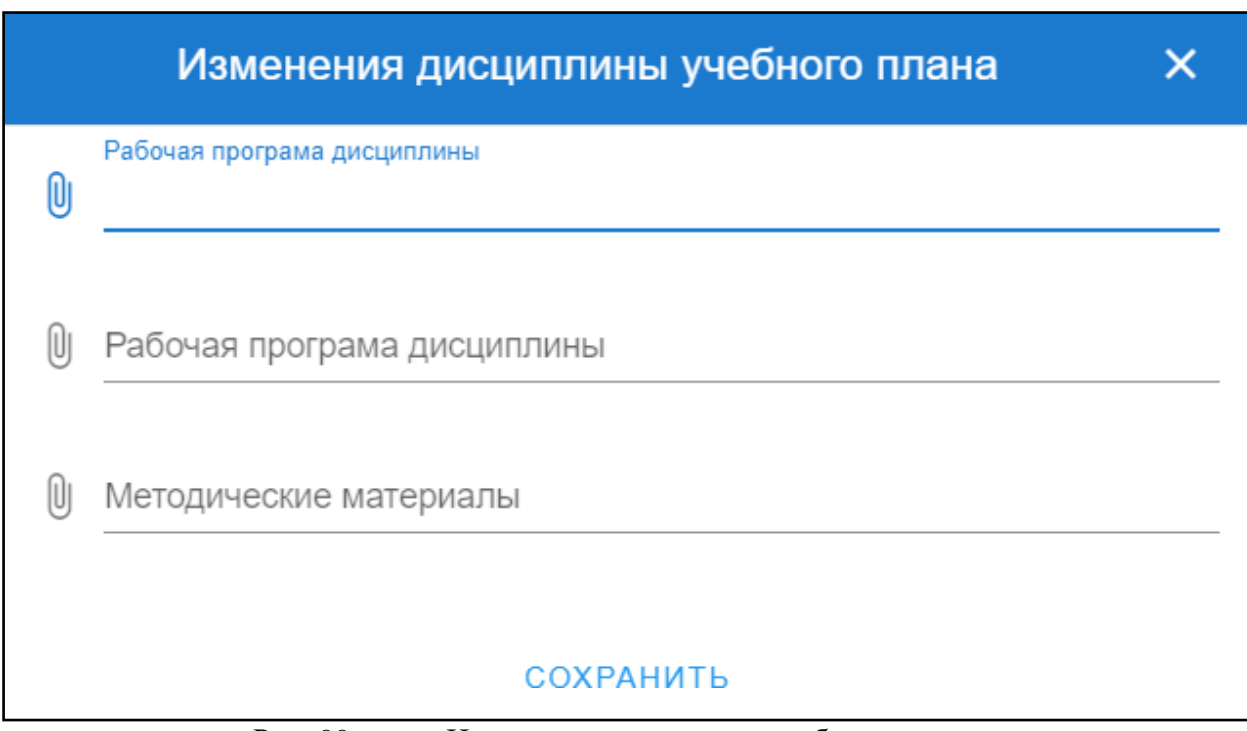

Рис. 99. Изменение дисциплины рабочего плана

Для прикрепления документа необходимо нажать на значок скрепки в нужной строке (рис. 100), после чего откроется поиск нужного файла на компьютере (рис. 101).

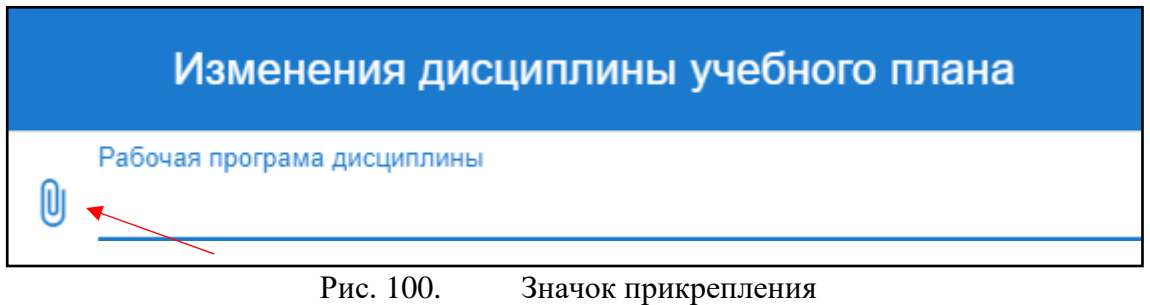

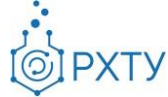

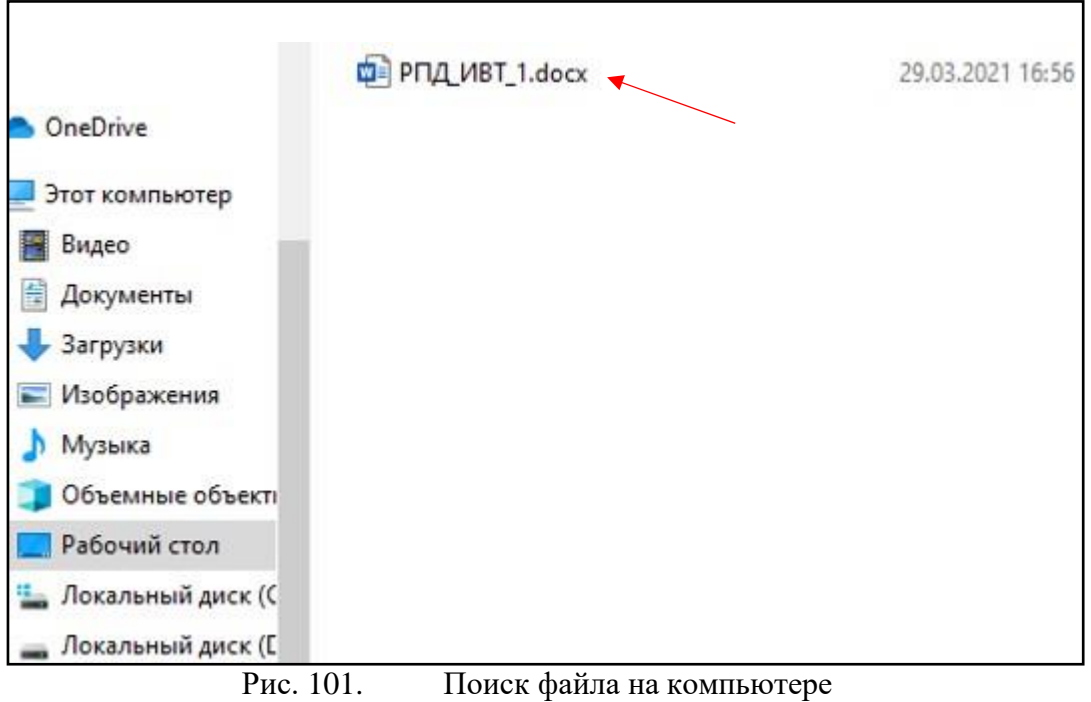

После выбора файл отобразится в форме (рис. 102), для завершения редактирования следует нажать кнопку «Сохранить» (рис. 103).

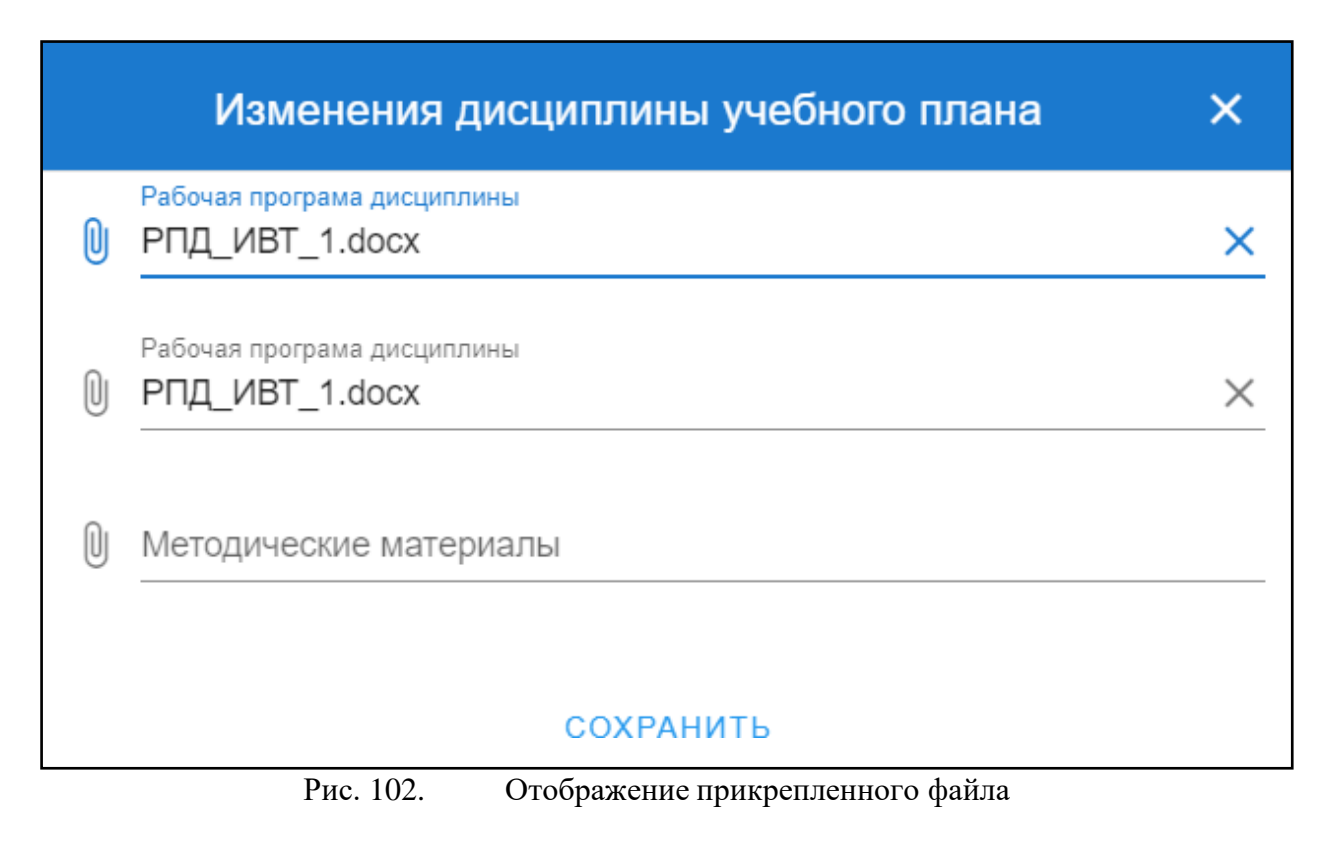

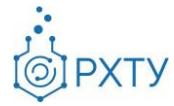

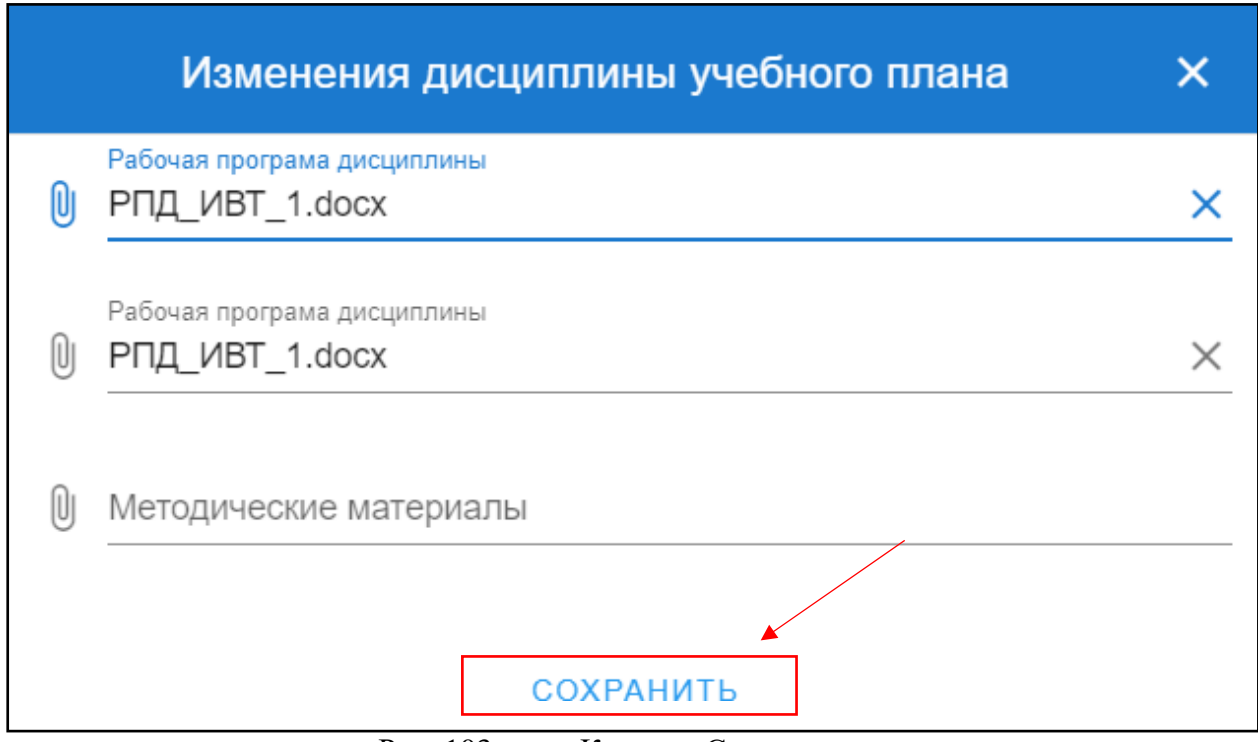

Рис. 103. Кнопка «Сохранить»

#### **Раздел «Административные сотрудники»**

<span id="page-51-0"></span>Данный раздел отображается только у сотрудников, имеющих должность заведующего кафедрой, и содержит информация о сотрудниках кафедры, имеющих права на редактирование (рис.104)

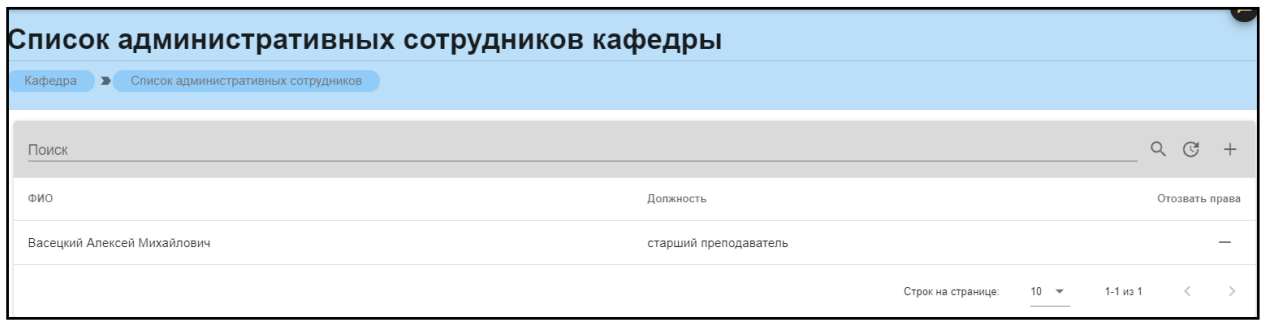

Рис. 104. Список сотрудников с правами редактирования

Для добавления нового сотрудника необходимо нажать значок плюса в правом верхнем углу (рис.105) (рис.106)

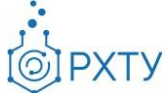

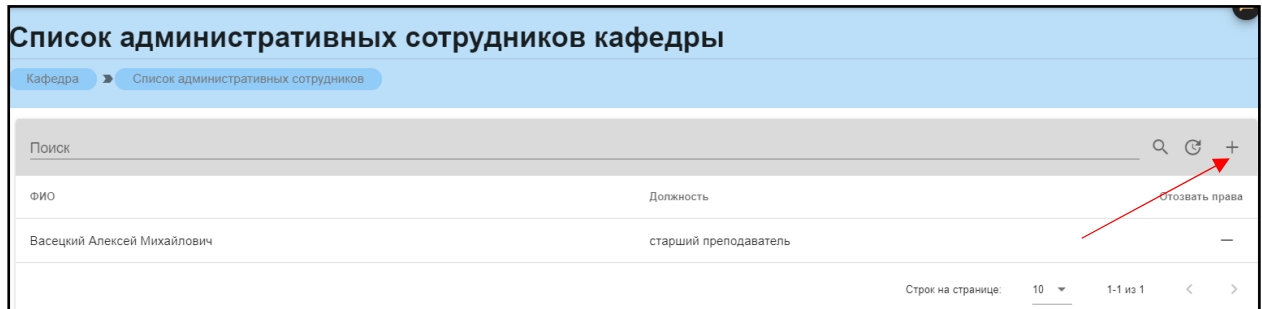

Рис. 105. Значок добавления (в списке административных сотрудников)

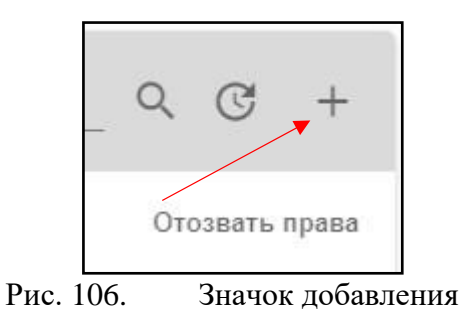

После нажатия открывается форма выбора сотрудника (рис.107), для открытия списка сотрудников следует нажать на значок списка в строке выбора (рис.108), затем в открывшемся списке выбрать нужного (рис.109)

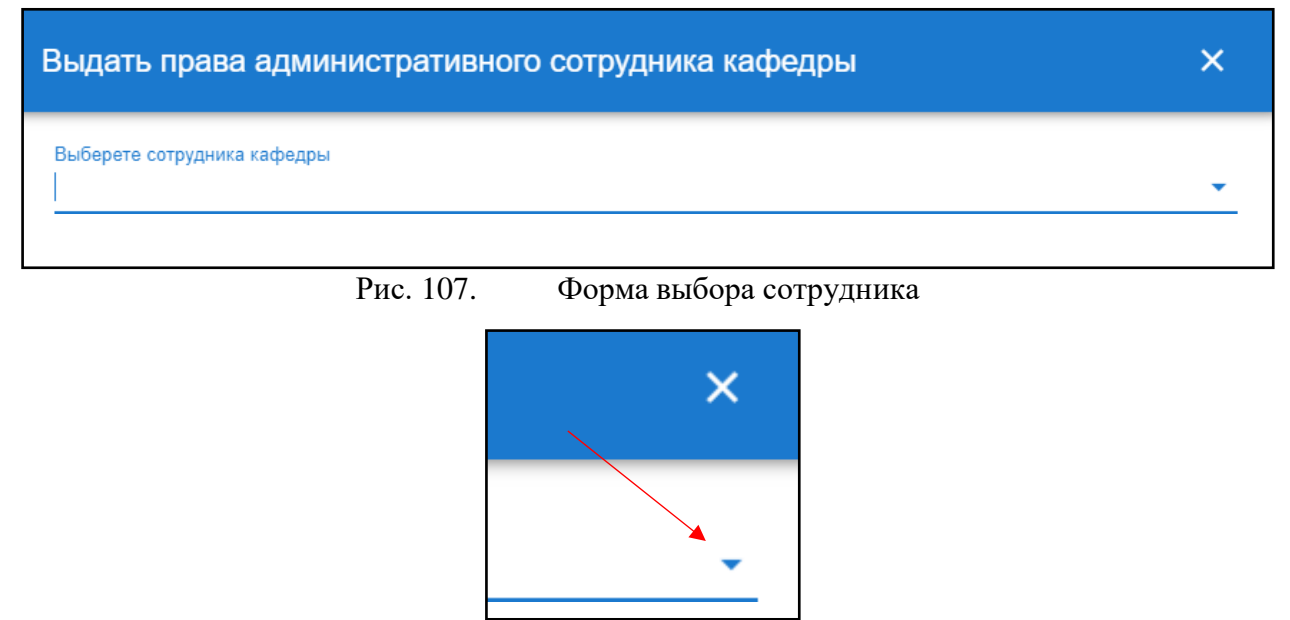

Рис. 108. Значок списка

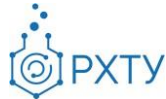

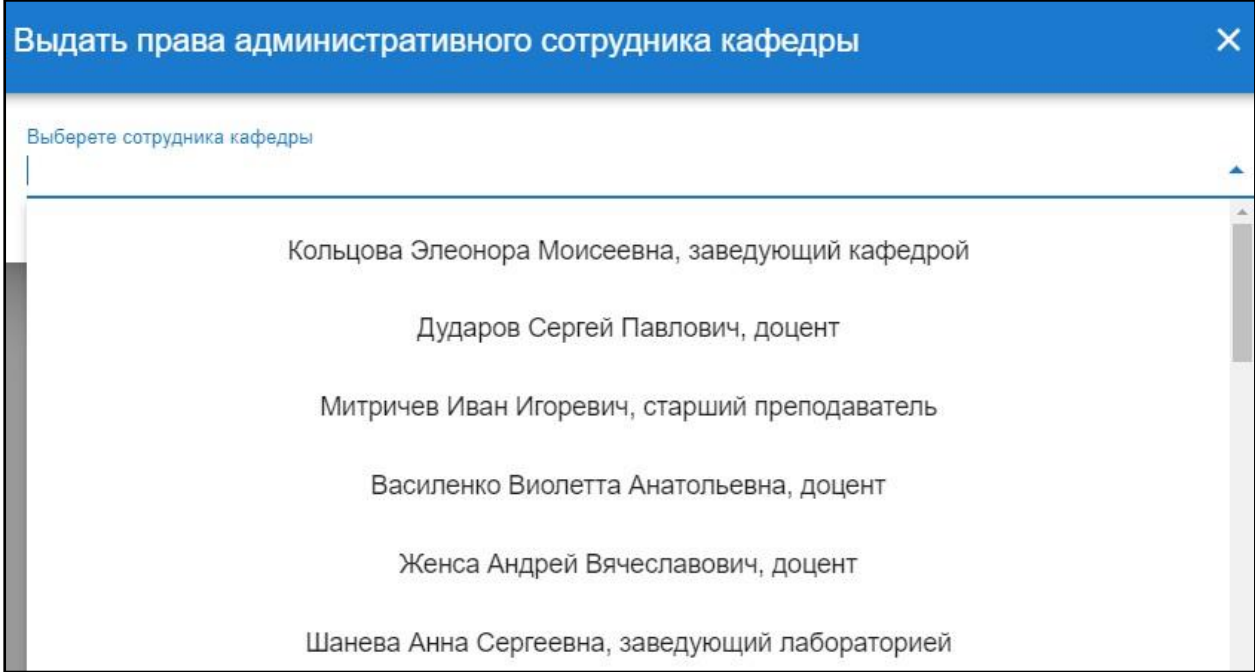

Рис. 109. Список сотрудников

После выбора сотрудника он отобразится в списке на добавление (рис.110), для удаления из списка следует нажать значок минуса, для сохранения – кнопку «Сохранить»

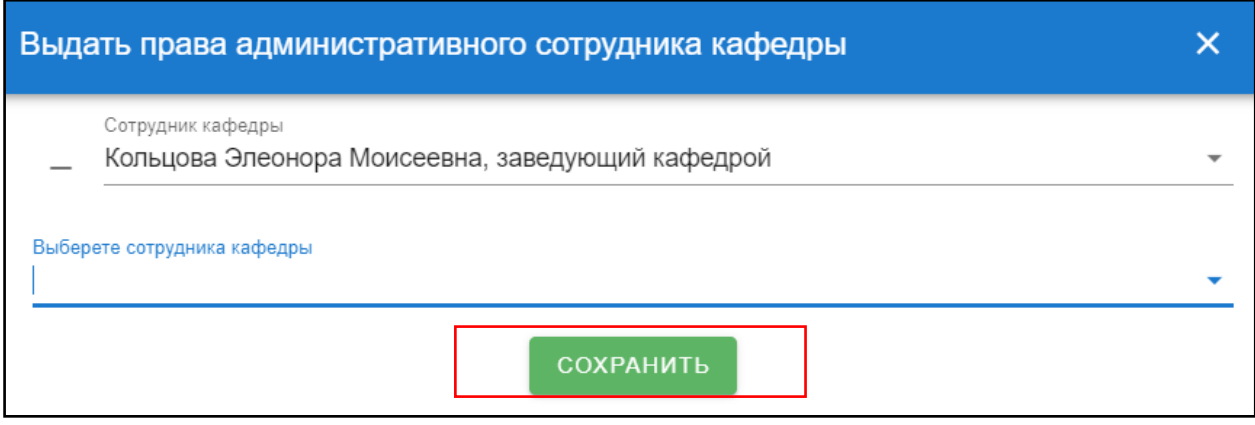

Рис. 110. Список на добавление

Для отзыва прав на редактирование следует нажать значок минуса в строке с выбранным преподавателем в колонке «Отозвать права» (рис.111) (рис.112)

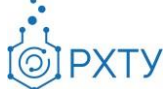

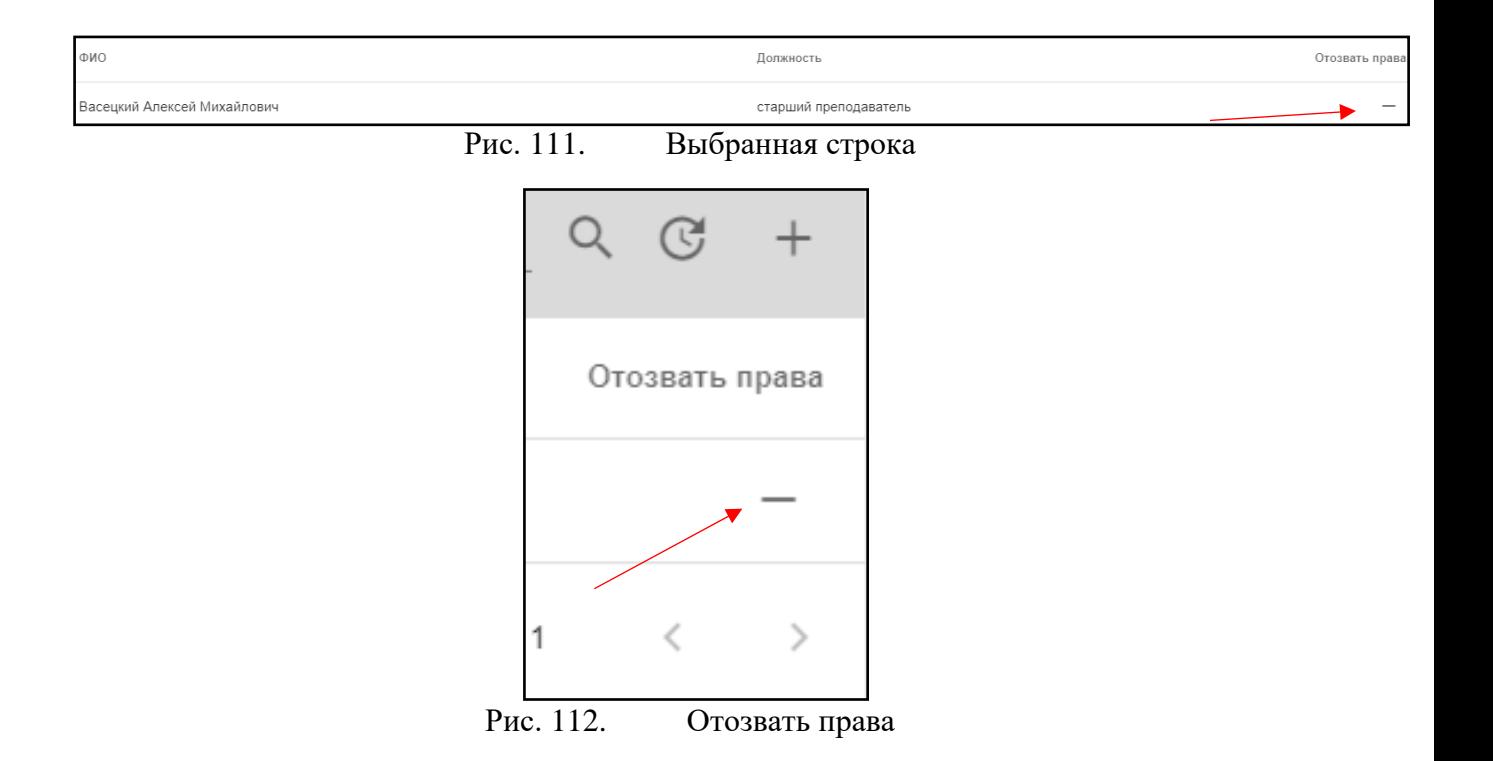